# **SERVOSTAR 400**

Digitaler Servoverstärker S400

Betriebsanleitung

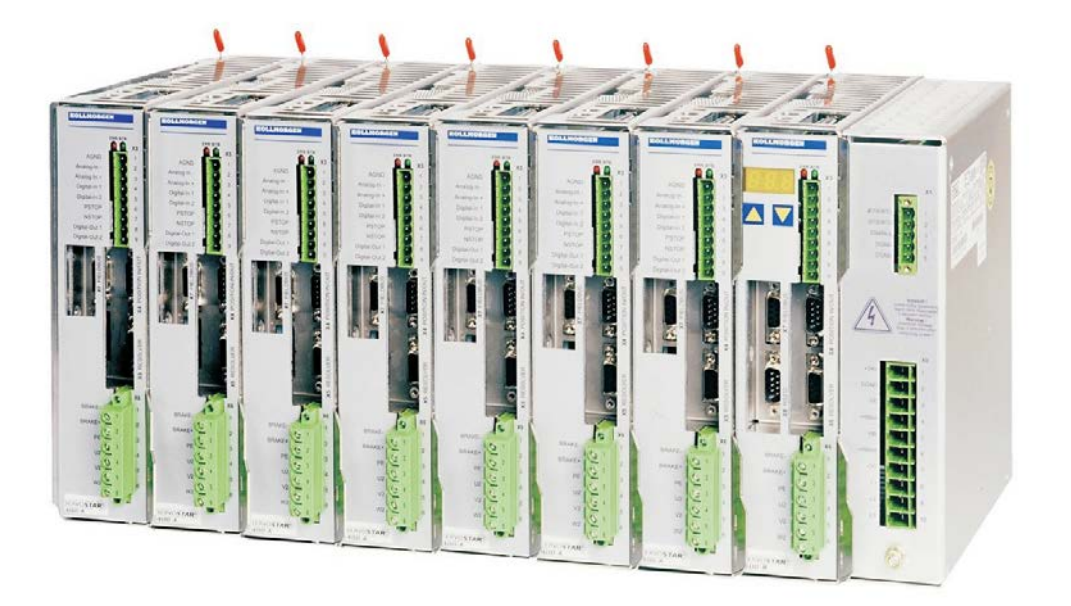

Ausgabe 02/2015 Originalbetriebsanleitung gültig für Hardware Revision 03.20

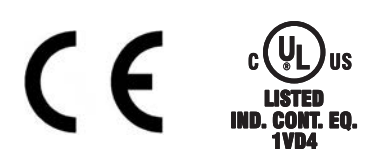

Bewahren Sie das Handbuch als Produktbestandteil während der Lebensdauer des Produktes auf. Geben Sie das Handbuch an nachfolgende Benutzer oder Besitzer des Produktes weiter

**KOLLMORGEN** 

Datei sr400\_d.\*\*\*

Because Motion Matters™

#### **Bisher erschienene Ausgaben:**

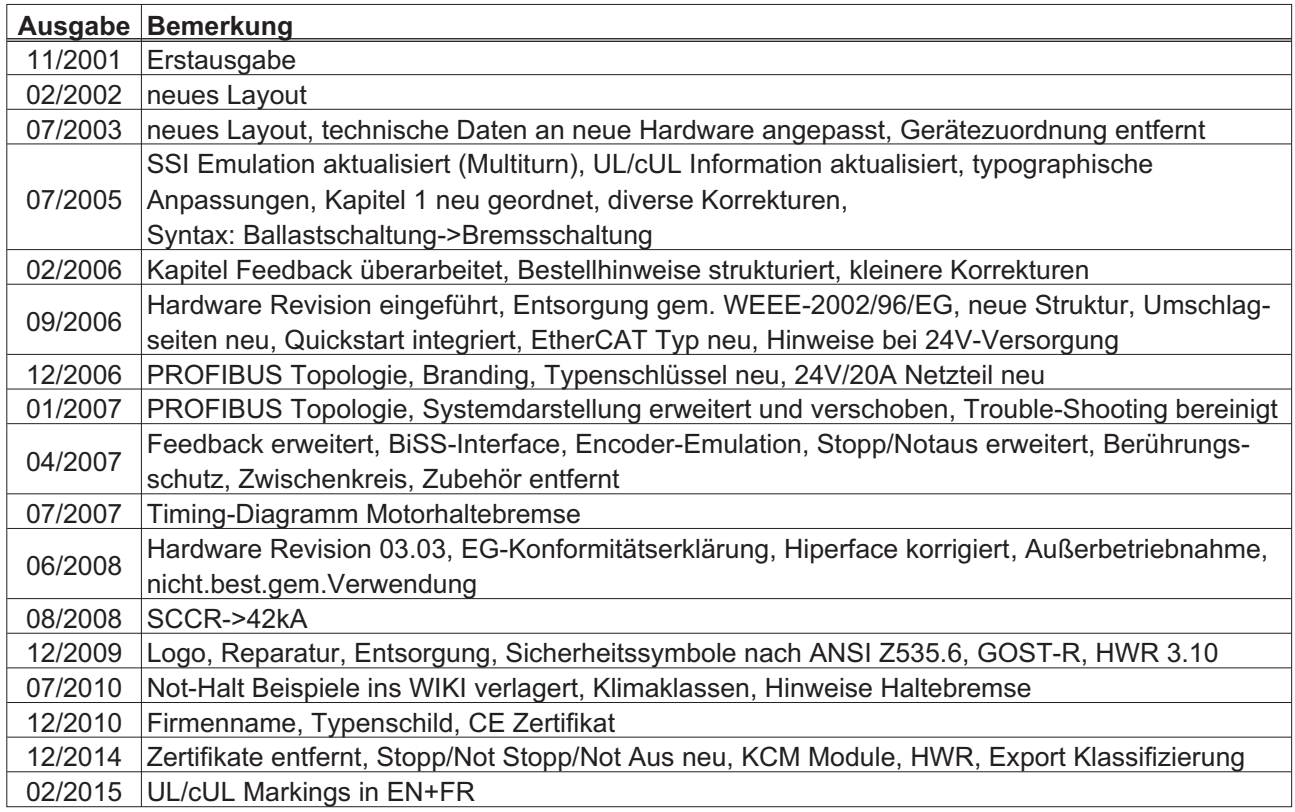

#### **Hardware Revision (HWR)**

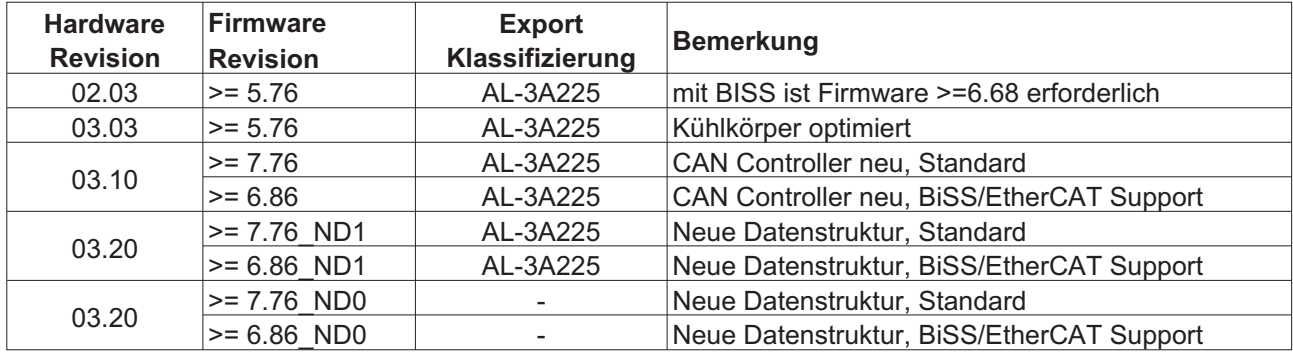

WINDOWS ist ein eingetragenes Warenzeichen der Microsoft Corp. HIPERFACE ist ein eingetragenes Warenzeichen der Max Stegmann GmbH EnDat ist ein eingetragenes Warenzeichen der Dr. Johannes Heidenhain GmbH EtherCAT ist ein geschütztes Warenzeichen und patentierte Technologie, lizensiert von Beckhoff Automation GmbH

#### **Technische Änderungen, die der Verbesserung der Geräte dienen, vorbehalten!**

Gedruckt in der BRD

Alle Rechte vorbehalten. Kein Teil des Werkes darf in irgendeiner Form (Fotokopie, Mikrofilm oder in einem anderen Verfahren) ohne schriftliche Genehmigung der Firma Kollmorgen Europe GmbH reproduziert oder unter Verwendung elektronischer Systeme verarbeitet, vervielfältigt oder verbreitet werden.

**Seite**

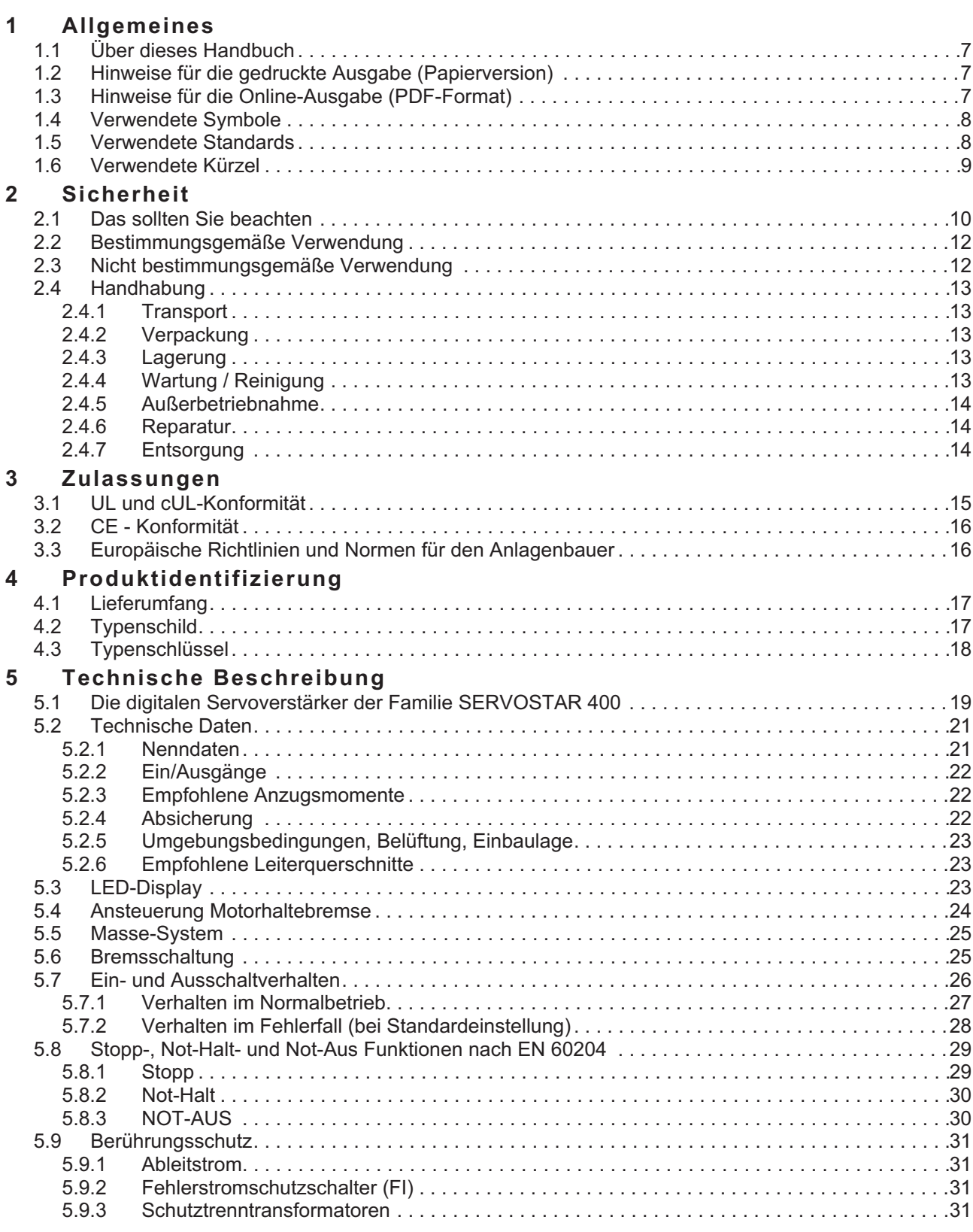

**Seite**

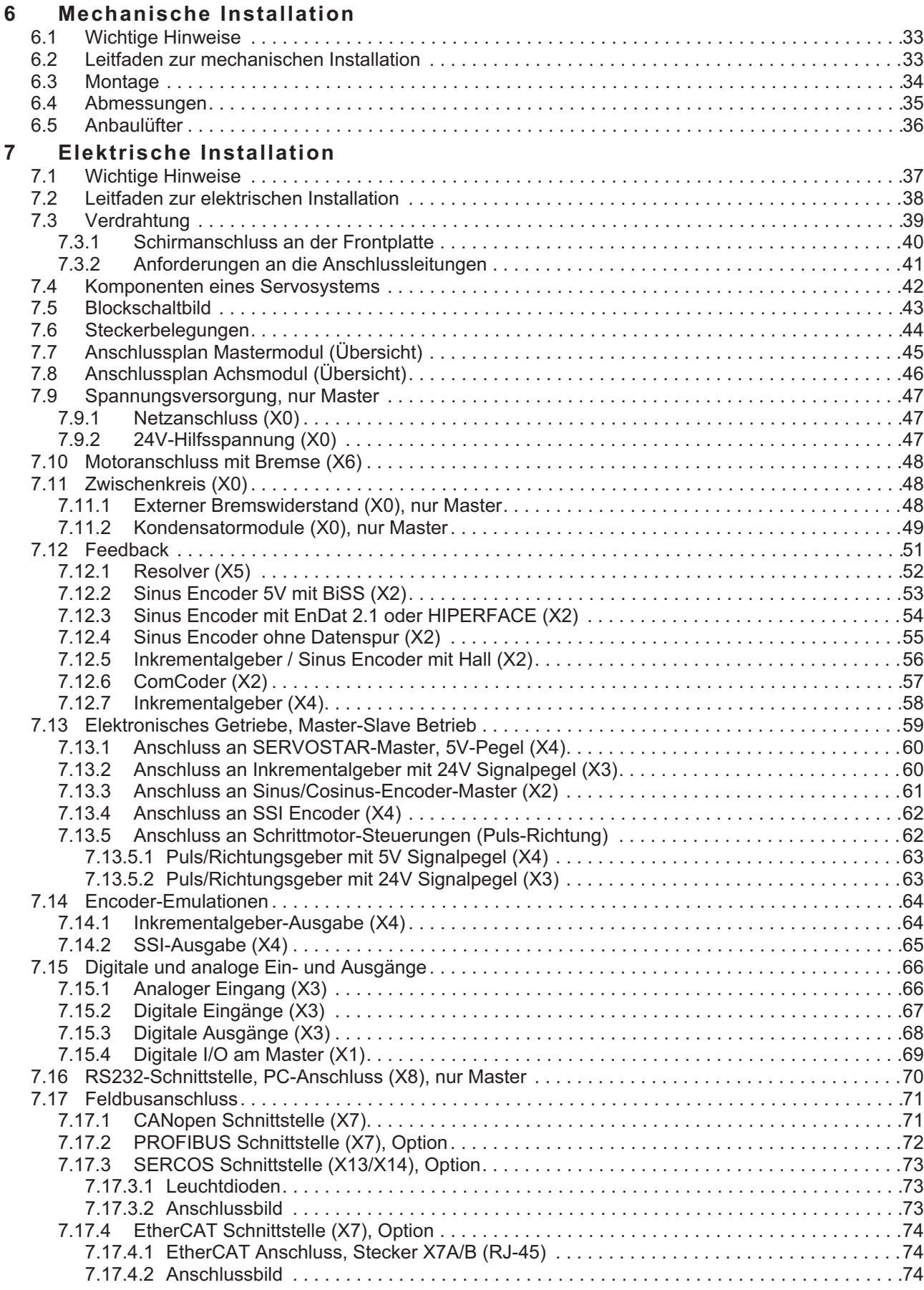

**Seite**

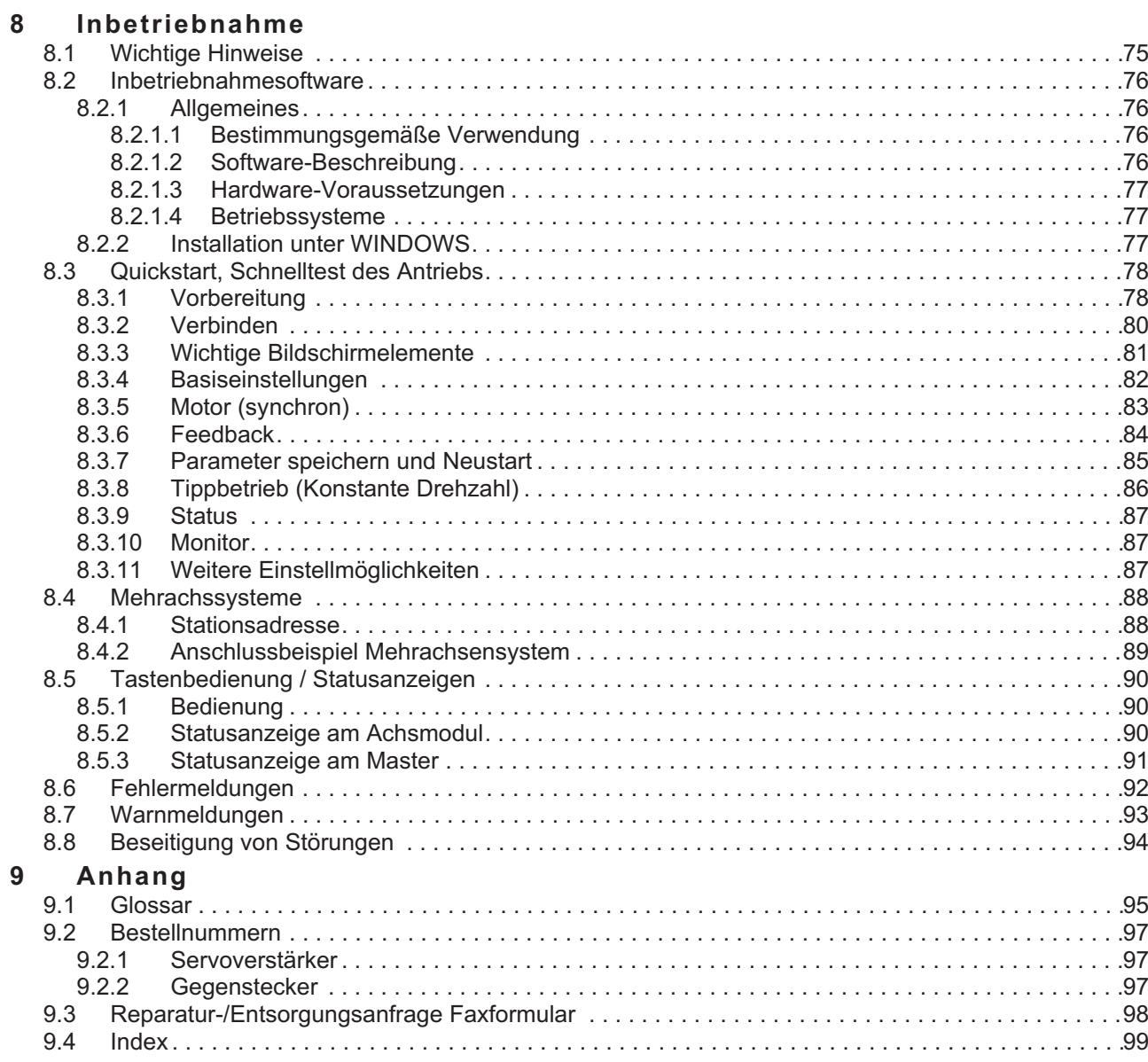

Diese Seite wurde bewusst leer gelassen.

## <span id="page-6-0"></span>**1 Allgemeines**

### **1.1 Über dieses Handbuch**

Dieses Handbuch beschreibt die Servoverstärker der Serie SERVOSTAR 400. Weitergehende Beschreibung der Feldbusinterfaces und der digitalen Anbindung an Automatisierungssysteme und unsere Applikationsschriften finden Sie auf der beiliegenden CD-ROM im PDF-Format (Systemvoraussetzung : WINDOWS, Internet Browser, Acrobat Reader) in mehreren Sprachversionen.

Technische Daten und Maßzeichnungen von Zubehör wie Kabel, Bremswiderstände, Netzteile usw. finden Sie im Zubehörhandbuch. Sie können die Dokumentationen auf jedem handelsüblichen Drucker ausdrucken.

Gegen Aufpreis können Sie die ausgedruckte Dokumentation von uns beziehen.

Weitere Hintergundinformationen finden Sie im "Produkt-WIKI", erreichbar unter [www.wiki-kollmorgen.eu](http://www.wiki-kollmorgen.eu).

### **1.2 Hinweise für die gedruckte Ausgabe (Papierversion)**

Jedem Produkt liegt eine gedruckte Ausgabe dieses Handbuchs bei. Aus ökologischen Gründen wurde das Dokument verkleinert auf DIN A5 gedruckt.

Sollten Sie Schwierigkeiten haben, die Schriftgröße des **INFO** verkleinert gedruckten Exemplars zu lesen, können Sie die PDF Version im DIN A4 Format 1:1 ausdrucken und verwenden.

> Sie finden die PDF Version auf der dem Produkt beiligenden CDROM und auf der Kollmorgen Internetseite.

### **1.3 Hinweise für die Online-Ausgabe (PDF-Format)**

#### **Lesezeichen:**

Inhaltsverzeichnis und Index sind aktive Lesezeichen.

**Inhaltsverzeichnis und Index im Text:**

Die Zeilen sind aktive Querverweise. Klicken Sie auf die gewünschte Zeile und die entsprechende Seite wird angezeigt.

#### **Seitenzahlen im Text:**

Seitenzahlen/Kapitelzahlen bei Querverweisen sind aktiv. Klicken Sie auf die Seitenzahl/Kapitelzahl um zum angegebenen Ziel zu gelangen.

### <span id="page-7-0"></span>**1.4 Verwendete Symbole**

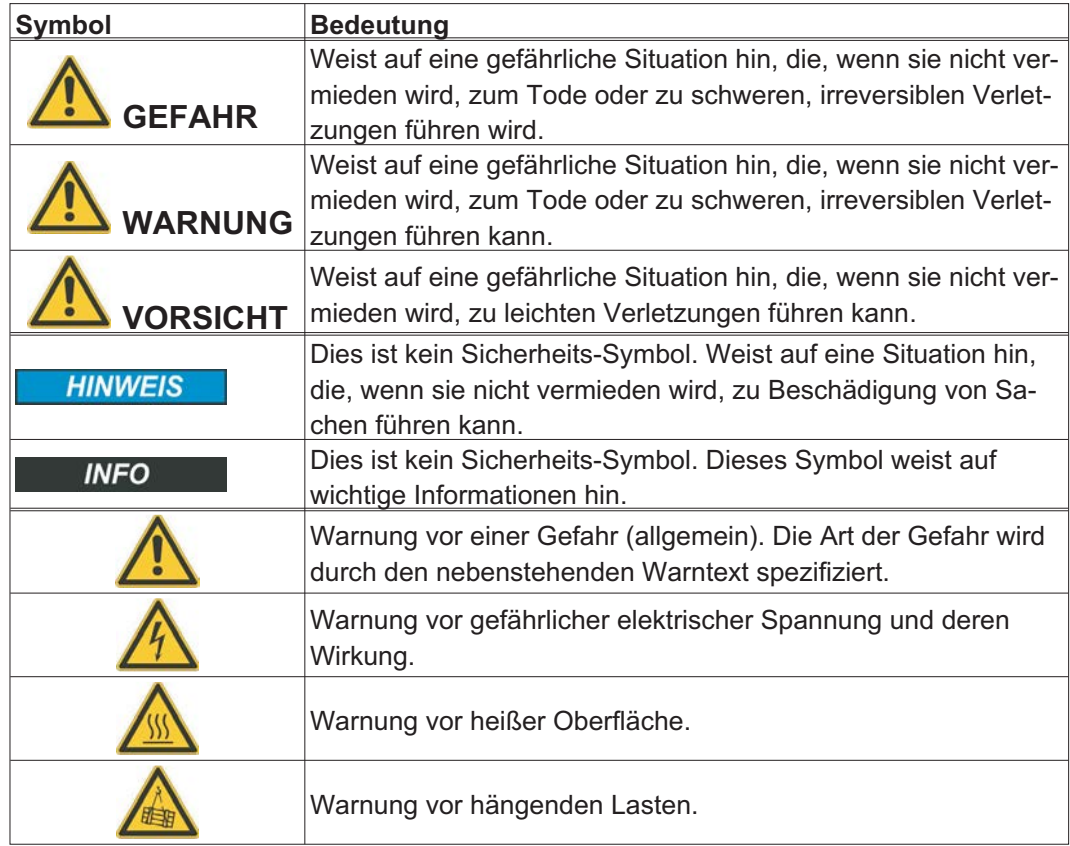

### **1.5 Verwendete Standards**

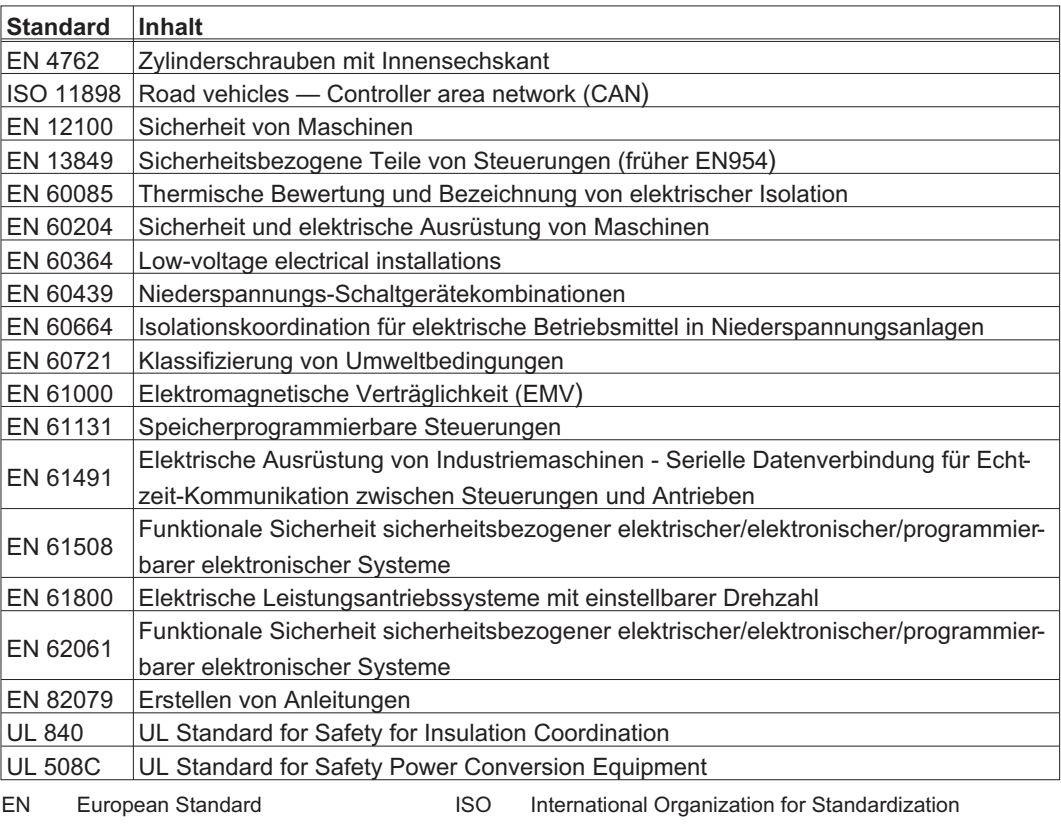

UL Underwriters Laboratories

### <span id="page-8-0"></span>**1.6 Verwendete Kürzel**

In der Tabelle unten werden die in diesem Handbuch verwendeten Abkürzungen erklärt.

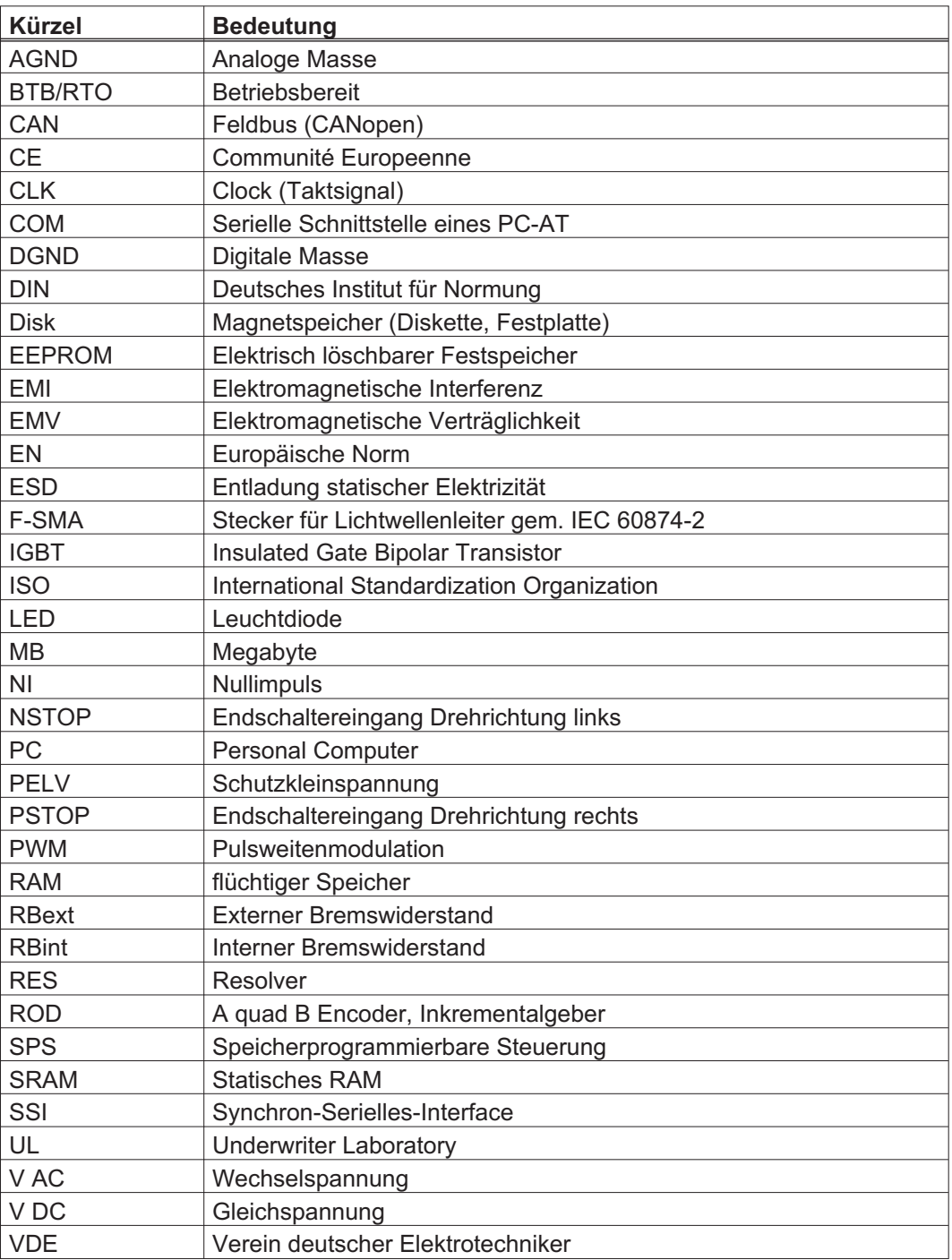

### <span id="page-9-0"></span>**2 Sicherheit**

Dieses Kapitel hilft Ihnen, Gefährdungen für Personen und Sachen zu erkennen und zu vermeiden.

### **2.1 Das sollten Sie beachten**

#### Dokumentation lesen

Lesen Sie vor der Montage und Inbetriebnahme die vorliegende Dokumentation. Falsches Handhaben des Servoverstärkers kann zu Personen- oder Sachschäden führen. Der Betreiber muss daher sicherstellen, dass alle mit Arbeiten am SERVOSTAR 400 betrauten Personen das Handbuch gelesen und verstanden haben und dass die Sicherheitshinweise in diesem Handbuch beachtet werden.

#### Hardware Revision prüfen

Prüfen Sie die Hardware Revisions-Nummer (siehe Typenschild). Diese Nummer muss mit den Angaben auf der Titelseite dieses Handbuchs übereinstimmen. Wenn die Nummern nicht übereinstimmen, besuchen Sie das Tech-WIKI (<http://www.wiki-kollmorgen.eu>). Im Download Bereich finden Sie alle Handbuchversionen mit Bezug zur Hardware Revisions-Nummer.

#### Technische Daten beachten

Halten Sie die technischen Daten und die Angaben zu den Anschlussbedingungen (Typenschild und Dokumentation) ein. Wenn zulässige Spannungswerte oder Stromwerte überschritten werden, können die Servoverstärker geschädigt werden.

#### Elektrostatisch empfindliche Bauteile

Die Servoverstärker enthalten elektrostatisch gefährdete Bauelemente, die durch unsachgemäße Behandlung beschädigt werden können. Entladen Sie Ihren Körper, bevor Sie den Servoverstärker berühren. Vermeiden Sie den Kontakt mit hochisolierenden Stoffen (Kunstfaser, Kunststofffolien etc.). Legen Sie den Servoverstärker auf eine leitfähige Unterlage.

#### Risikobeurteilung erstellen

Der Maschinenhersteller muss eine Risikobeurteilung für die Maschine erstellen und geeignete Maßnahmen treffen, dass unvorhergesehene Bewegungen nicht zu Schäden an Personen oder Sachen führen können. Aus der Risikobeurteilung leiten sich eventuell auch zusätzliche Anforderungen an das Fachpersonal ab.

#### Automatischer Wiederanlauf

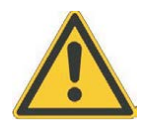

Der Antrieb kann abhängig von der Parametereinstellung nach dem Einschalten der Netzspannung, bei Spannungseinbrüchen oder Unterbechungen automatisch anlaufen. Es besteht die Gefahr von tödlichen oder schweren Verletzungen für Personen, die in der Maschine arbeiten.

Wenn der Parameter AENA auf 1 gesetzt ist, warnen Sie an der Maschine mit einem Warnschild (Warnung: Automatischer Wiederanlauf nach Einschalten!) und stellen Sie sicher, dass ein Einschalten der Netzspannung nicht möglich ist, während sich Personen im gefährdeten Bereich der Maschine aufhalten. Wenn Sie einen Unterspannungsschutz benutzen, beachten Sie Kapitel 7.5 der EN60204-1:2006.

#### Fachpersonal erforderlich

Nur qualifiziertes Fachpersonal darf Arbeiten wie Transport, Montage, Inbetriebnahme und Instandhaltung ausführen. Qualifiziertes Fachpersonal sind Personen, die mit Transport, Aufstellung, Montage, Inbetriebnahme und Betrieb von Antrieben vertraut sind und über die ihrer Tätigkeit entsprechenden Mindestqualifikationen verfügen:

Transport: nur durch Personal mit Kenntnissen in der Behandlung elektrostatisch gefährdeter Bauelemente Auspacken: nur durch Fachleute mit elektrotechnischer Ausbildung Installation: nur durch Fachleute mit elektrotechnischer Ausbildung Inbetriebnahme: nur durch Fachleute mit weitreichenden Kenntnissen in den Bereichen Elektrotechnik und Antriebstechnik

Das Fachpersonal muss ebenfalls IEC 60364 / IEC 60664 und nationale Unfallverhütungsvorschriften kennen und beachten.

#### Heiße Oberfläche

Während des Betriebes können Servoverstärker heiße Oberflächen besitzen. Die Oberflächentemperatur kann 80°C überschreiten. Gefahr leichter Verbrennungen! Messen Sie die Temperatur und warten Sie, bis der Servoverstärker auf 40°C abgekühlt ist, bevor Sie ihn berühren.

### Erdung

Stellen Sie die ordnungsgemäße Erdung des Servoverstärkers mit der PE-Schiene im Schaltschrank als Bezugspotential sicher. Ohne niederohmige Erdung ist keine personelle Sicherheit gewährleistet und es besteht Lebensgefahr durch elektrischen Schlag.

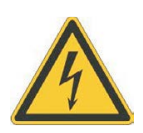

#### Hohe Spannungen

Die Geräte erzeugen hohe Spannungen bis zu 800 V. Während des Betriebes können Servoverstärker ihrer Schutzart entsprechend spannungsführende, blanke Teile besitzen. Kondensatoren im Servoverstärker führen bis zu fünf Minuten nach Abschalten der Versorgungsspannungen gefährliche Spannungen. Es besteht die Gefahr von Tod oder schweren gesundheitlichen Schäden beim Berühren freiliegender Kontakte. Halten Sie während des Betriebs der Geräte den Schaltschrank und alle Abdeckungen geschlossen. Das Berühren der eingeschalteten Geräte ist nur während der Inbetriebnahme durch qualifiziertes Fachpersonal zulässig.

In ungünstigen Fällen können beim Trennen von Verbindungen Lichtbögen entstehen, da die eingebauten Kondensatoren auch nach Abschalten der Versorgungsspannungen gefährliche Spannungen führen. Verbrennungsgefahr und Gefahr der Erblindung. Lösen Sie die elektrischen Anschlüsse der Servoverstärker nie unter Spannung. Warten Sie nach dem Freischalten der Servoverstärker mindestens fünf Minuten, bevor Sie spannungsführende Geräteteile (z.B. Kontakte) berühren oder Anschlüsse lösen. Messen Sie zur Sicherheit die Spannung im Zwischenkreis und warten Sie, bis die Spannung unter 60V abgesunken ist.

#### Verstärkte Isolierung

Im Motor eingebaute Temperaturfühler, Motorhaltebremsen und Rückführsysteme müssen mit einer verstärkten Isolierung (gem. EN 61800-5-1) gegenüber Systemkomponenten mit Leistungsspannung versehen sein, entsprechend der geforderten Prüfspannung der Applikation. Alle Kollmorgen Komponenten entsprechen diesen Anforderungen.

#### Geräte nicht verändern

Veränderung an den Servoverstärker ohne Erlaubnis des Herstellers sind nicht zulässig. Öffnen der Geräte bedeutet Verlust der Gewährleistung und alle Zertifikate der Geräte verlieren ihre Gültigkeit.

Am Gehäuse sind Warnsymbole angebracht. Beschädigte Warnsymbole müssen sofort ersetzt werden.

#### <span id="page-11-0"></span>**2.2 Bestimmungsgemäße Verwendung**

- $\bullet$  Die Servoverstärker werden als Komponenten in Maschinen eingebaut und dürfen nur als integrierte Komponenten der Anlage in Betrieb genommen werden.
- $\bullet$  Der Maschinenhersteller muss eine Risikobeurteilung für die Maschine erstellen und geeignete Maßnahmen treffen, dass unvorhergesehene Bewegungen nicht zu Schäden an Personen oder Sachen führen können.
- $\bullet$  Der Servoverstärker (Überspannungskategorie III gem. EN 61800-5-1) darf nur an Netzen mit einem symmetrischen Nennstrom von max. 42kA und einer Spannung von 115/230V AC (SERVOSTAR 40xM) oder 400V AC (SERVOSTAR 44xM) betrieben werden.

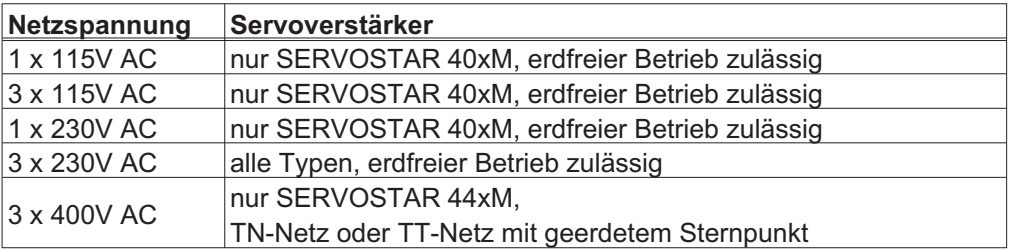

- $\bullet$  Bei Einsatz der Servoverstärker im Wohnbereich, in Geschäfts- und Gewerbebereichen sowie Kleinbetrieben müssen zusätzliche Filtermaßnahmen durch den Anwender getroffen werden.
- $\bullet$  Die Servoverstärker der Familie SERVOSTAR 400 sind **ausschließlich** dazu bestimmt, geeignete bürstenlose Synchron-Servomotoren drehmoment-, drehzahlund/oder lagegeregelt anzutreiben. Die Nennspannung der Motoren muss höher oder mindestens gleich der vom Servoverstärker gelieferten Zwischenkreisspannung sein.
- $\bullet$  Sie dürfen die Servoverstärker **nur** im geschlossenen Schaltschrank unter Berücksichtigung der auf Seite [23](#page-22-0) definierten Umgebungsbedingungen betreiben. Um die Schaltschranktemperatur unter 45°C zu halten, können Belüftung oder Kühlung erforderlich sein.
- $\bullet$  Verwenden Sie nur Kupferleitungen zur Verdrahtung. Die Leiterquerschnitte ergeben sich aus der Norm EN 60204 (bzw. Tabelle 310-16 der NEC 60°C oder 75°C Spalte für AWG Querschnitte).
- $\bullet$ Maximal 7 Achsmodule dürfen an ein Mastermodul angebaut werden.

#### **2.3 Nicht bestimmungsgemäße Verwendung**

- $\bullet$  Eine andere Verwendung als in Kapitel [2.2](#page-11-0) beschrieben ist nicht bestimmungsgemäß und kann zu Schäden bei Personen, Gerät oder Sachen führen.
- $\bullet$  Der Betrieb des Servoverstärkers in folgenden Umgebungen ist verboten:
	- explosionsgefährdete Bereiche und Umgebungen mit ätzenden und/oder elektrisch leitenden Säuren, Laugen, Ölen, Dämpfen, Stäuben
		- direkt an ungeerdeten oder unsymmetrisch geerdeten Netzen mit  $U_N$  >230V.
		- auf Schiffen oder in Off-Shore Anlagen
- $\bullet$  Der bestimmungsgemäße Betrieb des Servoverstärkers ist untersagt, wenn die Maschine, in die er eingebaut wurde,
	- nicht den Bestimmungen der EG Maschinenrichtlinie entspricht.
	- nicht die Bestimmung der EMV-Richtlinie erfüllt
	- nicht die Bestimmung der Niederspannungs-Richtlinie erfüllt
- $\bullet$  Die Ansteuerung von Haltebremsen durch den SERVOSTAR 400 alleine darf nicht in Anwendungen verwendet werden, wo mit der Bremse die personelle Sicherheit gewährleistet werden soll.

<span id="page-12-0"></span>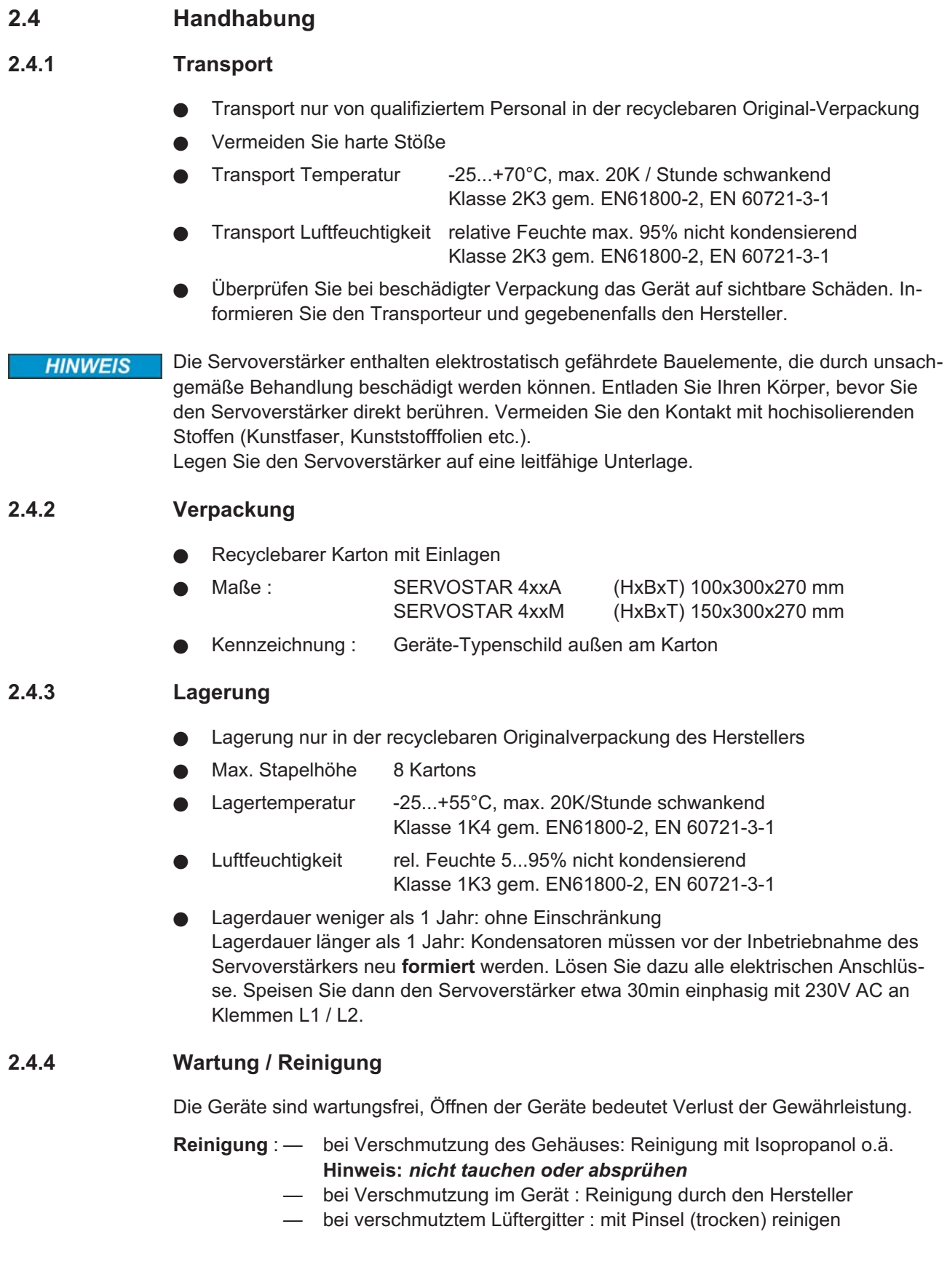

#### <span id="page-13-0"></span>**2.4.5 Außerbetriebnahme**

Muss ein Servoverstärker außer Betrieb genommen werden (z.B. bei Austausch), halten Sie folgende Reihenfolge ein:

#### **1. Elektrisch freischalten**

- a. Schalten Sie die Schaltschrank-Spannungsversorgung ab und entfernen Sie die Sicherungen in der Versorgung.
- b. Warnung: Kontakte können bis zu 5 min nach Ausschalten Spannung führen. Gefahr durch elektrischen Schlag. Warten Sie nach dem Trennen des Servoverstärkers von den Versorgungsspannungen mindestens fünf Minuten, bevor Sie spannungsführende Geräteteile (z.B. Kontakte) berühren oder Anschlüsse lösen. Messen Sie zur Sicherheit die Spannung im Zwischenkreis und warten Sie, bis die Spannung unter 60V abgesunken ist.
- c. Lösen Sie nun alle Steckverbinder. Als letzte elektrische Verbindung den Erdanschluss lösen.

#### **2. Temperatur prüfen**

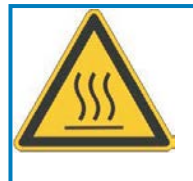

### **VORSICHT**

Während des Betriebes können an dem Kühlkörper des Servoverstärkers Temperaturen von über 80°C (176°F) erreicht werden. Gefahr leichter Verbrennungen! Messen Sie vor der Berührung die Temperatur des Kühlkörpers und warten Sie, bis diese unterhalb 40°C (104°F) liegt.

#### **3. Demontage**

Demontieren Sie den Servoverstärker (umgekehrter Vorgang wie im Kapitel "Mechanische Installation" beschrieben).

#### **2.4.6 Reparatur**

Reparaturen des Servoverstärkers darf nur der Hersteller durchführen, Öffnen der Geräte bedeutet Verlust der Gewährleistung. Verwenden Sie das Faxformular zur Reparaturanfrage auf S[.98](#page-97-0). Sie erhalten als Antwort die aktuellen Versandinformationen.

Nehmen Sie dann das Gerät wie in Kapitel [2.4.5](#page-13-0) beschrieben außer Betrieb und schicken Sie es — möglichst in der Originalverpackung — an die in den Versandinformationen angegebene Adresse.

#### **2.4.7 Entsorgung**

Gemäß der WEEE-2002/96/EG-Richtlinien nehmen wir Altgeräte und Zubehör zur fachgerechten Entsorgung zurück, sofern die Transportkosten vom Absender übernommen werden. Verwenden Sie das Faxformular zur Entsorgungsanfrage auf S[.98](#page-97-0). Sie erhalten als Antwort die aktuellen Versandinformationen.

Nehmen Sie dann das Gerät wie in Kapitel [2.4.5](#page-13-0) beschrieben außer Betrieb und schicken Sie es an die in den Versandinformationen angegebene Adresse.

### <span id="page-14-0"></span>**3 Zulassungen**

Zertifikate finden Sie im "Produkt-WIKI", Seite [Zulassungen.](http://www.wiki-kollmorgen.eu/wiki/tiki-index.php?page=Zulassungen)

#### **3.1 UL und cUL-Konformität**

Dieser Servoverstärker ist unter der UL File Number **E217428** gelistet.

UL(cUL)-zertifizierte Servoverstärker (Underwriters Laboratories Inc.) stimmen mit den entsprechenden amerikanischen und kanadischen Brandvorschriften (in diesem Fall UL 840 und UL 508C) überein.

Die UL(cUL)-Zertifizierung bezieht sich allein auf die konstruktive mechanische und elektrische Baucharakteristik des Gerätes.

Die UL(cUL)-Vorschriften legen u.a. die technischen Mindestanforderungen an elektrische Geräte fest, um gegen mögliche Brandgefahren vorzubeugen, die von elektrisch betriebenen Geräten ausgehen können. Die technische Übereinstimmung mit den amerikanischen Brandvorschriften wird von einem unabhängigen UL-Inspektor durch die Typenprüfung und regelmäßigen Kontrollprüfungen auf Konformität überprüft.

Der Kunde hat bis auf die in der Dokumentation zu beachtenden Installations- und Sicherheitshinweise keinerlei andere Punkte zu beachten, die im direktem Zusammenhang mit der UL(cUL)-Gerätezertifizierung stehen.

**UL 508C**: Die UL 508C beschreibt die konstruktive Einhaltung von Mindestanforderungen an elektrisch betriebene Leistungsumwandlungsgeräte wie Frequenzumrichter und Servoverstärker, die das Risiko einer Brandentwicklung durch diese Geräte verhindern sollen.

**UL 840**: Die UL 840 beschreibt die konstruktive Einhaltung der Luft- und Kriechstrecken von elektrischen Geräten und Leiterplatinen.

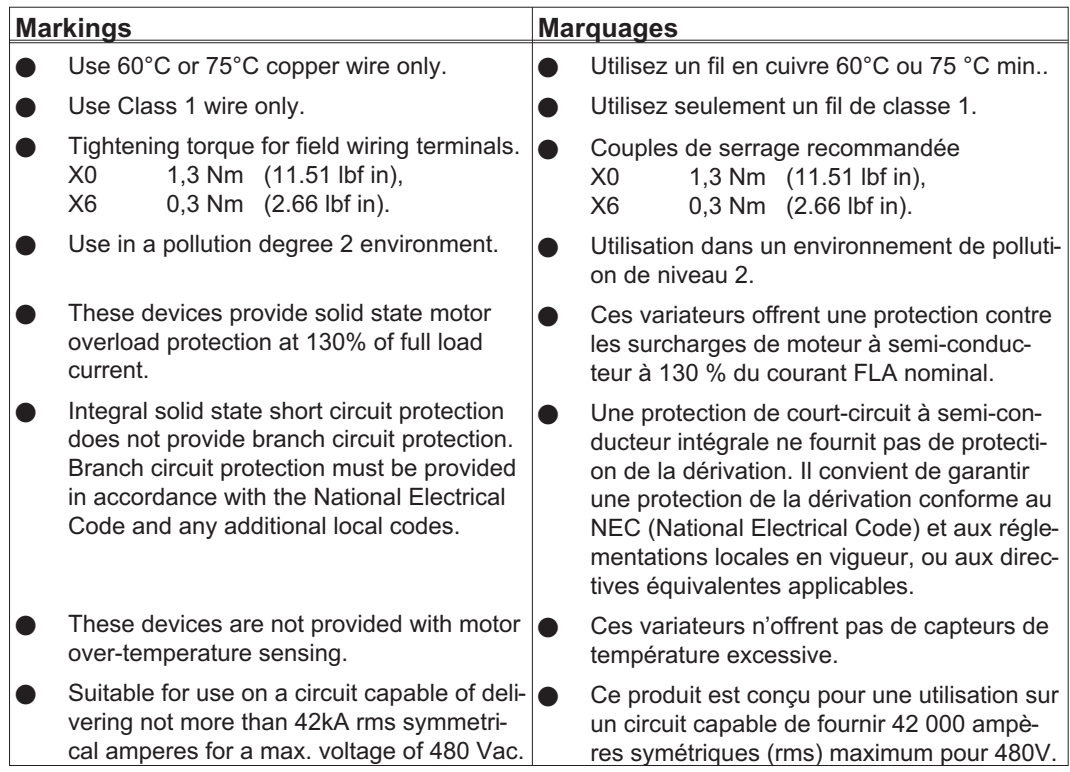

### <span id="page-15-0"></span>**3.2 CE - Konformität**

Die Servoverstärker wurden in einem definierten Aufbau mit den in dieser Dokumentation beschriebenen Systemkomponenten in einem autorisierten Prüflabor geprüft. Abweichungen von in der Dokumentation beschriebenen Aufbau und Installation bedeuten, dass Sie selbst neue Messungen veranlassen müssen, um der Gesetzeslage zu entsprechen.

Kollmorgen erklärt die Konformität der Produktserie SERVOSTAR 400 (S400) mit folgenden einschlägigen Bestimmungen:

- $\bullet$ EG-Richtlinie 2004/108/EG, Elektromagnetische Verträglichkeit
- $\bullet$ EG-Richtlinie 2006/95/EG, Niederspannungsrichtlinie

In Bezug auf die Störfestigkeit erfüllt der Servoverstärker die Anforderung an die Kategorie zweite Umgebung (Industrieumgebung). Für den Bereich der Störaussendung erfüllt der Servoverstärker die Anforderung an ein Produkt der Kategorie C2 (Länge der Motor $leitung \le 25m$ ).

In einer Wohnumgebung kann dieses Produkt hochfrequente Störungen verursachen, die Entstörmaßnahmen erforderlich machen können.

#### **3.3 Europäische Richtlinien und Normen für den Anlagenbauer**

Servoverstärker sind Komponenten, die zum Einbau in elektrische Anlagen/Maschinen im Industriebereich bestimmt sind. Bei Einbau in Maschinen/Anlagen ist die Aufnahme des bestimmungsgemäßen Betriebes des Servoverstärkers solange untersagt, bis festgestellt wurde, dass die Maschine/Anlage den Bestimmungen der

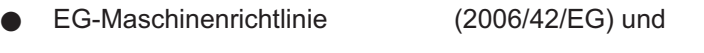

- $\bullet$ EG-EMV-Richtlinie (2004/108/EG) und
- $\bullet$ EG-Niederspannungsrichtlinie (2006/95/EG) entspricht.

Normen zur Einhaltung der EG-Maschinenrichtlinie (2006/42/EG)

EN 60204-1 (Sicherheit und elektrische Ausrüstung von Maschinen) EN 12100 (Sicherheit von Maschinen)

**HINWEIS** Der Maschinenhersteller muss eine Risikobeurteilung für die Maschine erstellen und geeignete Maßnahmen treffen, dass unvorhergesehene Bewegungen nicht zu Schäden an Personen oder Sachen führen können.

> Der Maschinen / Anlagenhersteller muss prüfen, ob bei seiner Maschine / Anlage noch weitere oder andere Normen oder EG- Richtlinien anzuwenden sind.

Normen zur Einhaltung der EG-Niederspannungsrichtlinie (2006/95/EG): EN 60204-1 (Sicherheit und elektrische Ausrüstung von Maschinen) EN 60439-1 (Niederspannungs-Schaltgerätekombinationen)

Normen zur Einhaltung der EG-EMV-Richtlinie (2004/108/EG): EN 61000-6-1 / 2 (Störfestigkeit im Wohn-/ Industriebereich) EN 61000-6-3 / 4 (Störaussendung im Wohn-/ Industriebereich)

Die Einhaltung der durch die EMV-Gesetzgebung geforderten Grenzwerte der Anlage/Maschine liegt in der Verantwortung des Herstellers der Anlage/Maschine. Hinweise für die EMV-gerechte Installation finden Sie in dieser Dokumentation.

Die Konformität des Servosystems zu den hier genannten Normen können wir nur garantieren, wenn von uns gelieferte Komponenten (Motor, Leitungen, Drosseln usw.) verwendet werden.

**HINWEIS** 

### <span id="page-16-0"></span>**4 Produktidentifizierung**

### **4.1 Lieferumfang**

Wenn Sie Verstärker aus der Serie SERVOSTAR 400 bei uns bestellen, erhalten Sie:

- SERVOSTAR 4xxM (Master)
- Gegenstecker X0, X1, X3, X6
- Schutzabdeckung für Achsenseite (nur einmal je System erforderlich)
- Montage- und Installationsanleitung (Betriebsanleitung)
- Inbetriebnahmesoftware DRIVE.EXE und Online-Dokumentation auf CD-ROM bzw.

- SERVOSTAR 4xxA (Achsmodul)
- Gegenstecker X3, X6
- **Kurzanleitung**

**INFO** 

Die SubD-Gegenstecker gehören nicht zum Lieferumfang!

**Zubehör :** (muss zusätzlich bestellt werden, wenn benötigt; Beschreibung siehe Zubehörhandbuch)

- Elektrischer Anbaulüfter (⇔ S.[36,](#page-35-0) für max. 2 Achsen, bei SERVOSTAR 4x6)
- Synchron-Servomotor (linear oder rotatorisch)
- Motorleitung (konfektioniert) oder Motorleitung als Meterware mit losen Steckern (Motor- und Verstärkerseite)
- Rückführleitung (konfektioniert) oder beide Rückführstecker einzeln mit Rückführleitung als Meterware
- externer Bremswiderstand BAR(U)
- Kommunikationsleitung zum PC ( $\Leftrightarrow$  S[.70](#page-69-0)) für das Parametrieren des Masters und eventuell angeschlossener Achsmodule
- Netzleitung, Steuerleitungen, Feldbusleitungen (jeweils Meterware)

### **4.2 Typenschild**

Das unten abgebildete Typenschild ist seitlich auf dem Servoverstärker angebracht.

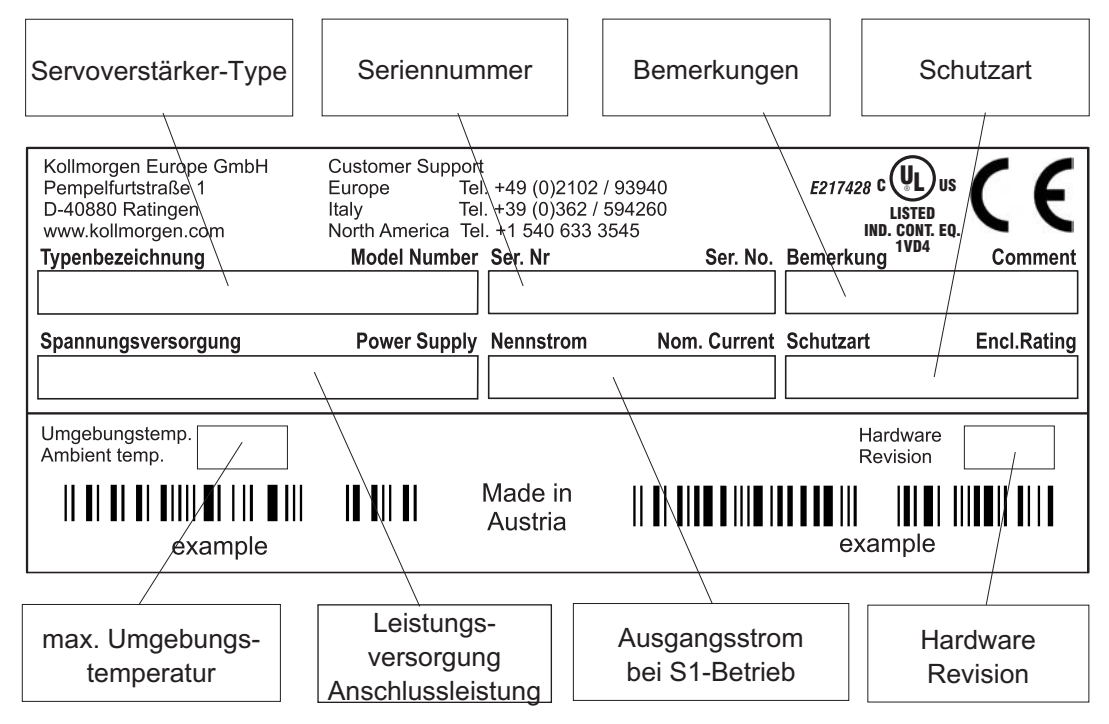

### <span id="page-17-0"></span>**4.3 Typenschlüssel**

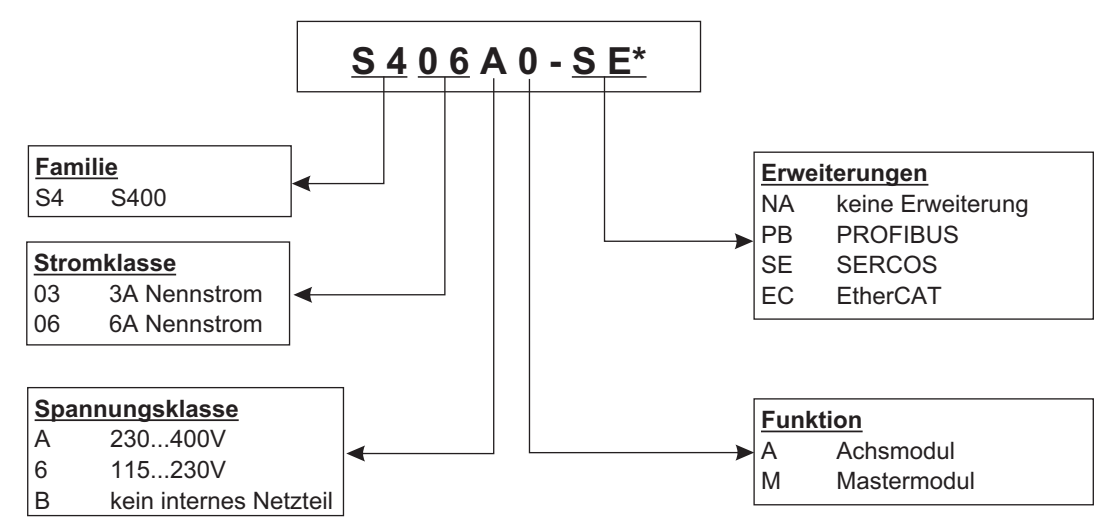

\* zusätzliche Kodierung definiert kundenspezifische Besonderheiten.

#### **Gegenüberstellung (ohne Erweiterung) Gerätename -> Typenbezeichnung**

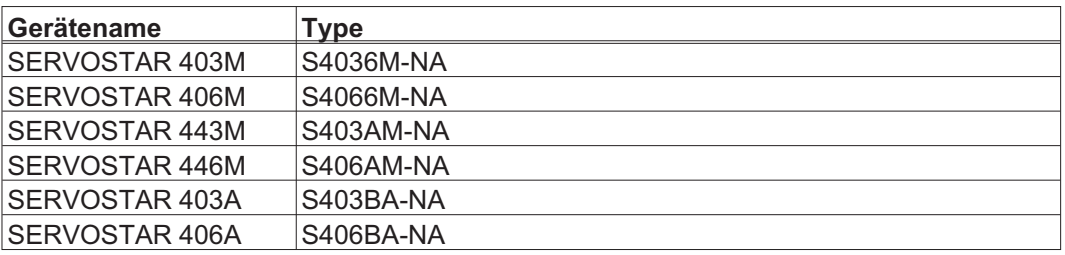

### <span id="page-18-0"></span>**5 Technische Beschreibung**

### **5.1 Die digitalen Servoverstärker der Familie SERVOSTAR 400**

### **Minimierter Aufwand**

- $\bullet$ Bis zu acht Achsen in einem System
- $\bullet$ Nur eine Leistungs- und eine Hilfsspannungsversorgung je System
- $\bullet$ Alle Schirmanschlüsse direkt am Verstärker
- $\bullet$ Alle Achsen eines Systems sind über eine Schnittstelle parametrierbar
- $\bullet$ Stark reduzierter Verdrahtungsaufwand durch modularen Aufbau
- $\bullet$ Einfacher mechanischer Aufbau auf Hutschienen
- $\bullet$ Anschluss von Synchron-Servomotoren, Linearmotoren, Asynchronmotoren

#### **Standardausführung**

 $\bullet$ 

- 2 Spannungsklassen: bis 3x230VAC Typen SERVOSTAR 40xM und bis 3x400VAC Typen SERVOSTAR 44xM
- $\bullet$ Überspannungskategorie III gem. EN 61800-5-1
- $\bullet$ Je eine Gerätegröße für Master und Achsmodul, siehe Seite [35](#page-34-0)
- $\bullet$ Analogeingang
- $\bullet$ Feldbus-Schnittstelle integriert (Standard: CANopen)
- $\bullet$ RS232 integriert
- $\bullet$ Puls-Richtungs-Schnittstelle integriert

### **Leistungsteil**

- $\bullet$  Betrieb direkt am Netz (nur Master, B6-Gleichrichterbrücke am Eingang, Netzfilter und Anlaufschaltung integriert):
	- 1 x 115V AC (nur SERVOSTAR 40xM, erdfreier Betrieb zulässig)
	- 3 x 115V AC (nur SERVOSTAR 40xM, erdfreier Betrieb zulässig)
	- 1 x 230V AC (nur SERVOSTAR 40xM, erdfreier Betrieb zulässig)
	- 3 x 230V AC (alle Typen, erdfreier Betrieb zulässig)
	- 3 x 400V AC (nur SERVOSTAR 44xM, TN-Netz oder TT-Netz mit geerdetem Sternpunkt)
- Absicherung (z.B. Schmelzsicherung) durch den Anwender
- $\bullet$ Entstörfilter für die Leistungseinspeisung integriert (für Kategorie C2)
- $\bullet$ Entstörfilter für die 24V-Hilfsspannungsversorgung integriert ((für Kategorie C2)

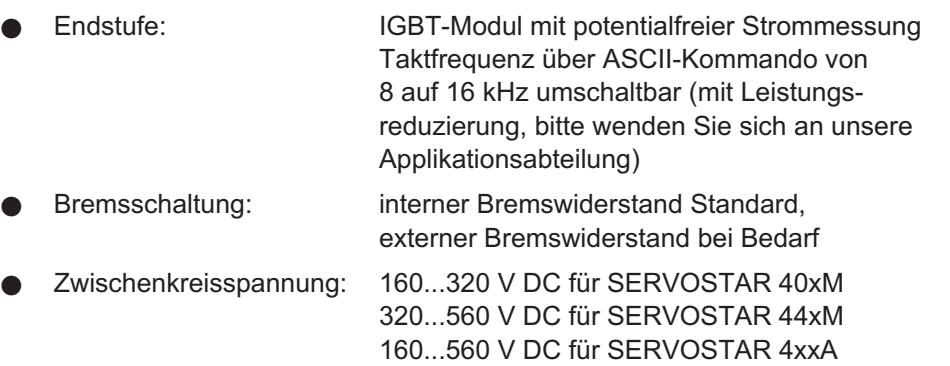

#### **Integrierte Sicherheit**

- $\bullet$  Elektrisch sichere Trennung nach EN 61800-5-1 zwischen Netz- bzw. Motor-Anschluss und der Signalelektronik durch entsprechende Kriechwege und vollständige Potentialtrennung
- $\bullet$  Sanfteinschaltung, Überspannungserkennung, Kurzschlussschutz, Phasenausfallüberwachung
- $\bullet$  Temperaturüberwachung von Servoverstärker und Motor (bei Verwendung unserer Motoren mit unseren fertig konfektionierten Kabeln)

#### **Hilfsspannungsversorgung 24V DC**

 $\bullet$ Potentialgetrennt aus einem externen 24V DC-Netzteil, z.B. mit Trenntransformator

#### **Bedienung und Parametrierung**

- $\bullet$  Mit der komfortablen Inbetriebnahmesoftware über die serielle Schnittstelle eines Personal Computers (PC) an einem Anschluss für alle Achsen eines Systems
- $\bullet$  Adresseinstellung über zwei Tasten und dreistellige LED-Anzeige zur Statusanzeige am Master
- $\bullet$ Voll programmierbar über RS232-Schnittstelle

#### **Vollständig digitale Regelung**

- $\bullet$ Digitaler Stromregler (Raumzeiger Pulsweitenmodulation, 62,5 µs)
- $\bullet$ Frei programmierbarer digitaler Drehzahlregler (62,5 µs oder 250 µs)
- $\bullet$ Integrierter Lageregler mit Anpassungsmöglichkeiten an jede Aufgabe (250 µs)
- $\bullet$  Puls-Richtungs-Schnittstelle integriert zum Anschluss eines Servomotors an eine Schrittmotorsteuerung
- $\bullet$  Auswertung der Resolversignale bzw. der sinus-cosinus-Signale eines hochauflösenden Encoders
- $\bullet$ Encoder-Emulation (inkrementell ROD 426 kompatibel oder SSI)

#### **Komfortfunktionen**

- $\bullet$  4 programmierbare digitale Eingänge (zwei sind standardmäßig als Endschaltereingänge definiert)
- $\bullet$ 2 programmierbare digitale Ausgänge
- $\bullet$ Frei programmierbare Verknüpfungen aller digitalen Meldungen

#### **Optionen**

- $\bullet$ PROFIBUS DP Schnittstelle statt CANopen, siehe Seite [72](#page-71-0)
- $\bullet$ SERCOS Schnittstelle statt CANopen, siehe Seite [73](#page-72-0)
- $\bullet$ EtherCAT Schnittstelle statt CANopen, siehe Seite [74](#page-73-0)

### <span id="page-20-0"></span>**5.2 Technische Daten**

### **5.2.1 Nenndaten**

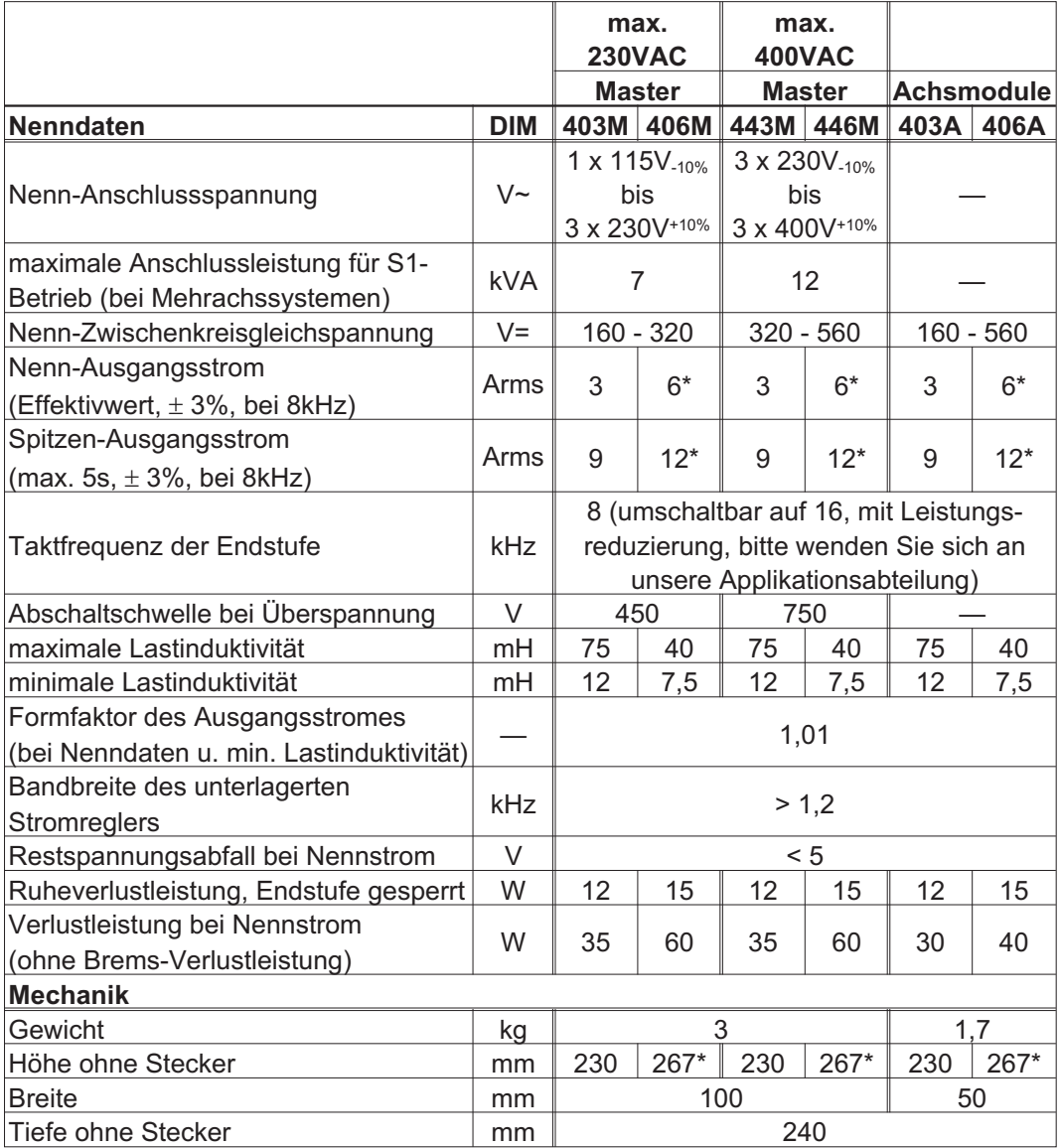

 $*$ mit Anbaulüfter,  $\Rightarrow$  S. [36](#page-35-0)

### <span id="page-21-0"></span>**5.2.2 Ein/Ausgänge**

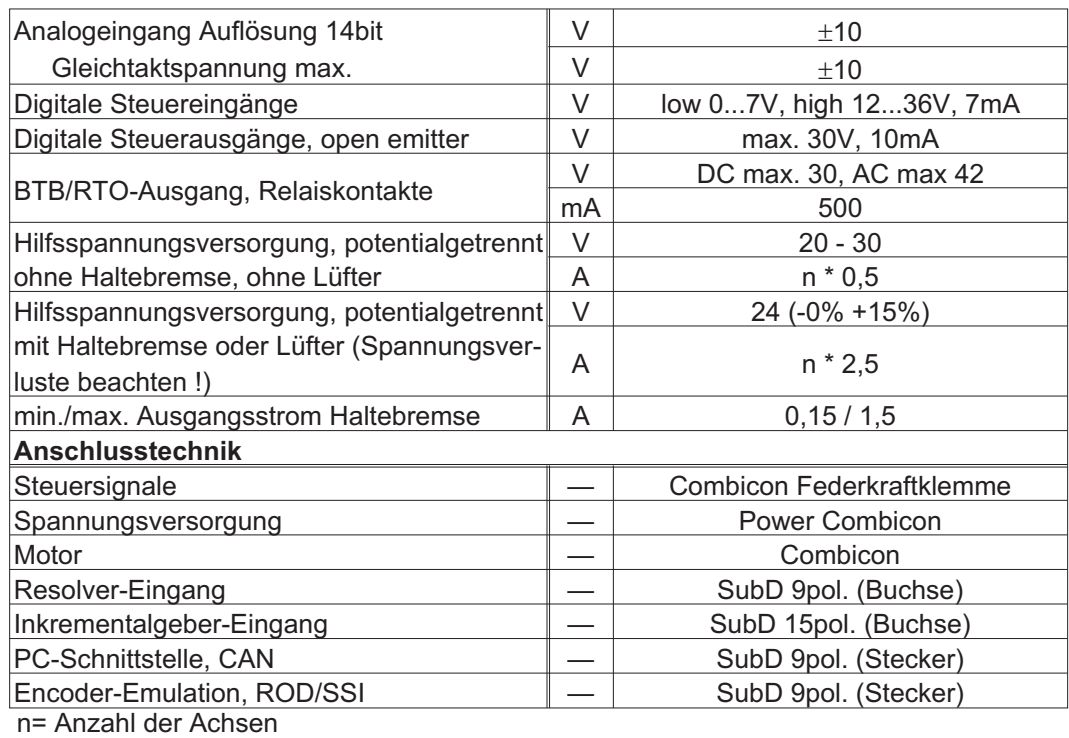

### **5.2.3 Empfohlene Anzugsmomente**

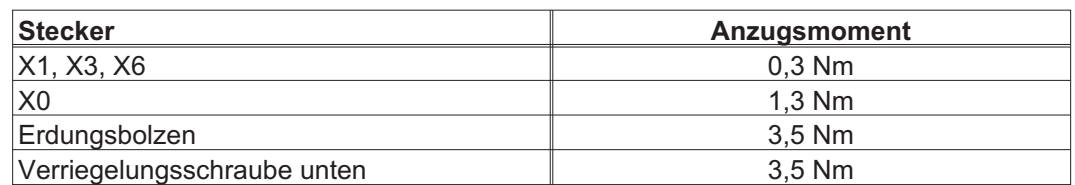

#### **5.2.4 Absicherung**

#### **Interne Absicherung**

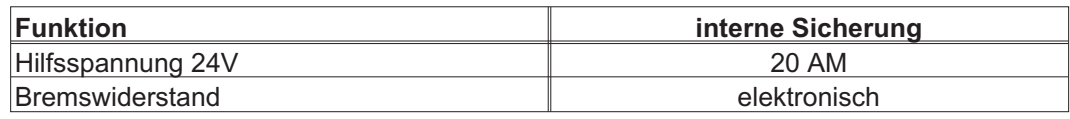

#### **Externe Absicherung**

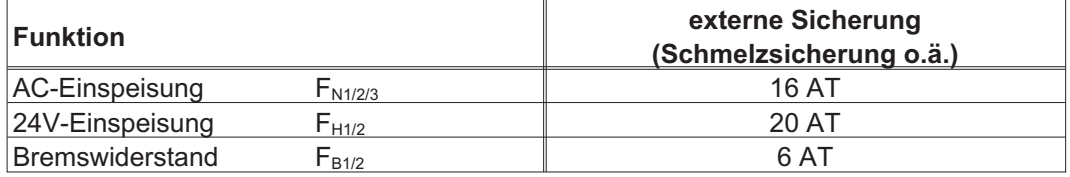

#### <span id="page-22-0"></span>**5.2.5 Umgebungsbedingungen, Belüftung, Einbaulage**

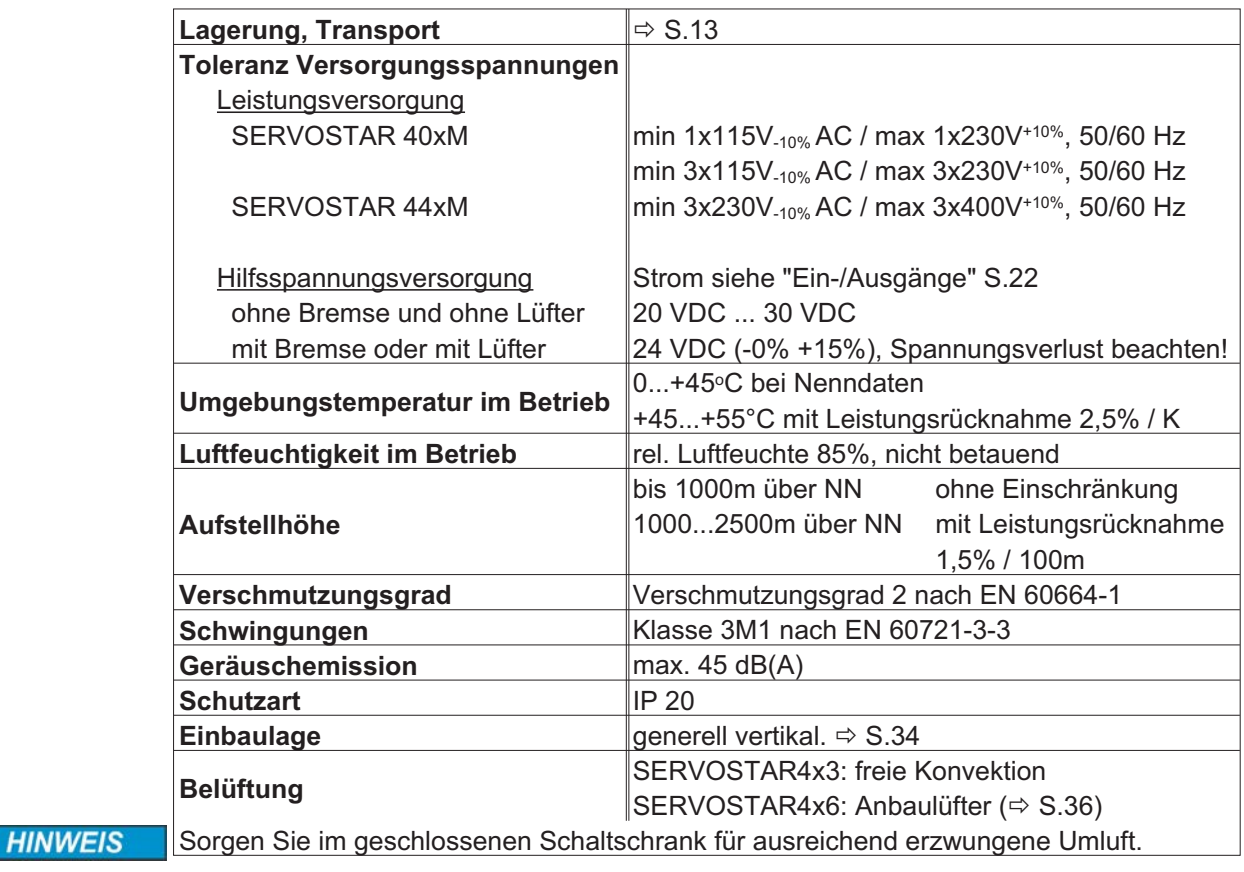

#### **5.2.6 Empfohlene Leiterquerschnitte**

Anforderungen an die Anschlussleitungen <mark>⇔ S[.41](#page-40-0)</mark>. Wir empfehlen im Rahmen der EN 60204:

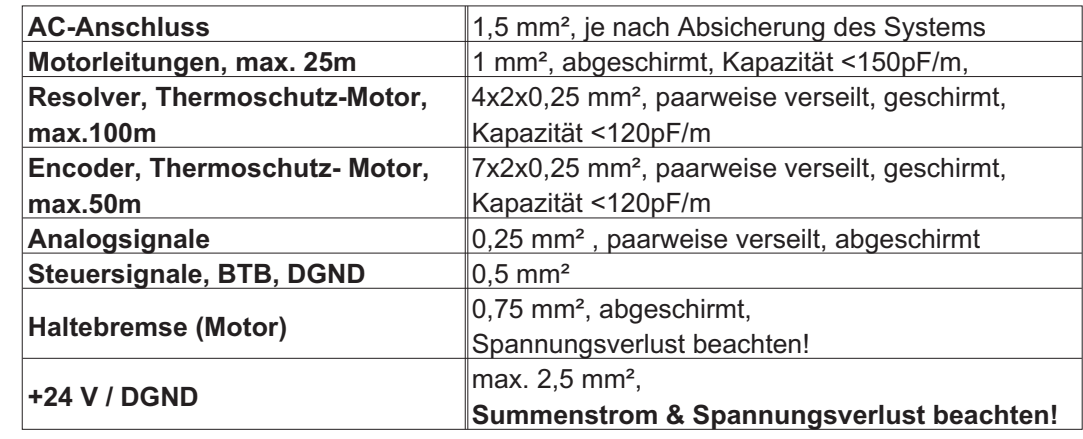

**HINWEIS** Max. Längen nur bei strikter Einhaltung der Materialanforderungen  $\Rightarrow$  S[.41.](#page-40-0)

### **5.3 LED-Display**

Ein dreistelliges LED-Display meldet nach dem Einschalten der 24V-Versorgung den Verstärkerstatus (⇔ S[.91](#page-90-0)).

#### <span id="page-23-0"></span>**5.4 Ansteuerung Motorhaltebremse**

Eine Haltebremse im Motor (24V, max.1,5A) kann direkt vom Servoverstärker angesteuert werden.

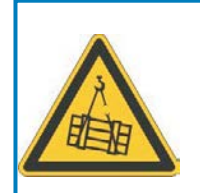

### **VORSICHT**

Diese Funktion ist nicht funktional sicher! Gefahr durch herabfallende Lasten bei hängenden Lasten (Vertikalachsen). Für funktionale Sicherheit muss eine zusätzliche mechanische Bremse verwendet werden, die sicher angesteuert wird.

**HINWEIS** 

Die Bremse arbeitet nur bei ausreichender Spannungsversorgung (**-** S[.23](#page-22-0)). Beachten Sie den Spannungsverlust, messen Sie die Spannung am Bremseneingang und prüfen Sie die Bremsenfunktion (Lösen und Bremsen).

Die Bremsfunktion müssen Sie über den Parameter BREMSE (Bildschirmseite Motor) freigeben. Im unten dargestellten Diagramm sehen Sie den zeitlichen und funktionellen Zusammenhang zwischen Freigabesignal (ENABLE), Drehzahlsollwert, Drehzahl und Bremskraft.

Alle Zeiten können über Parameter eingestellt werden, u.a. Werte sind Defaultwerte.

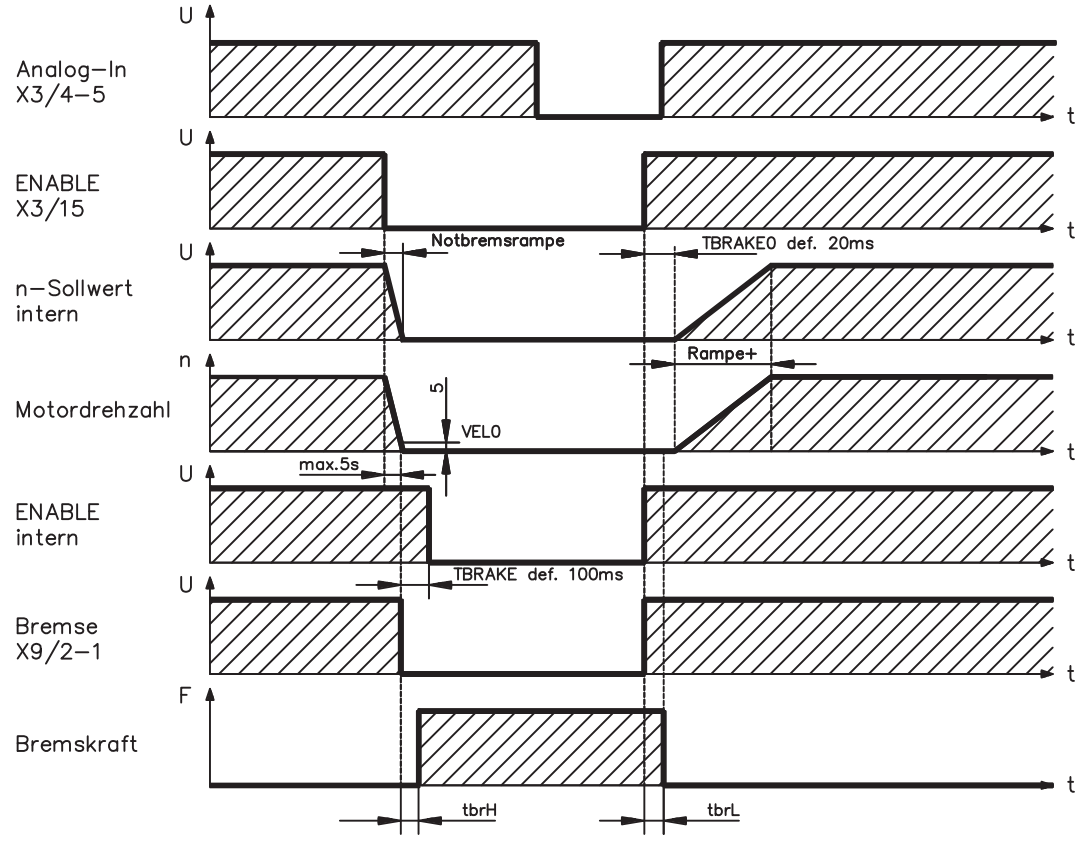

Während der internen Freigabeverzögerung von 100ms (DECDIS) wird der Drehzahlsollwert des Servoverstärkers intern mit einer Rampe von 10ms gegen 0 gefahren. Bei Erreichen von 5 U/min (VELO) Drehzahl oder spätestens nach 5s (EMRGTO) schaltet der Bremsenausgang.

Die Anstiegszeiten ( $f_{\text{brh}}$ ) und Abfallzeiten ( $f_{\text{brh}}$ ) der im Motor eingebauten Haltebremse sind für die einzelnen Motortypen unterschiedlich (siehe Motorhandbuch).

Eine Beschreibung der Schnittstelle finden Sie auf Seite [48.](#page-47-0)

#### <span id="page-24-0"></span>**5.5 Masse-System**

AGND — Bezug für analoge Signale, interne Analog-Masse DGND — Bezug für digitale Signale und Hilfsspannungsversorgung, optisch entkoppelt PGND — Bezug für Positionsausgabe Im Blockschaltbild sind die Potentialtrennungen dargestellt ( $\Leftrightarrow$  S.[43\)](#page-42-0).

#### **5.6 Bremsschaltung**

Beim Bremsen mit Hilfe des Motors wird Energie zum Servoverstärker zurückgespeist. Diese Energie wird im Bremswiderstand in Wärme umgewandelt. Der Bremswiderstand wird von der Bremsschaltung zugeschaltet. Mit Hilfe der Inbetriebnahmesoftware wird die Bremsschaltung (Schaltschwellen) an die Netzspannung angepasst.

Bei der Berechnung der erforderlichen Bremsleistung für Ihre Anlage hilft Ihnen unsere Applikationsabteilung. Eine [Näherungsmethode](http://www.wiki-kollmorgen.eu/wiki/tiki-index.php?page=Berechnung+der+Bremsleistung) finden Sie im "Produkt-WIKI", erreichbar unter [www.wiki-kollmorgen.eu.](http://www.wiki-kollmorgen.eu) Eine Beschreibung der Schnittstelle finden Sie auf S[.48](#page-47-0).

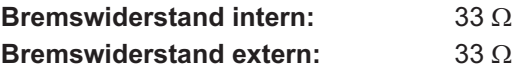

#### **Funktionsbeschreibung**

Die Schaltung beginnt bei der gewählten Zwischenkreisspannung anzusprechen. Ist die vom Motor rückgespeiste Leistung im zeitlichen Mittel oder als Spitzenwert höher als die eingestellte Bremsleistung, meldet der Servoverstärker den Status "Bremsleistung" überschritten, die Bremsschaltung schaltet sich ab.

Bei der nächsten internen Prüfung der Zwischenkreisspannung (nach wenigen ms) wird eine Überspannung erkannt und der Servoverstärker wird mit der Fehlermeldung "Überspannung" abgeschaltet ( $\Leftrightarrow$  S[.92](#page-91-0)).

Der BTB-Kontakt (Klemmen X1/1,2) wird gleichzeitig geöffnet ( $\Leftrightarrow$  S[.69](#page-68-0))

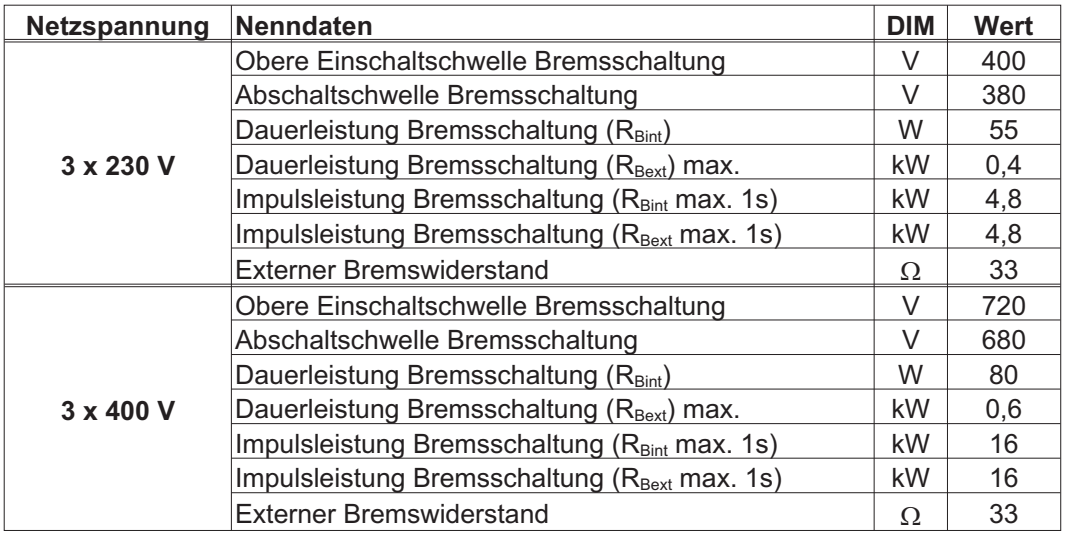

#### **Technische Daten**

**INFO** 

Passende externe Bremswiderstände finden Sie in unserem Zubehörhandbuch.

**INFO** 

#### <span id="page-25-0"></span>**5.7 Ein- und Ausschaltverhalten**

Dieses Kapitel beschreibt das Verhalten des SERVOSTAR beim Ein-/Ausschalten und die erforderlichen Maßnahmen zum Erreichen normgemäßen Verhaltens beim betriebsmäßigen Stopp oder bei Not-Halt.

Für diese Funktionalität muss die 24V-Versorgung des Servoverstärkers erhalten bleiben. Mit den ASCII Befehlen [ACTFAULT](http://www.wiki-kollmorgen.eu/wiki/DanMoBilder/file/s400600hilfe/actfault.htm) (Reaktion auf Fehler, hängt auch ab vom jeweiligen Fehler, siehe auch [ERRCODE\)](http://www.wiki-kollmorgen.eu/wiki/DanMoBilder/file/s400600hilfe/errcodes.htm) und [STOPMODE](http://www.wiki-kollmorgen.eu/wiki/DanMoBilder/file/s400600hilfe/stopmode.htm) (Reaktion auf Enable-Signal) wird festgelegt, wie der Antrieb sich verhält.

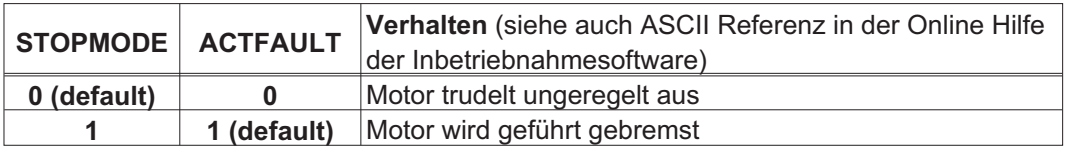

#### Verhalten bei Netzausfall

Die Servoverstärker erkennen den Ausfall von einer oder mehreren Netzphasen (Leistungseinspeisung) über eine integrierte Schaltung.

Das Verhalten des Servoverstärkers wird mit Hilfe der Inbetriebnahmesoftware eingestellt: auf der Bildschirmseite *Basiseinstellungen* wählen Sie bei *"Aktionen bei Verlust einer Netzphase"***:**

- $\bullet$  **Warnung**, wenn die übergeordnete Steuerung den Antrieb stillsetzen soll: Das Fehlen einer Netzphase wird als Warnung gemeldet (Display, n05) und der Motorstrom wird begrenzt. Der Servoverstärker wird nicht disabled. Die übergeordnete Steuerung kann den aktuellen Zyklus gezielt beenden oder die Stillsetzung des Antriebs einleiten. Dazu wird die Fehlermeldungen "NETZ-BTB, F16" auf einen digitalen Ausgang des Servoverstärkers gelegt und von der Steuerung ausgewertet.
- $\bullet$  **Fehlermeldung**, wenn der Servoverstärker den Antrieb stillsetzen soll: Das Fehlen einer Netzphase wird als Fehler gemeldet (Display, F19). Der Servoverstärker wird disabled, der BTB-Kontakt öffnet. Der Motor wird bei unveränderter werksseitiger Einstellung (ACTFAULT=1) mit der eingestellten "NOTRAMPE" abgebremst.

#### Verhalten bei Erreichen der Unterspannungsschwelle

Bei Unterschreitung der Unterspannungsschwelle (Wert ist abhängig vom Typ des Servoverstärkers) im Zwischenkreis wird der Fehler "UNTERSPANNUNG, F05" angezeigt. Die Reaktion des Antriebs hängt von der Einstellung ACTFAULT/STOPMODE ab.

Verhalten mit angesteuerter Haltebremse

Servoverstärker mit freigegebener Haltebremsfunktion verfügen über einen gesonderten Ablauf zum Abschalten der Endstufe (  $\Leftrightarrow$  S. [24](#page-23-0)). Die Wegnahme des Enable Signals löst eine Bremsung aus.

Generell gilt für die interne Baugruppe "Haltebremse", wie für alle elektronischen Schaltungen, dass die Möglichkeit der Fehlfunktion berücksichtigt werden muss. Das personell sichere Stillsetzen eines Motors mit Haltebremse erfordert zusätzlich einen elektromechanischen Schließer für die Halteeinrichtung und eine Löschvorrichtung für die Bremse.

#### <span id="page-26-0"></span>**5.7.1 Verhalten im Normalbetrieb**

Das Verhalten der Servoverstärker hängt immer ab von der aktuellen Einstellung diverser Parameter (z.B. ACTFAULT, VBUSMIN, VELO, STOPMODE usw., siehe Online Hilfe). Im unten dargestellten Diagramm ist die funktional richtige Reihenfolge beim Einschalten und Ausschalten des Servoverstärkers dargestellt.

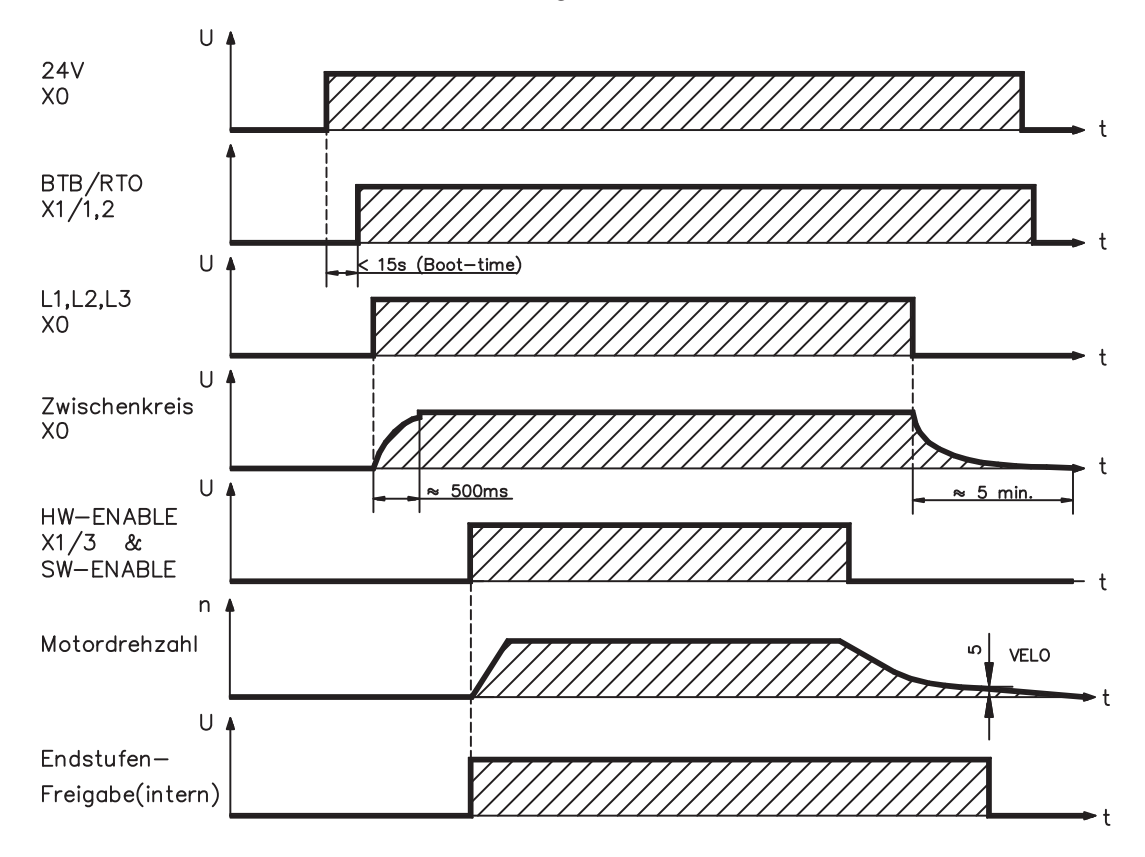

Geräte mit angewählter Funktion "Bremse" verfügen über einen gesonderten Ablauf zum Abschalten der Endstufe ( $\Leftrightarrow$  S[.24](#page-23-0)).

#### <span id="page-27-0"></span>**5.7.2 Verhalten im Fehlerfall (bei Standardeinstellung)**

Das Verhalten der Servoverstärker hängt immer ab von der aktuellen Einstellung diverser Parameter (z.B. ACTFAULT, VBUSMIN, VELO, STOPMODE usw., siehe Online Hilfe). Das Diagramm zeigt den Startablauf und den Ablauf der internen Steuerung des Servoverstärkers bei Ausfall einer oder mehrerer Phasen der Leistungsversorgung mit Standardeinstellungen der Parameter.

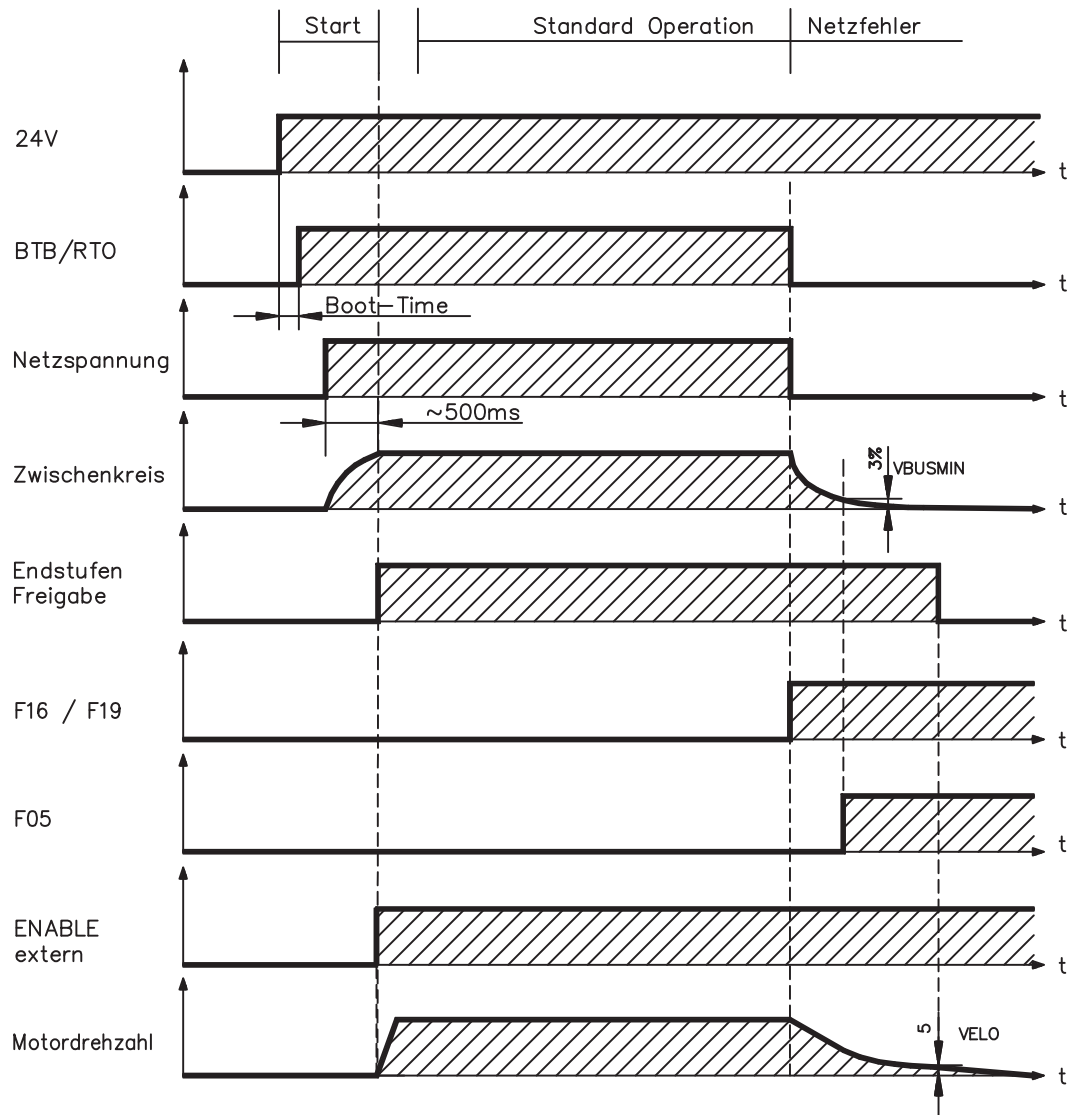

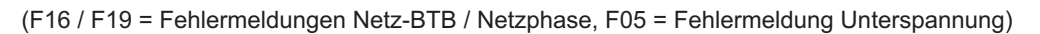

Auch wenn eine externe Steuerung nicht eingreift (Enable Signal bleibt im Beispiel aktiv), wird der Motor bei Erkennung des Netzphasenfehlers und unveränderter werksseitiger Einstellung (ACTFAULT=1) sofort mit der Notbremsrampe abgebremst.

<span id="page-28-0"></span>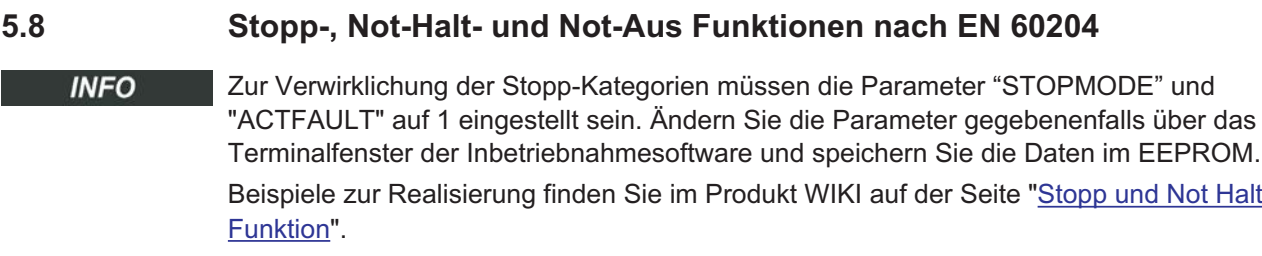

#### **5.8.1 Stopp**

Die Stopp-Funktion dient dem Stillsetzen der Maschine im Normalbetrieb. Die Stopp-Funktionen werden durch die EN 60204 definiert.

**Kategorie 0**: Stillsetzen durch sofortiges Ausschalten der Energiezufuhr zu den Maschinenantrieben (d.h. ein ungesteuertes Stillsetzen). **Kategorie 1**: Ein gesteuertes Stillsetzen, wobei die Energiezufuhr zu den Maschinenantrieben beibehalten wird, um das Stillsetzen zu erzielen und die Energiezufuhr erst dann unterbrochen wird, wenn der Stillstand erreicht ist.

#### **Kategorie 2**: Ein gesteuertes Stillsetzen, bei dem die Energiezufuhr zu den Maschinenantrieben erhalten bleibt.

Die Stopp-Kategorie muss anhand der Risikobewertung der Maschine festgelegt werden. Zusätzlich sind geeignete Maßnahmen vorzusehen, um ein zuverlässiges Stillsetzen sicherzustellen.

Kategorie-0- und Kategorie-1-Stopps müssen unabhängig von der Betriebsart funktionsfähig sein und ein Kategorie-0-Stopp muss Vorrang haben. Stopp-Funktionen müssen durch **Trennen** des entsprechenden Kreises realisiert werden und haben Vorrang vor zugeordneten Start-Funktionen.

Falls erforderlich, müssen Möglichkeiten vorgesehen werden, um Schutzeinrichtungen und Verriegelungen anzuschließen. Bei Bedarf muss die Stopp-Funktion der Steuerungslogik ihren Zustand anzeigen. Das Rücksetzen der Stopp-Funktion darf keinen gefährlichen Zustand auslösen.

Beispiele zur Realisierung finden Sie im Produkt WIKI auf der Seite ["Stopp und Not Halt](http://www.wiki-kollmorgen.eu/wiki/tiki-index.php?page=Stopp+und+Not+Halt+Funktion) [Funktion](http://www.wiki-kollmorgen.eu/wiki/tiki-index.php?page=Stopp+und+Not+Halt+Funktion)".

#### <span id="page-29-0"></span>**5.8.2 Not-Halt**

**INFO** 

Die Not-Halt-Funktion wird zum schnellstmöglichen Anhalten der Maschine in einer Gefahrensituation verwendet. Die Not-Halt-Funktion ist durch die Norm EN 60204 definiert. Prinzipien der Not-Halt Ausrüstung und funktionale Gesichtspunkte sind in ISO 13850 festgelegt.

Der Steuerbefehl für den Not-Halt wird durch eine einzelne menschliche Handlung manuell ausgelöst, z.B. über einen zwangsöffnenden Druckschalter (roter Taster auf gelbem Hintergrund).

Die Not-Halt-Funktion muss stets voll funktionsfähig und verfügbar sein. Der Bediener muss sofort verstehen, wie dieser Mechanismus bedient wird (ohne eine Anleitung zu konsultieren).

Die Stopp-Kategorie für den Not-Halt muss durch eine Risikobewertung der Maschine bestimmt werden.

**Zusätzlich** zu den Anforderungen für Stopp gelten für Not-Halt folgende Anforderungen:

- $\bullet$  Der Not-Halt muss Priorität gegenüber allen anderen Funktionen und Betätigungen in allen Betriebsarten besitzen.
- $\bullet$  Die Energiezufuhr zu jeglichen Antriebselementen, die zu Gefahrensituationen führen könnten, muss entweder so schnell wie möglich unterbrochen werden, ohne dass es zu anderen Gefahren kommt (Stopp Kategorie 0, z.B. mit STO) oder so gesteuert werden, dass die gefahrbringende Bewegung so schnell wie möglich angehalten wird (Stopp-Kategorie 1).
- $\bullet$ Das Zurücksetzen darf kein Wiederanlaufen bewirken.

Beispiele zur Realisierung finden Sie im Produkt WIKI auf der Seite ["Stopp und Not Halt](http://www.wiki-kollmorgen.eu/wiki/tiki-index.php?page=Stopp+und+Not+Halt+Funktion) [Funktion"](http://www.wiki-kollmorgen.eu/wiki/tiki-index.php?page=Stopp+und+Not+Halt+Funktion).

#### **5.8.3 NOT-AUS**

Die Not-Aus Funktion wird zum Abschalten der elektrischen Energieversorgung der Maschine verwendet, um Gefährdungen durch elektrische Energie (z.B. eines elektrischen Schlages) auszuschließen.Funktionale Gesichtspunkte für Not-Aus sind in IEC 60364-5-53 festgelegt.

Der Not-Aus wird durch eine einzelne menschliche Handlung manuell ausgelöst, z.B. über einen zwangsöffnenden Druckschalter (roter Taster auf gelbem Hintergrund).

Die Ergebnisse einer Risikobewertung der Maschine bestimmen, ob ein Not-Aus notwendig ist.

Not-Aus wird erreicht durch Abschalten der Energieeinspeisung mit elektromechanischen Schaltgeräten. Das führt zu einem Stopp der Kategorie 0. Wenn diese Stopp Kategorie für die Maschine nicht zulässig ist, muss der Not-Aus durch andere Maßnahmen (z.B. Schutz gegen direktes Berühren) ersetzt werden.

**INFO** 

### <span id="page-30-0"></span>**5.9 Berührungsschutz**

#### **5.9.1 Ableitstrom**

Der Ableitstrom über den Schutzleiter PE entsteht aus der Summe der Geräte-und Kabelableitströme. Der Frequenzverlauf des Ableitstromes setzt sich aus einer Vielzahl von Frequenzen zusammen, wobei die Fehlerstromschutzschalter maßgeblich den 50Hz Strom bewerten. Mit unseren kapazitätsarmen Leitungen kann als Faustformel bei 400V Netzspannung abhängig von der Taktfrequenz der Endstufe der Ableitstrom angenommen werden zu:

**Iabl = n x 20mA + L x 1mA/m** bei 8kHz Taktfrequenz der Endstufe **Iabl = n x 20mA + L x 2mA/m** bei 16kHz Taktfrequenz der Endstufe (mit Iabl=Ableitstrom, n=Anzahl der Verstärker, L=Länge der Motorleitung)

Bei anderen Netzspannungen verändert sich der Ableitstrom proportional zur Spannung.

Beispiel: 2 x Servoverstärker + 25m Motorleitung bei 8kHz Taktfrequenz:  $2 \times 20$ mA +  $25$ m x 1mA/m = 65mA Ableitstrom.

Da der Ableitstrom gegen PE mehr als 3,5 mA beträgt, muss gem. EN 61800-5-1 der PE-Anschluss entweder doppelt ausgeführt werden oder eine Anschlussleitung mit >10mm² Querschnitt verwendet werden. Benutzen Sie die PE Klemme X0/3 und den PE Bolzen, um diese Forderung zu erfüllen.

Durch folgende Maßnahmen können Ableitströme minimiert werden.

- Verringerung der Motorleitungslänge
- Leitungen mit niedriger Kapazität verwenden (siehe S.[41\)](#page-40-0)
- Externe EMV Filter entfernen (Funkentstörmaßnahmen sind integriert)

#### **5.9.2 Fehlerstromschutzschalter (FI)**

Nach EN 60364-4-41 - Errichtungsbestimmung und EN 60204 - Elektrische Ausrüstung von Maschinen ist der Einsatz von Fehlerstromschutzschaltern (im folgenden als FI bezeichnet) möglich, wenn die notwendigen Bestimmungen eingehalten werden. Beim SERVOSTAR 400 handelt es sich um ein 3 Phasen System mit B6 Brücke. Daher müssen **allstromsensitive FI** verwendet werden, um einen möglichen Gleichfehlerstrom ebenfalls erkennen zu können. Bemessungsfehlerströme beim FI

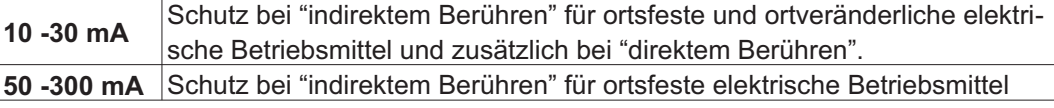

Für einen Schutz vor direkter Berührung empfehlen wir (Motorleitungslänge < 5m) , jeden **INFO** Servoverstärker einzeln durch einen allstromsensitiven 30mA Fehlerstromschutzschalter abzusichern.

> Die Verwendung eines selektiven FI -Schutzschalters verhindert durch die intelligentere Auswertung Fehlauslösen der Schutzeinrichtung.

#### **5.9.3 Schutztrenntransformatoren**

Wenn ein Schutz gegen indirektes Berühren trotz höherem Ableitstrom zwingend erforderlich ist oder ein alternativer Berührungsschutz gesucht wird, kann der SERVOSTAR 400 auch über einen Schutztrenntransformator betrieben werden. Zur Kurzschlussüberwachung kann ein Isolationswächter eingesetzt werden.

Wir empfehlen eine möglichst kurze Verdrahtung zwischen Transformator und **INFO** Servoverstärker.

Diese Seite wurde bewusst leer gelassen.

<span id="page-32-0"></span>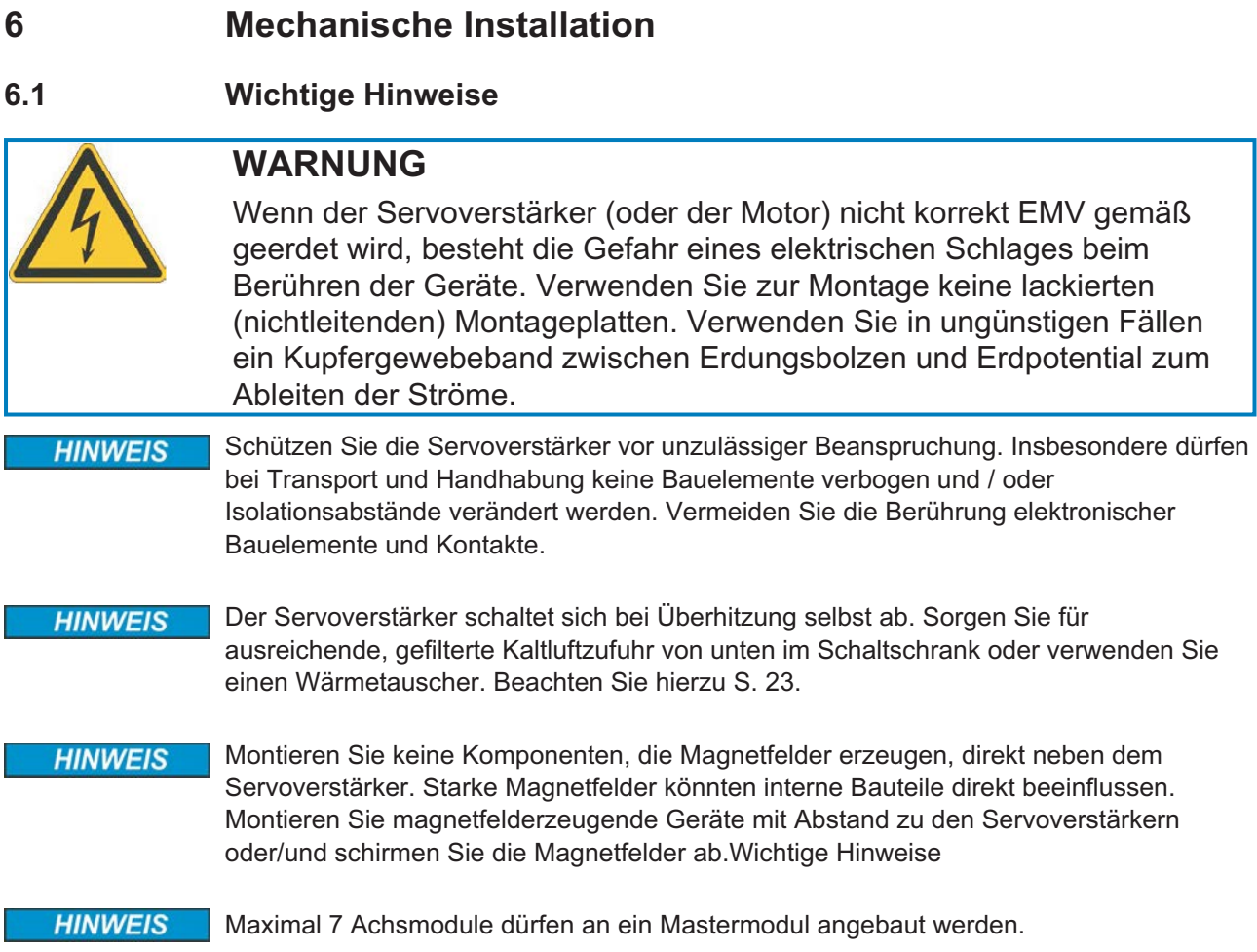

### **6.2 Leitfaden zur mechanischen Installation**

Die folgenden Hinweise sollen Ihnen helfen, bei der mechanischen Installation in einer sinnvollen Reihenfolge vorzugehen, ohne etwas Wichtiges zu vergessen.

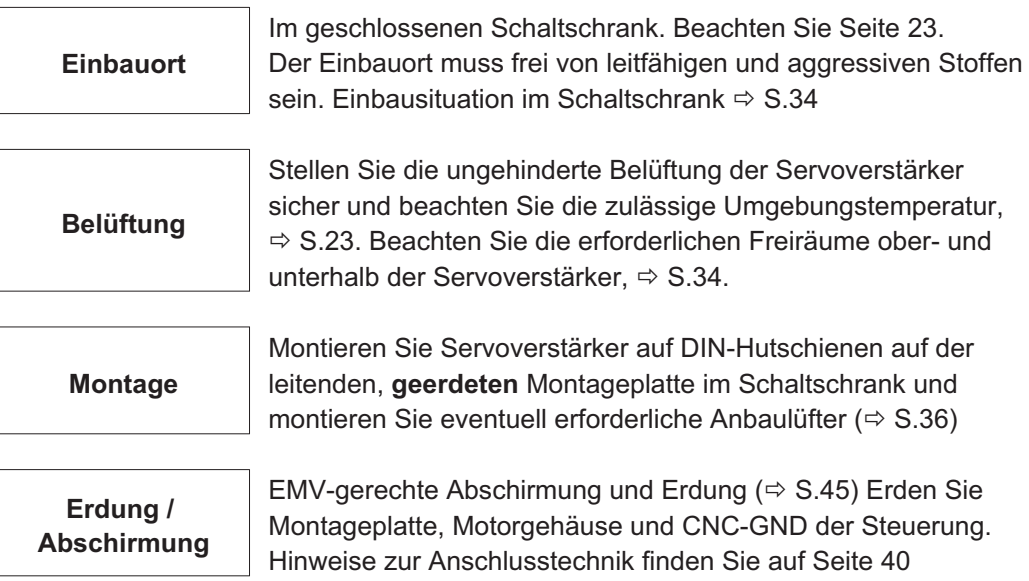

### <span id="page-33-0"></span>**6.3 Montage**

Montagematerial: 2 Hutschienen nach EN60715, Mindestlänge = Systembreite + 40mm, leitende Verbindung mit Montageplatte sicherstellen

Schutzabdeckung (7mm) links außen montieren

Erforderliches Werkzeug : Schlitzschraubendreher, Klingenbreite ca. 5mm

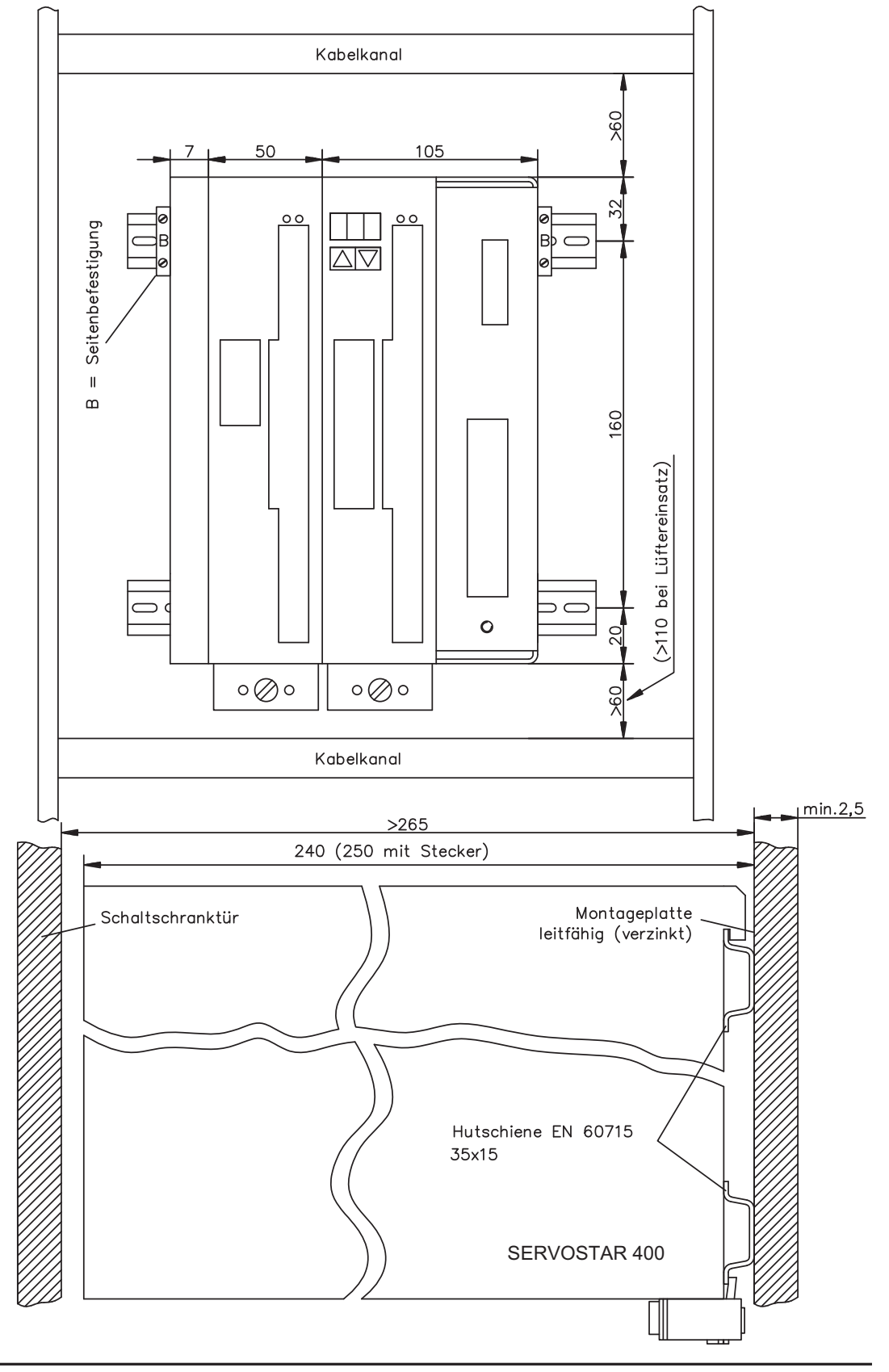

<span id="page-34-0"></span>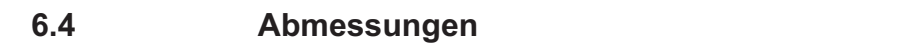

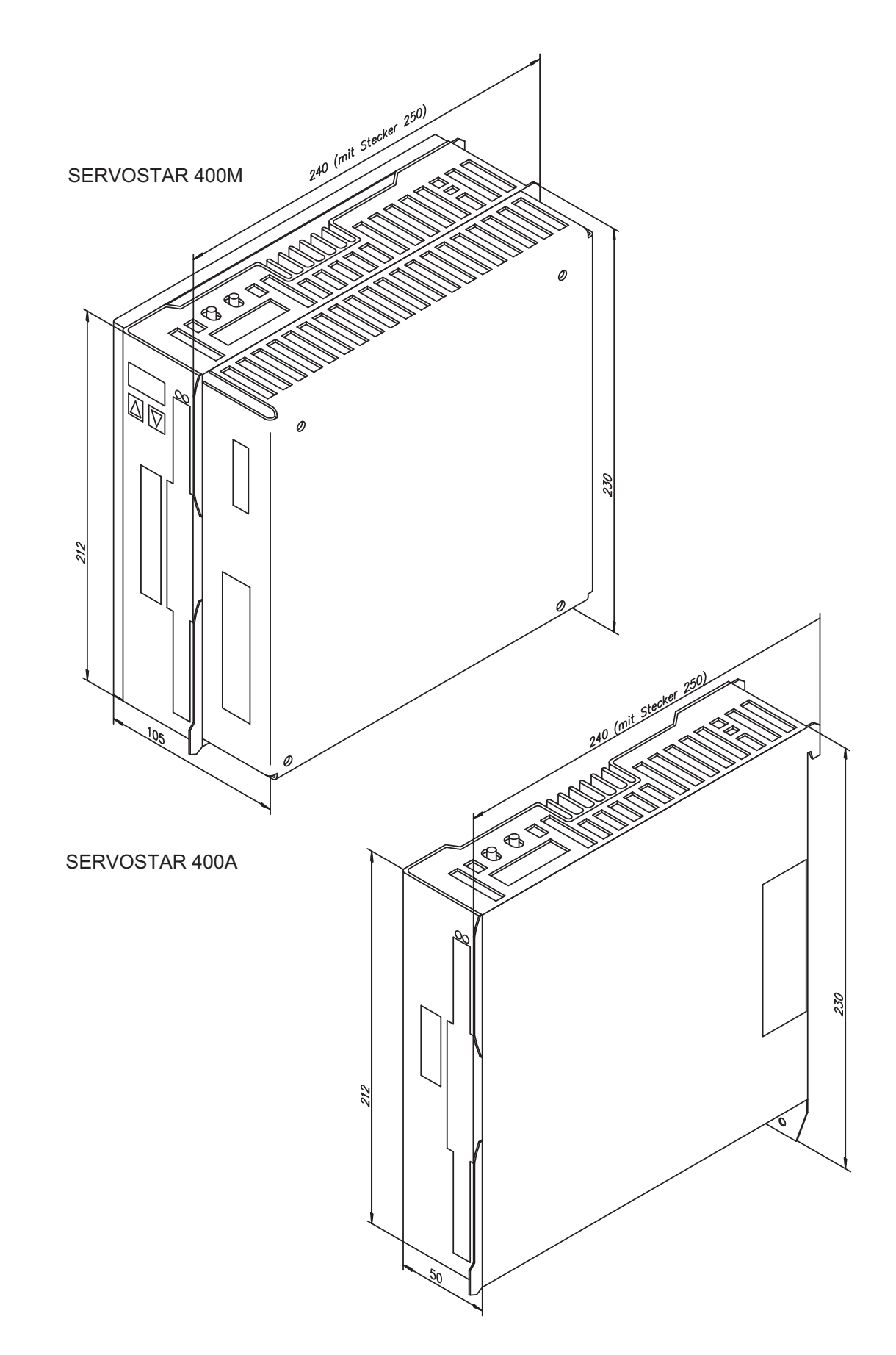

#### <span id="page-35-0"></span>**6.5 Anbaulüfter**

Elektrischer Anbaulüfter für zwei Achsen zur Gewährleistung der Nennleistungsausbeute auch bei schwierigen Umgebungsbedingungen, **erforderlich für SERVOSTAR 4x6**.

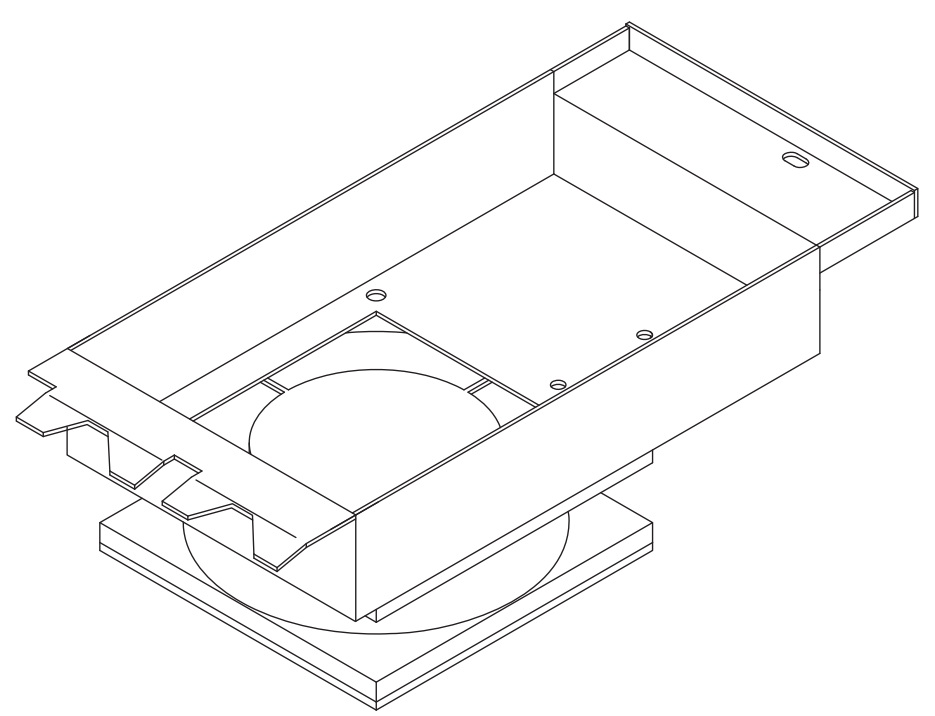

Zum Anbau an den bereits im Schaltschrank montierten Servoverstärker die hinteren Haken in die dafür vorgesehenen Schlitze an der Unterseite des SERVOSTAR einhängen und den Lüfter vorne mit der Schraube im Gehäuse befestigen. Der elektrische Anschluss findet beim Anbau automatisch statt.

#### **INFO**

Beachten Sie, dass ein angebauter Lüfter den erforderlichen Freiraum unterhalb des Gerätes vergrössert ( $\Rightarrow$  S. [34](#page-33-0))!

Die Zeichnung unten verdeutlicht, wie der Lüfter zu montieren ist.

Bei einer ungeraden Anzahl von Achsen (inklusive der Master-Achse) muss der Lüfter auch das Netzteil am Master überdecken.

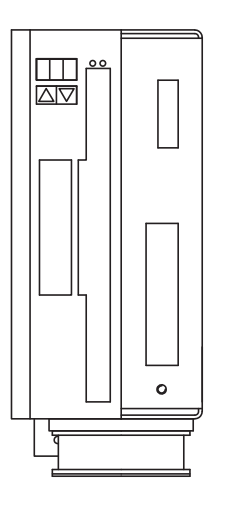

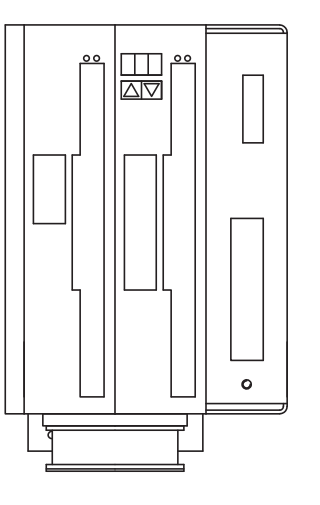

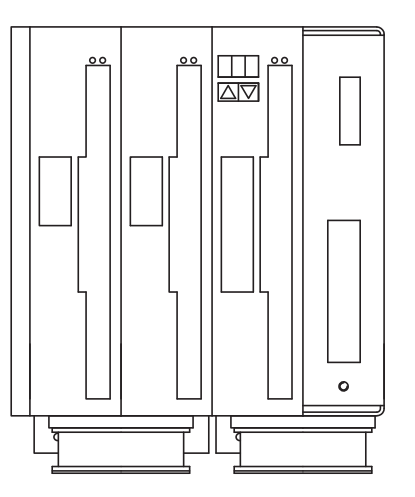

Master allein Master mit 1 Achsmodul Master mit 2 Achsmodulen
## **7 Elektrische Installation**

## **7.1 Wichtige Hinweise**

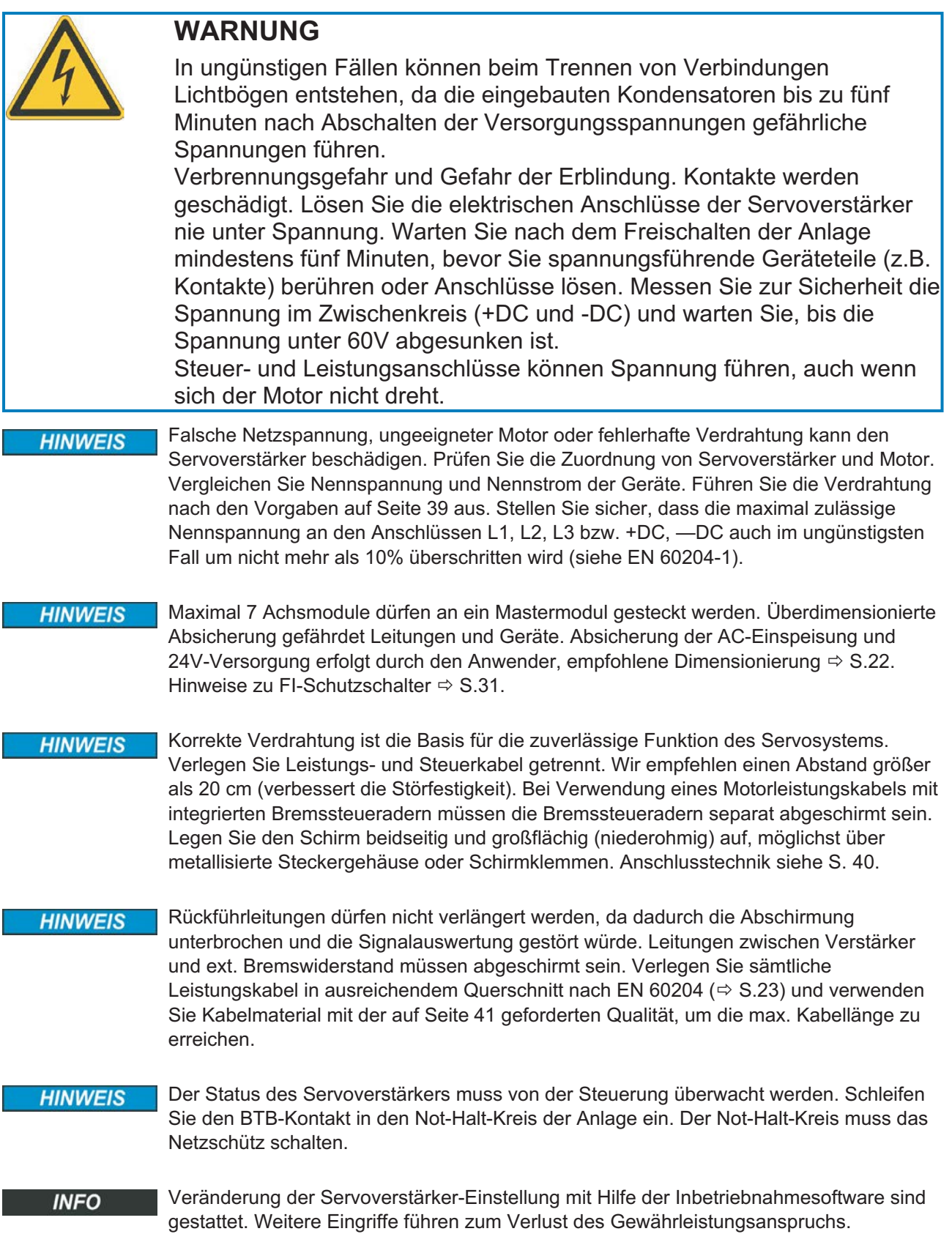

## **7.2 Leitfaden zur elektrischen Installation**

Die folgenden Hinweise sollen Ihnen helfen, bei der elektrischen Installation in einer sinnvollen Reihenfolge vorzugehen, ohne etwas Wichtiges zu vergessen.

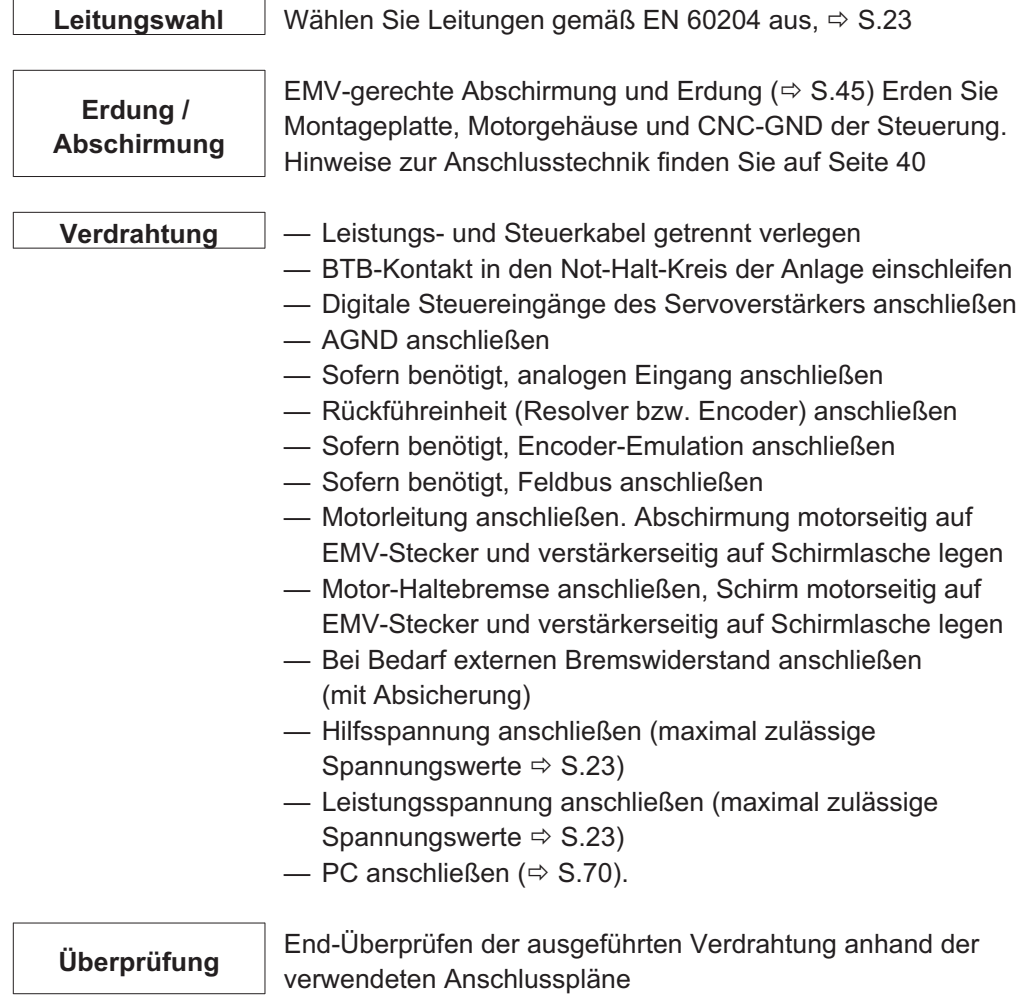

 $\overline{\phantom{a}}$ 

## <span id="page-38-0"></span>**7.3 Verdrahtung**

Das Vorgehen bei einer Installation wird exemplarisch beschrieben. Je nach Einsatz der Geräte kann ein anderes Vorgehen sinnvoll oder erforderlich sein.

Weiterführendes Wissen vermitteln wir Ihnen in **Schulungskursen** (auf Anfrage).

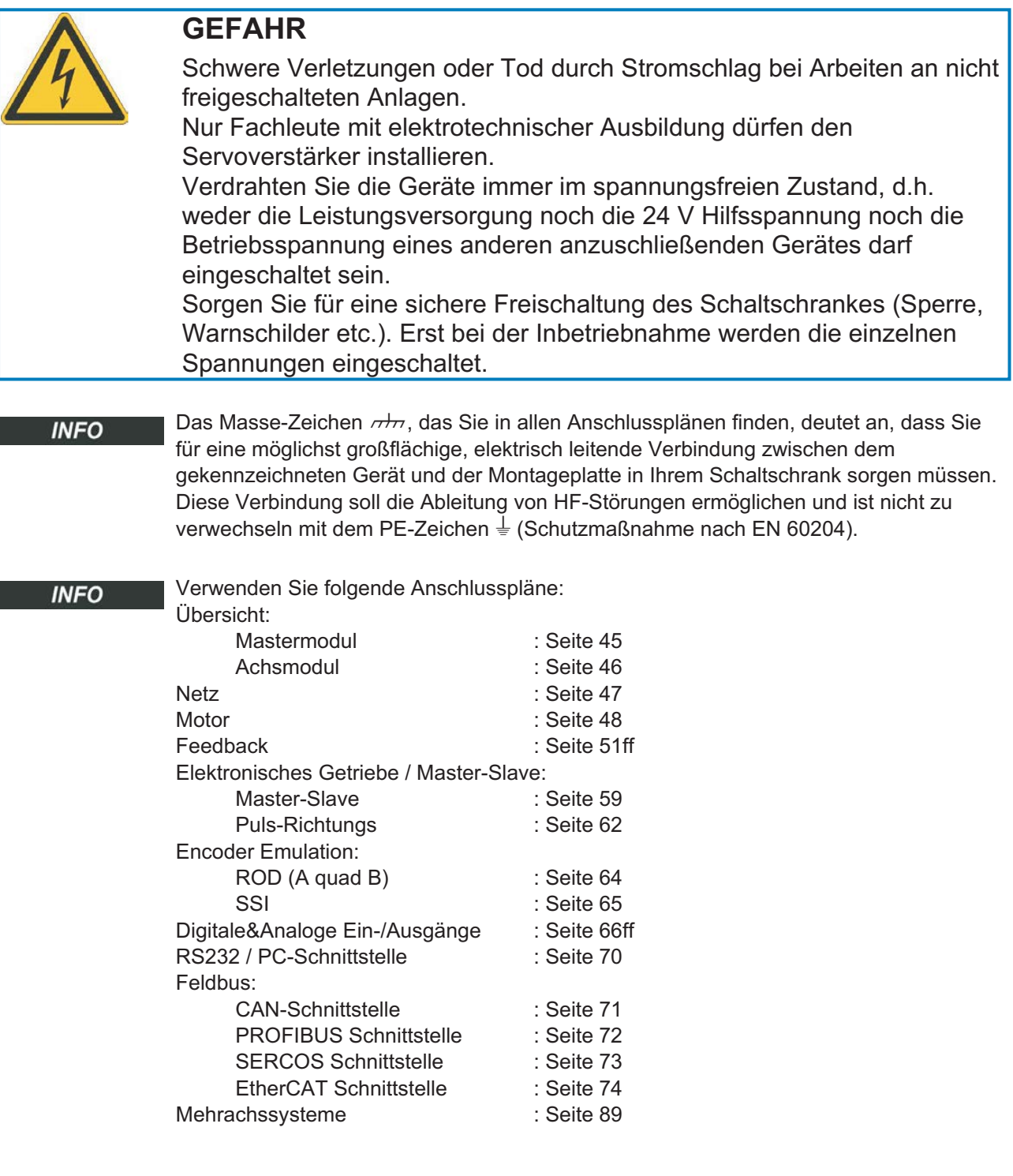

<span id="page-39-0"></span>**7.3.1 Schirmanschluss an der Frontplatte**

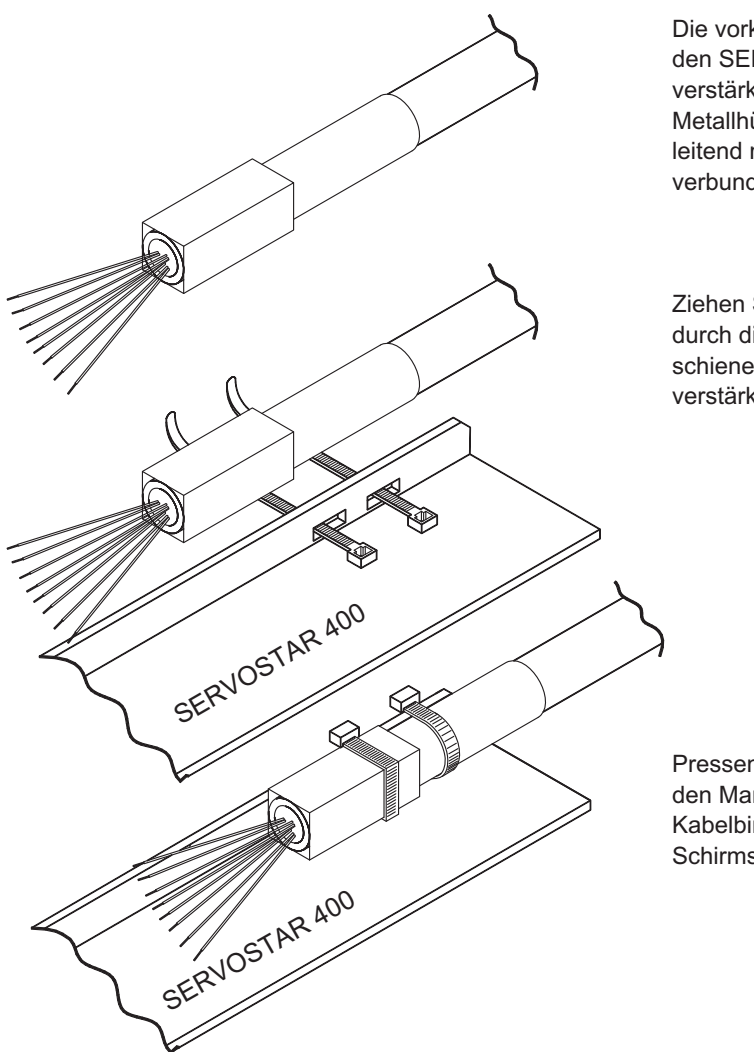

Die vorkonfektionierten Kabel für den SERVOSTAR 400 sind am verstärkerseitigen Ende mit einer Metallhülse versehen, die elektrisch leitend mit der Abschirmung verbunden ist.

Ziehen Sie je einen Kabelbinder durch die Schlitze in der Schirmschiene (Frontplatte) des Servoverstärkers.

Pressen Sie die Schirmhülse und den Mantel des Kabels mit den Kabelbindern fest gegen die Schirmschiene.

**INFO** 

#### <span id="page-40-0"></span>**7.3.2 Anforderungen an die Anschlussleitungen**

Weitere Informationen über chemische, mechanische und elektrische Eigenschaften der Leitungen erhalten Sie von unserer Applikationsabteilung.

Beachten Sie die Vorschriften im Kapitel "Leiterquerschnitte" auf Seite [23.](#page-22-0) Um den Verstärker mit der max. erlaubten Kabellänge sicher zu betreiben, müssen Sie Kabelmaterial verwenden, das den u.a. Anforderungen an die Kapazität genügt.

#### **Kapazität**

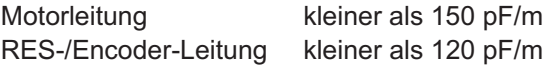

Beispiel Motorleitung:

#### **Techn. Daten**

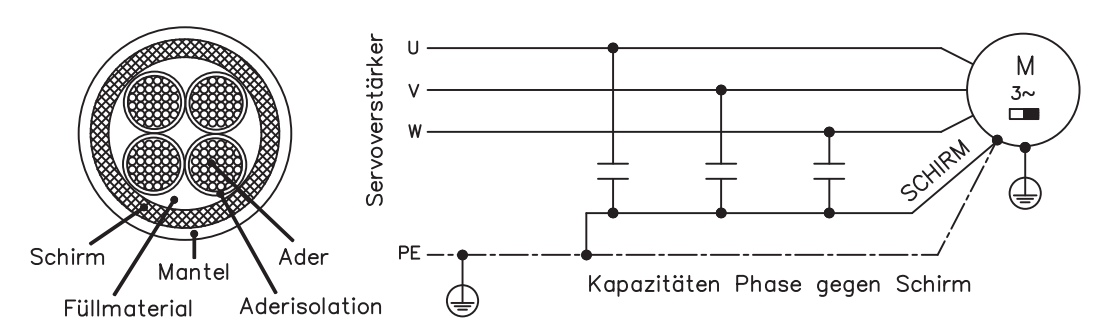

Detaillierte Beschreibung der Kabeltypen und Konfektionierung finden Sie im Zubehörhandbuch.

**7.4 Komponenten eines Servosystems**

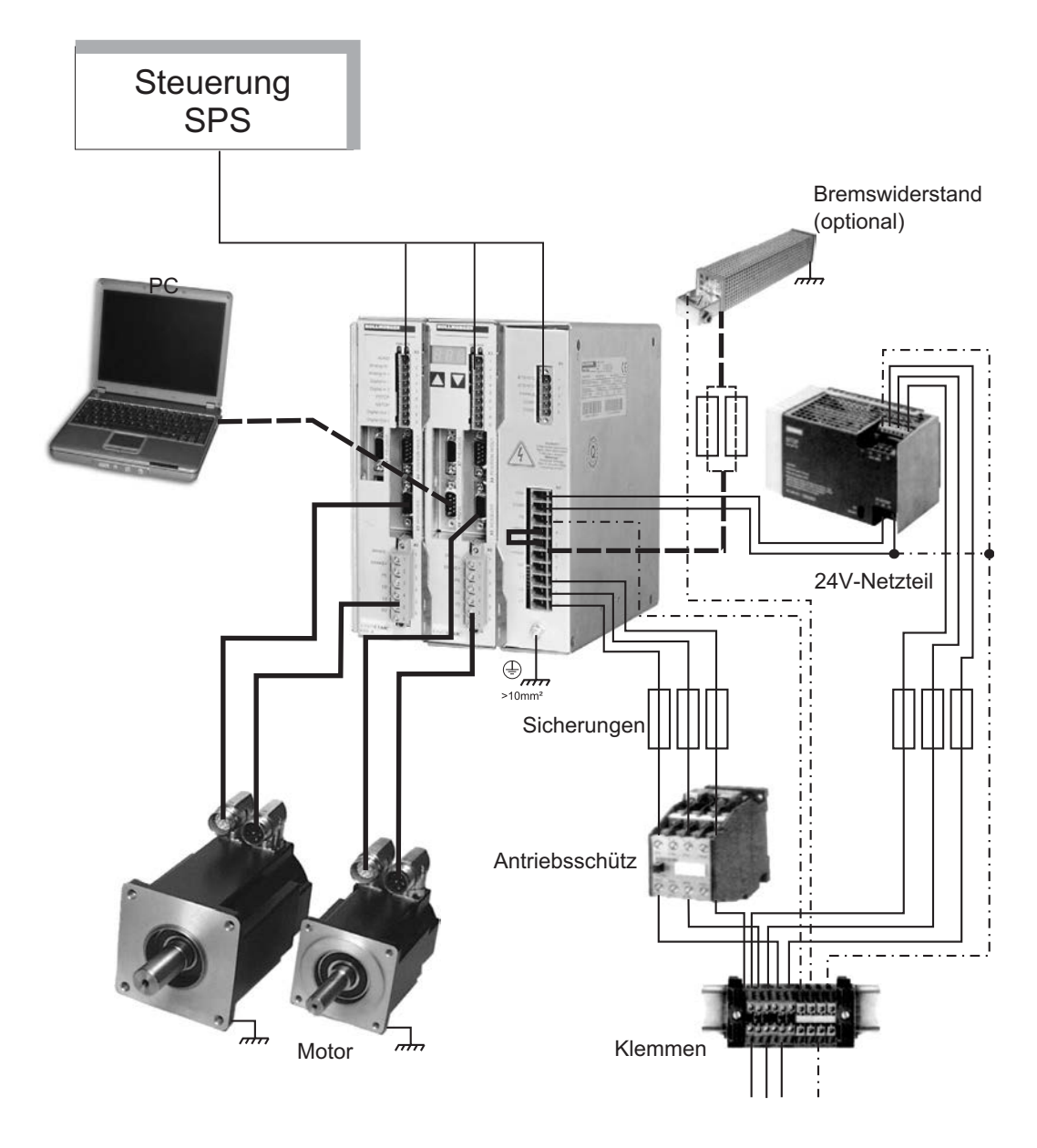

**INFO** 

Fett gedruckte Verbindungen müssen abgeschirmt verlegt werden. Schutzleiter sind strichpunktiert dargestellt. Optionale Geräte sind gestrichelt mit dem Servoverstärker verbunden. Das erforderliche Zubehör ist in unserem Zubehörhandbuch beschrieben.

## **7.5 Blockschaltbild**

Das unten dargestellte Blockschaltbild dient nur der Übersicht.

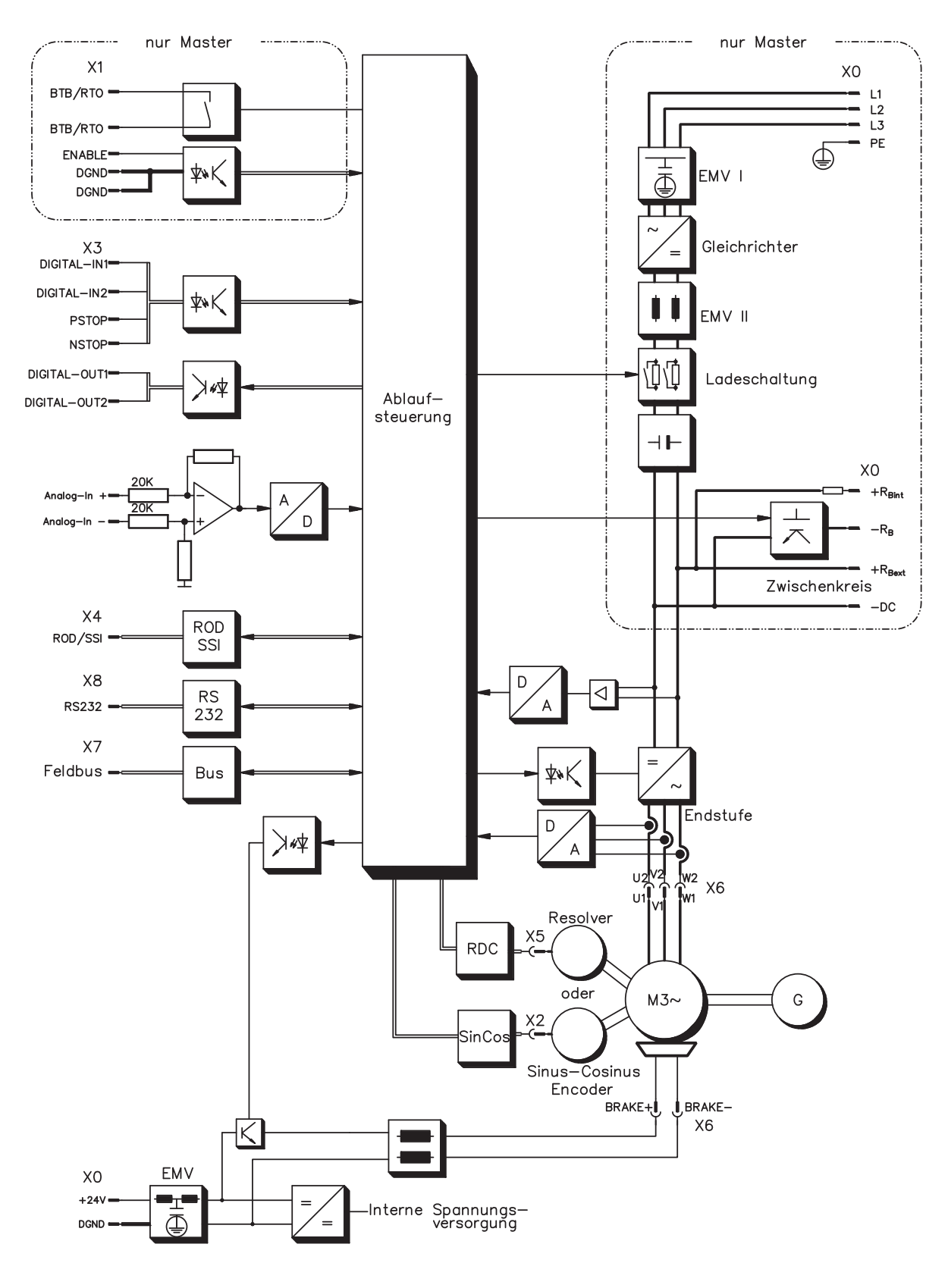

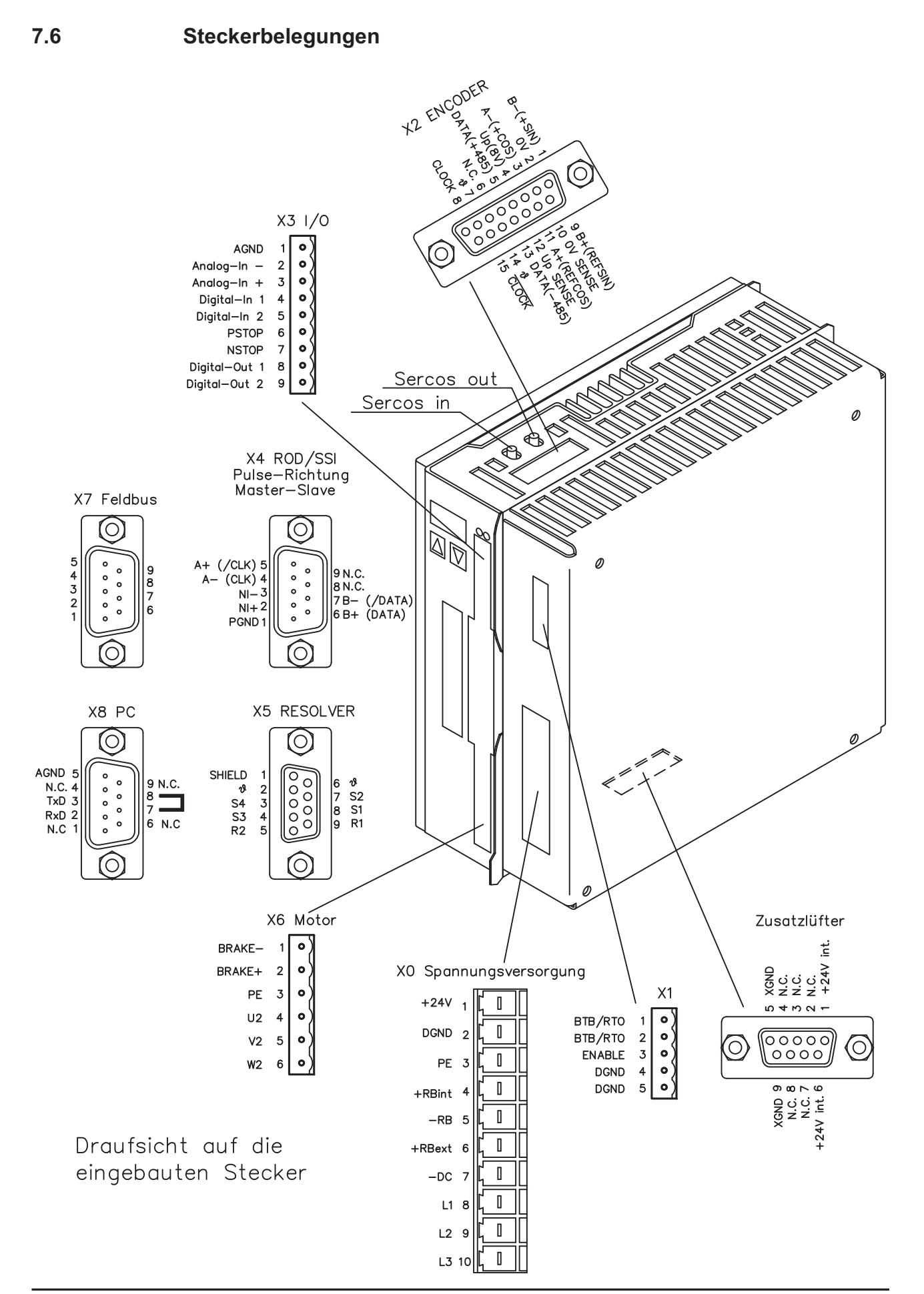

## <span id="page-44-0"></span>**7.7 Anschlussplan Mastermodul (Übersicht)**

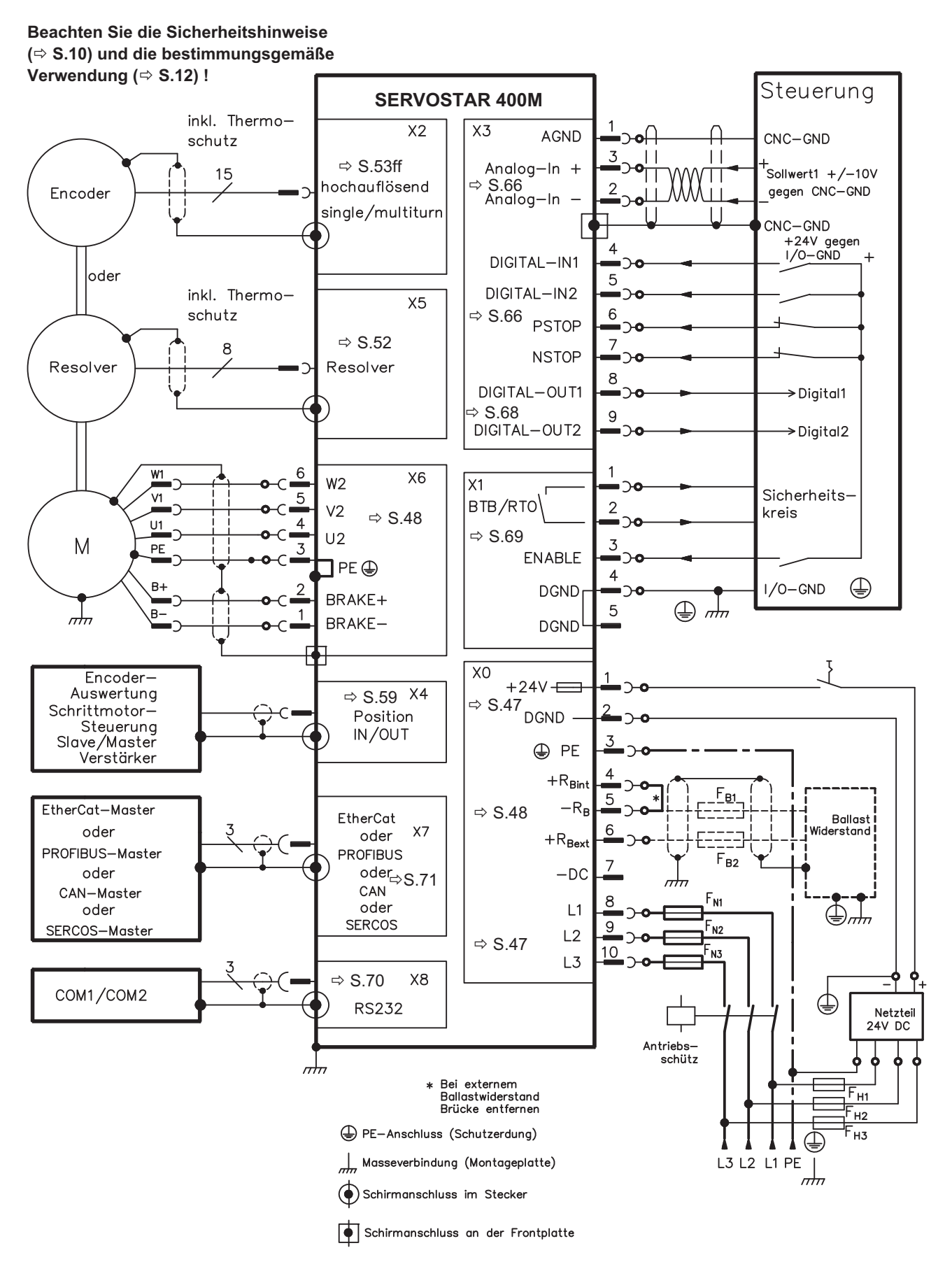

## <span id="page-45-0"></span>**7.8 Anschlussplan Achsmodul (Übersicht)**

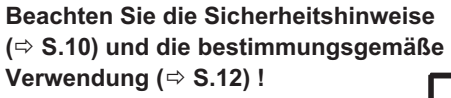

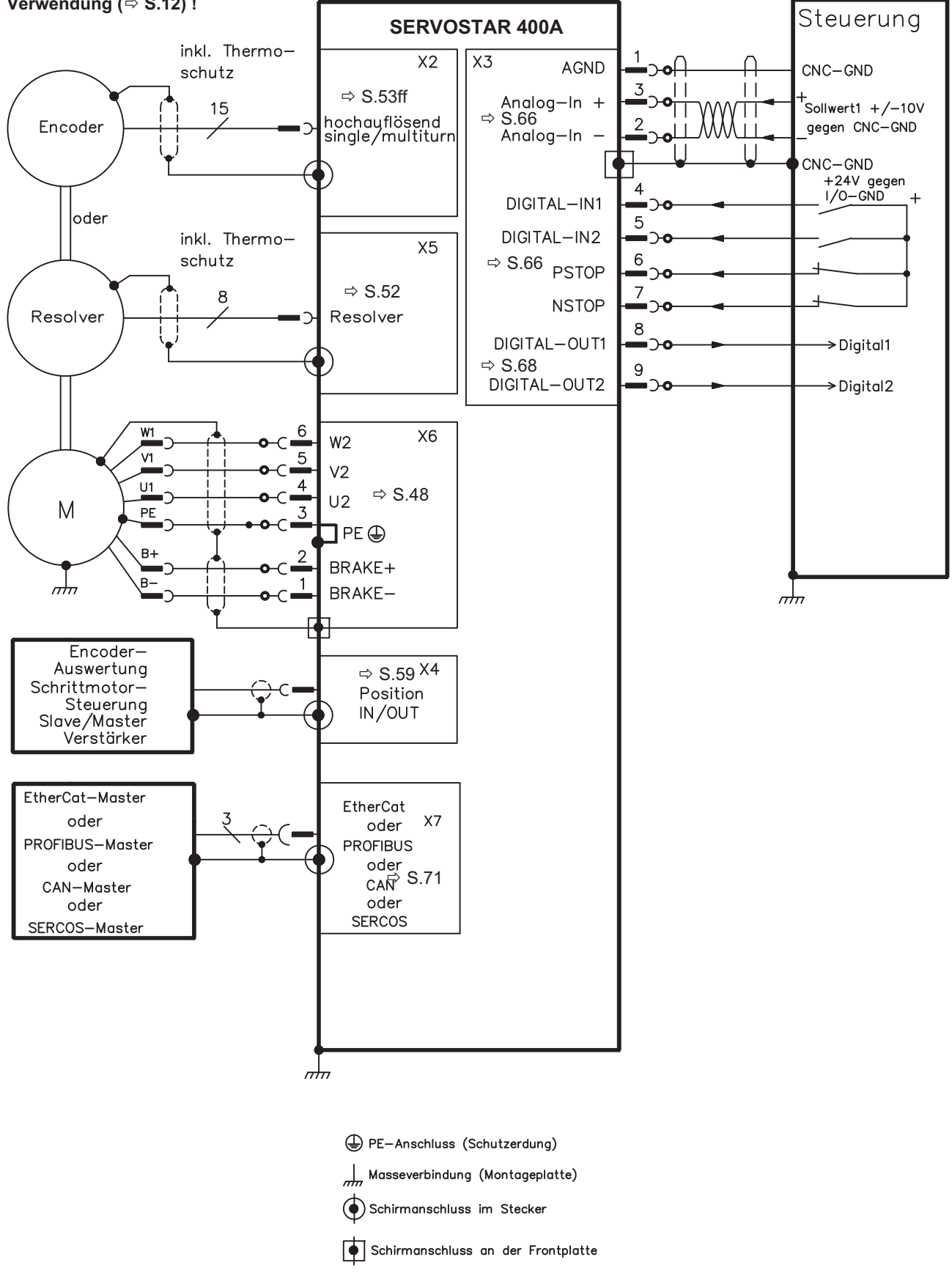

## <span id="page-46-0"></span>**7.9 Spannungsversorgung, nur Master**

## **7.9.1 Netzanschluss (X0)**

#### **Dreiphasiger Betrieb**

Direkt am geerdeten dreiphasigen Netz, Filter integriert, Absicherung (z.B. Schmelzsicherung) durch den Anwender ( $\Rightarrow$  S[.22](#page-21-0)).

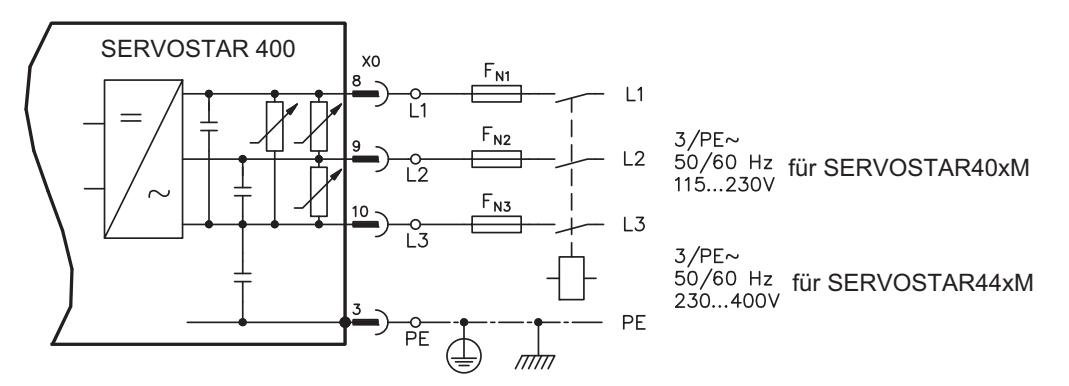

#### **Einphasiger Betrieb**

Direkt am geerdeten einphasigen Netz, Filter integriert, Absicherung (z.B. Schmelzsicherung) durch den Anwender ( $\Rightarrow$  S[.22](#page-21-0)).

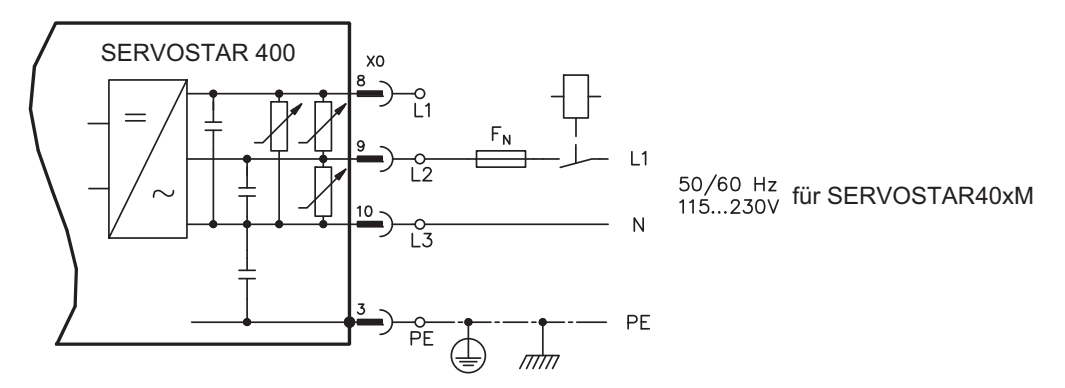

## **7.9.2 24V-Hilfsspannung (X0)**

- Potentialgetrennt aus einem externen 24V DC-Netzteil, z.B. mit Trenntransformator — Erforderliche Stromstärke (⇒ S.[22](#page-21-0))
- **Summenstrom und Spannungsverlust beachten!**
- Enstörfilter für die 24V-Hilfsspannungsversorgung integriert

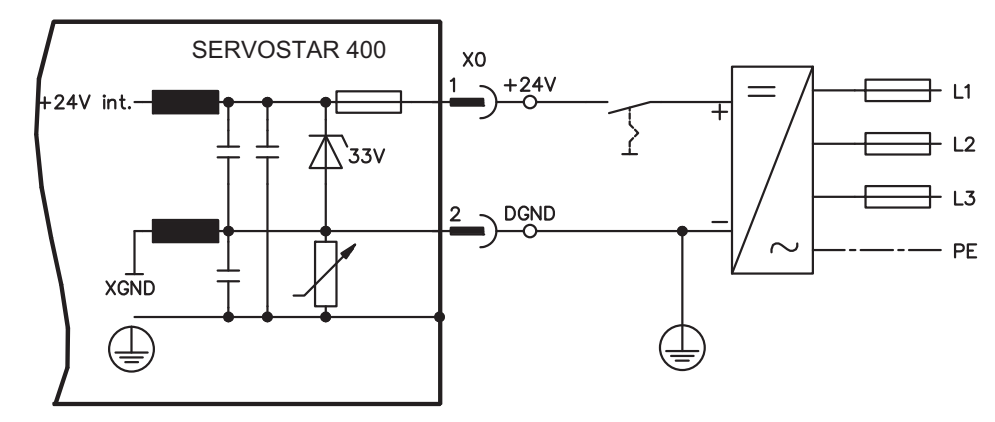

## <span id="page-47-0"></span>**7.10 Motoranschluss mit Bremse (X6)**

Die Länge der Motorleitung darf maximal 25m betragen.

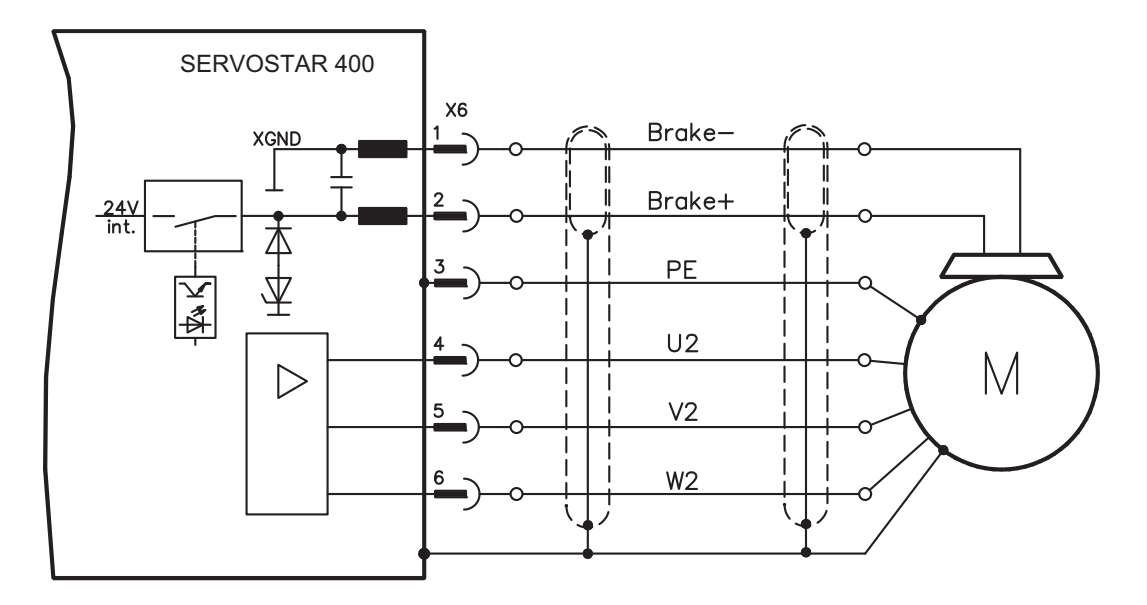

## **7.11 Zwischenkreis (X0)**

**HINWEIS** 

Parallelschaltfähig mit weiteren Mastern (über Klemmen **-DC** und **RBext**).

Nur Servoverstärker mit Spannungsversorgung aus demselben Netz (identische Leistungs-Versorgungsspannung) dürfen am Zwischenkreis verbunden werden. Verwenden Sie ungeschirmte Einzeladern (2,5mm²) bis max. 200mm Länge. Bei größeren Längen abgeschirmte Leitungen verwenden.

Die Summe der Nennströme aller zu einem SERVOSTAR 400 Master über externe Verdrahtung parallelgeschalteten Servoverstärker darf 24A nicht überschreiten.

Informationen zur Absicherung finden Sie im "Produkt-WIKI", erreichbar unter [www.wiki-kollmorgen.eu](http://www.wiki-kollmorgen.eu/wiki/tiki-index.php?page=Sicherungen).

#### **7.11.1 Externer Bremswiderstand (X0), nur Master**

Entfernen Sie die Steckbrücke zwischen den Klemmen X0/5 (-RB) und X0/4 (+Rbint).

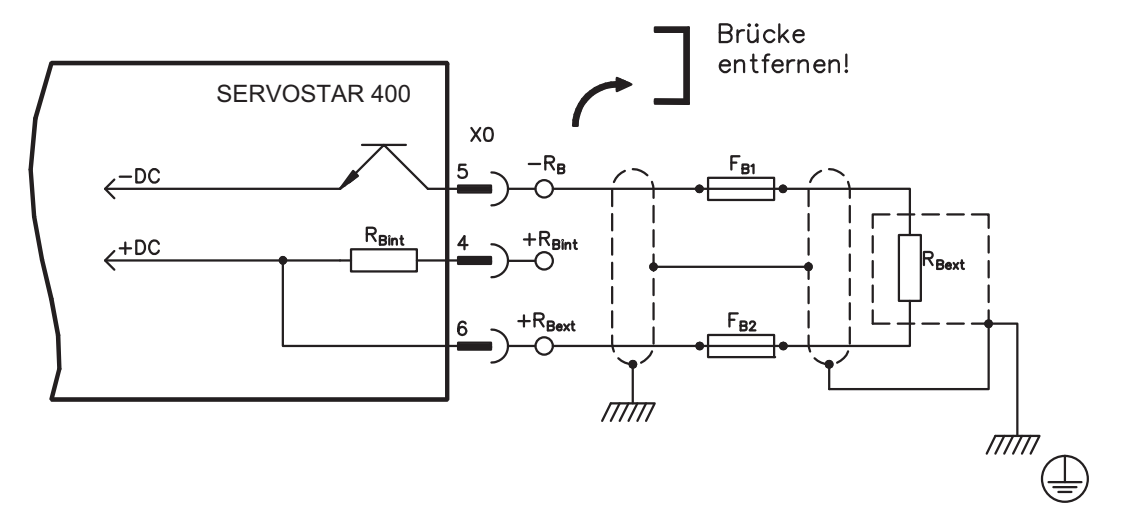

### **7.11.2 Kondensatormodule (X0), nur Master**

Die **KCM** Module (**K**OLLMORGEN **C**apacitor **M**odule) nehmen kinetische Energie auf, die der Motor im generatorischen Betrieb erzeugt. Normalerweise wird diese Energie über Bremswiderstände in Verlustleistung umgesetzt. Die KCM Module speisen die gespeicherte Energie in den Zwischenkreis zurück, wenn sie benötigt wird.

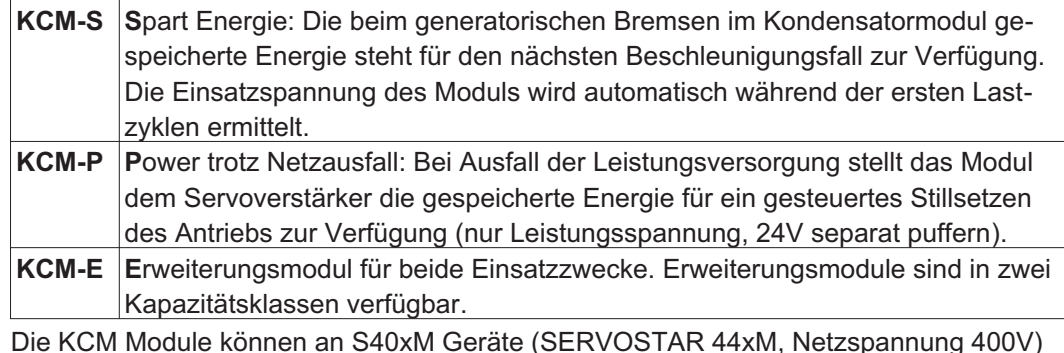

**INFO** 

Die KCM Module können an S40xM Geräte (SERVOSTAR 44xM, Netzspannung 400V) angeschlossen werden. Montagehinweise, Installations- und Inbetriebnahmehinweise finden Sie in der technischen Beschreibung der KCM Module und im [Produkt WIKI.](http://www.wiki-kollmorgen.eu/wiki/tiki-index.php?page=KCM+Kondensatormodul)

#### **Technische Daten KCM Module**

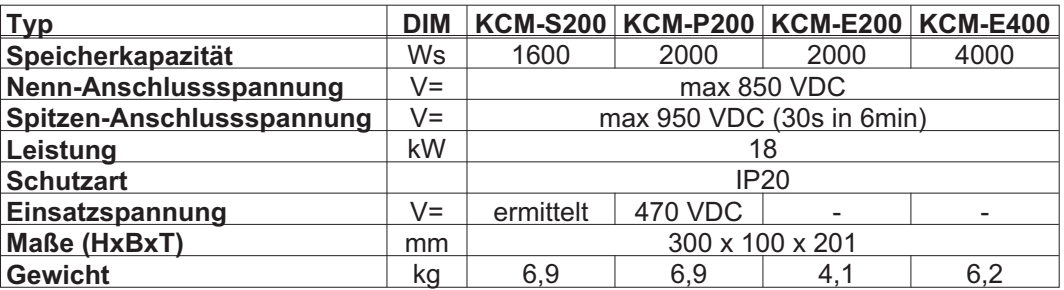

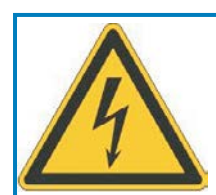

## **GEFAHR**

Zwischenkreisklemmen in Servosystemen führen hohe Gleichspannung bis zu 800V. Berühren der Klemmen unter Spannung ist lebensgefährlich. Schalten Sie die Netzspannung ab (freischalten). Sie dürfen nur bei freigeschalteter Anlage an den Anschlüssen arbeiten.

Die Selbstentladezeit der Module kann über eine Stunde betragen. Prüfen Sie den Ladezustand mit einem für Gleichspannung bis 1000V geeigneten Messgerät. Wenn Sie zwischen den Klemmen DC+/DC- oder gegen Erde eine Spannung größer als 60V messen, warten Sie einige Minuten und messen erneut oder entladen Sie die Module manuell wie in der Betriebsanleitung der KCM Module beschrieben.

#### Anschlussbeispiel

**HINWEIS** 

Maximale Leitungslänge zwischen Servoverstärker und KCM: 500mm. Verdrillen Sie die Leitungen +DC/-DC. Größere Kabellängen erfordern eine Abschirmung. Achten Sie auf korrekte Polung, bei Vertauschen von DC+/DC- werden die KCM Module zerstört.

**KCM-S:** Schließen Sie den BR Anschluss an den SERVOSTAR 400 Master an. Zur Inbetriebnahme geben Sie den SERVOSTAR 400 frei und starten ein Fahrprofil, das zum Ansprechen des Bremschoppers führt. KCM-S ermittelt die Chopperschwelle und beginnt zu laden, die LED blinkt. Die aufgenommene Energie wird beim nächsten Beschleunigungsvorgang genutzt.

**KCM-P:** wenn die Zwischenkreisspannung 470 VDC übersteigt, wird das KCM-P geladen. Nach Ausfall der Netzspannung steht die gespeicherte Energie dem Zwischenkreis zur Verfügung (nur Leistungsspannung, 24V separat puffern).

Weitere Information finden Sie im [Produkt WIKI.](http://www.wiki-kollmorgen.eu/wiki/tiki-index.php?page=KCM+Kondensatormodul)

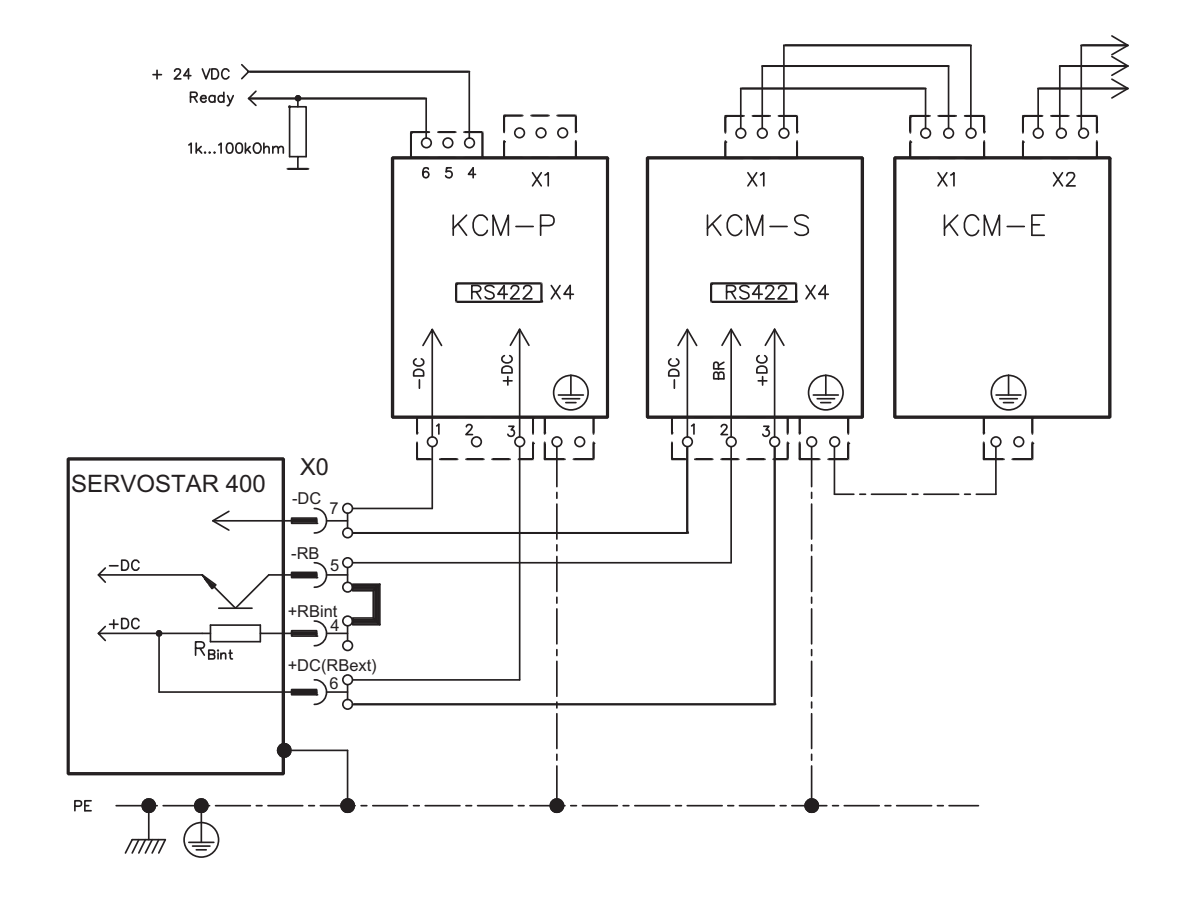

## <span id="page-50-0"></span>**7.12 Feedback**

In jedem geschlossenen Servosystem ist im Normalfall mindestens ein Rückkopplungsgerät erforderlich, das Istwerte vom Motor an den Servoantrieb sendet. Abhängig vom Typ des Rückkopplungsgerätes (Feedback) wird die Rückmeldung zum Servoverstärker digital oder analog übertragen.

SERVOSTAR 400 unterstützt alle gängigen Arten von Feedback-Geräten, deren Funktionen mit den Parametern

**FBTYPE** (Bildschirmseite FEEDBACK), primäres Feedback

**EXTPOS** (Bildschirmseite LAGEREGLER), sekundäres Feedback

**GEARMODE** (Bildschirmseite LAGEREGLER / EL. GETRIEBE), sekundäres Feedback in der Inbetriebnahme-Software zugewiesen werden müssen. Skalierung und weitere Einstellungen müssen ebenfalls dort vorgenommen werden.

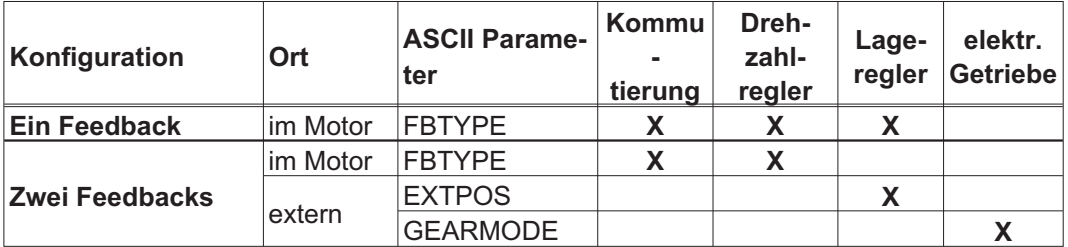

Eine detaillierte Beschreibung der ASCII Parameter finden Sie in der Online-Hilfe der Inbetriebnahme-Software.

Die folgende Tabelle zeigt eine Übersicht der unterstützten Feedback-Typen, zugehörige Parameter und einen Verweis auf den jeweiligen Anschlussplan. Die dort angegebene Pinbelegung auf der Geberseite bezieht sich jeweils auf Kollmorgen Motoren.

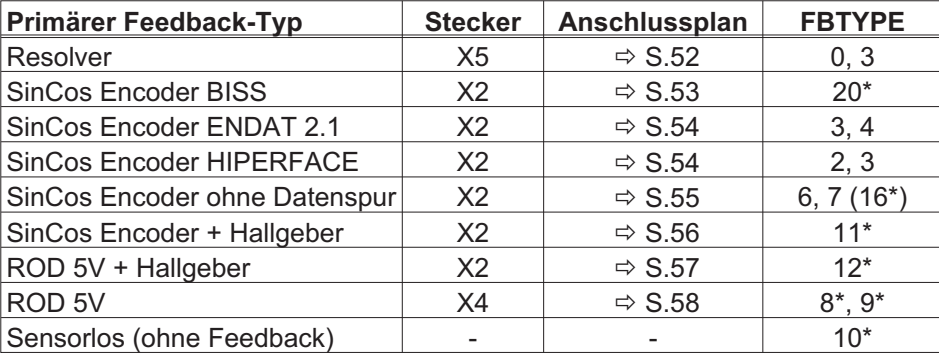

\* einstellbar nur im Terminalfenster der Inbetriebnahme-Software

\*\* ROD ist ein Kürzel für Inkrementalgeber

## **INFO**

Die Kombinationsmöglichkeiten mit sekundären Feedbacksystemen für die Lageregelung/el.Getriebe finden Sie ab Seite [59](#page-58-0).

### <span id="page-51-0"></span>**7.12.1 Resolver (X5)**

Anschluss eines Resolvers (2 bis 36-polig) als Rückführsystem. Der Thermoschutz im Motor wird über die Resolverleitung am SERVOSTAR 400 angeschlossen und dort ausgewertet.

Bei geplanter Leitungslänge über 25m sprechen Sie bitte mit unserer Applikationsabteilung.

FBTYPE: 0, 3

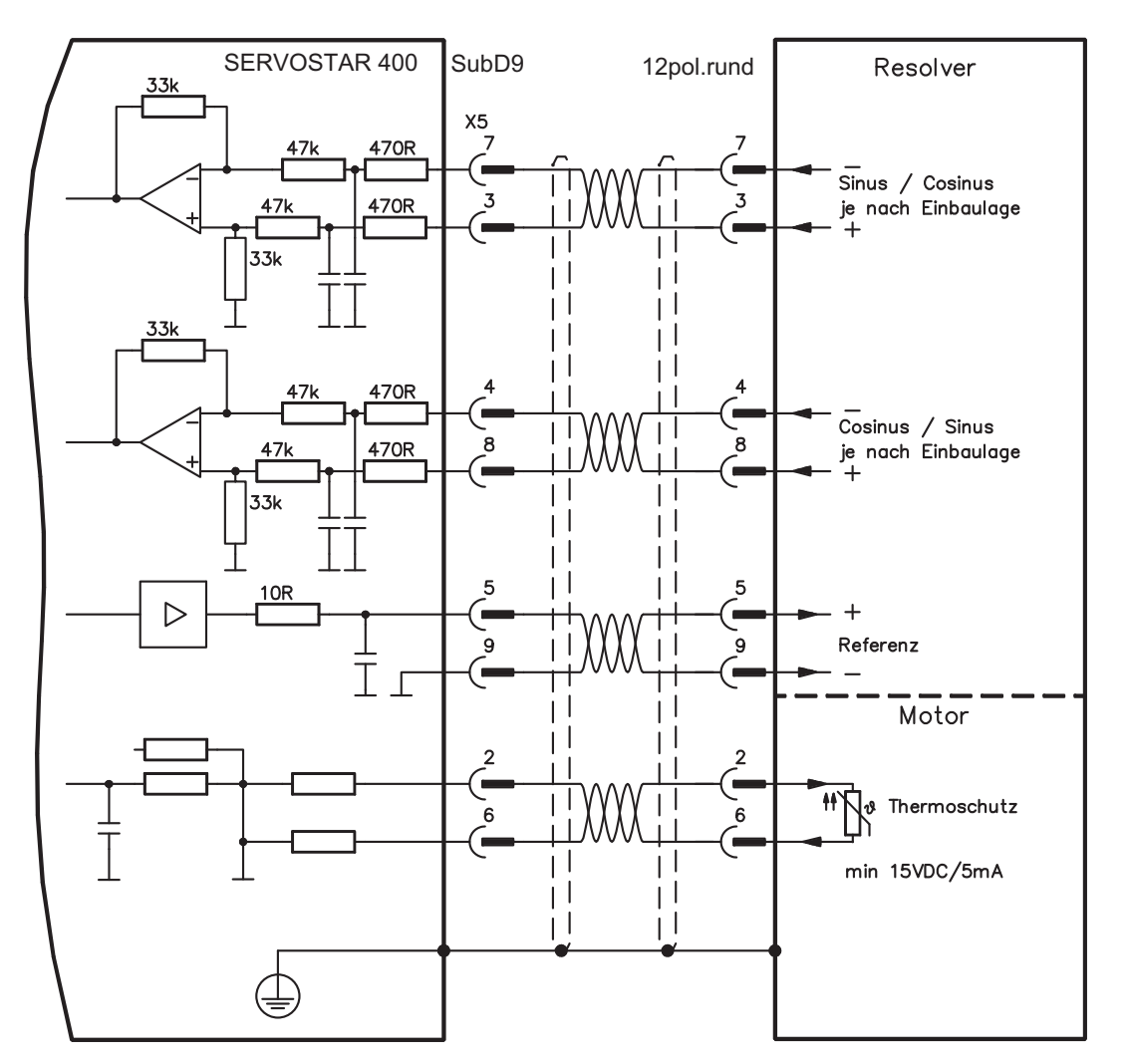

### <span id="page-52-0"></span>**7.12.2 Sinus Encoder 5V mit BiSS (X2)**

Anschluss von single- oder multiturn sinus-cosinus Encodern (5V) mit BiSS Interface als Rückführsystem (ab Firmware-Version 6.68). Beim Einschalten des Servoverstärkers werden im Encoder EEPROM gespeicherte Parameter ausgelesen, danach werden nur noch die sinus- und cosinus-Signale verwendet.

Der Thermoschutz im Motor wird an X2 angeschlossen und dort ausgewertet. Mit unserem konfektionierten Encoder-Anschlusskabel sind alle Signale verbunden.

Bei geplanter Leitungslänge über 50m sprechen Sie bitte mit unserer Applikationsabteilung.

Grenzfrequenz (sin, cos): 350 kHz FBTYPE: 20

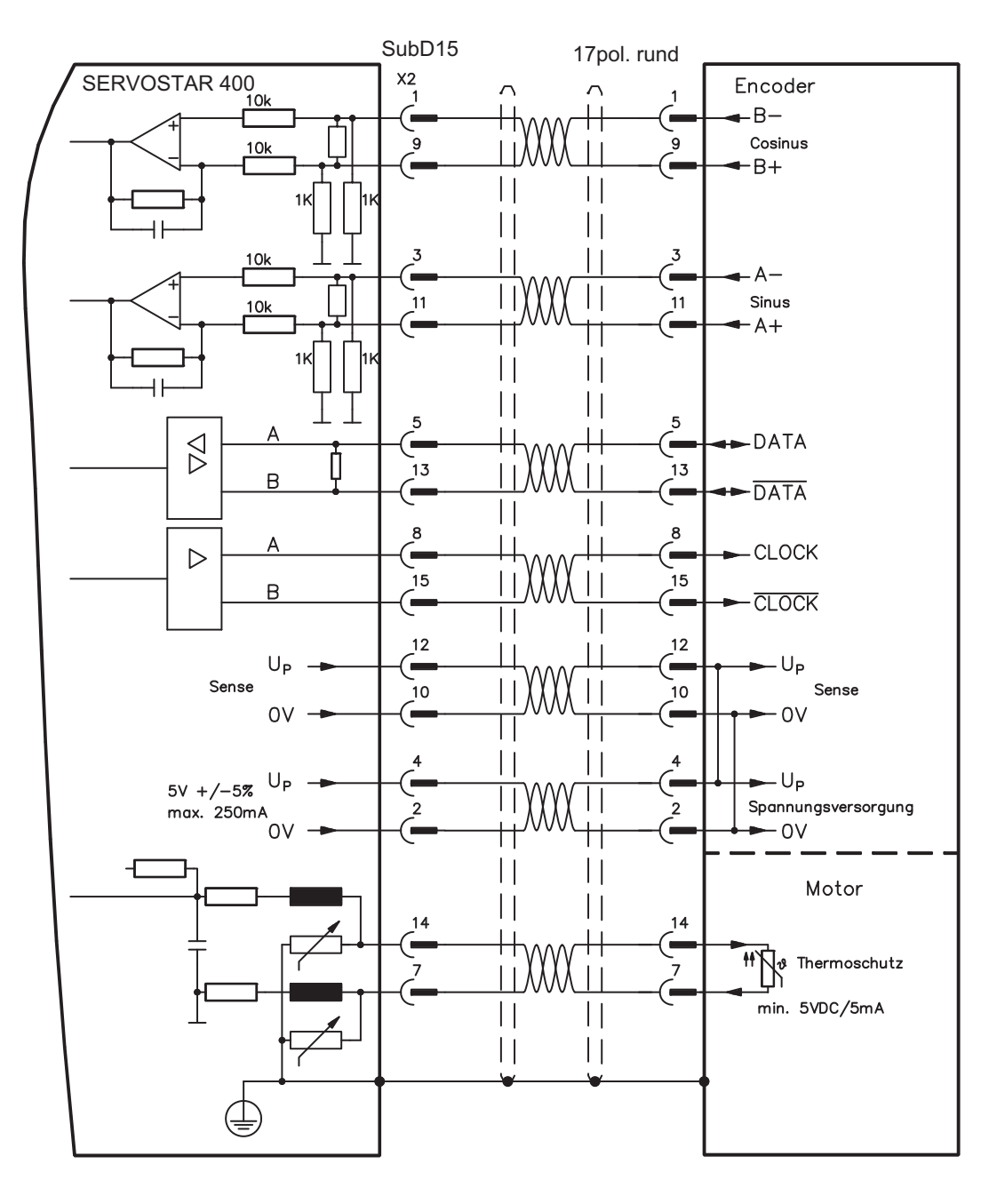

#### <span id="page-53-0"></span>**7.12.3 Sinus Encoder mit EnDat 2.1 oder HIPERFACE (X2)**

Anschluss von single- oder multiturn sinus-cosinus-Encoder als Rückführsystem. Vorzugstypen sind die Geber ECN1313 und EQN1325.

Der Thermoschutz im Motor wird über die Encoderleitung am SERVOSTAR 400 angeschlossen und dort ausgewertet.

Bei geplanter Leitungslänge über 25m sprechen Sie bitte mit unserer Applikationsabteilung.

Grenzfrequenz (sin, cos): 350 kHz Encoder mit EnDat: FBTYPE 3, 4 Encoder mit HIPERFACE: FBTYPE 2, 3

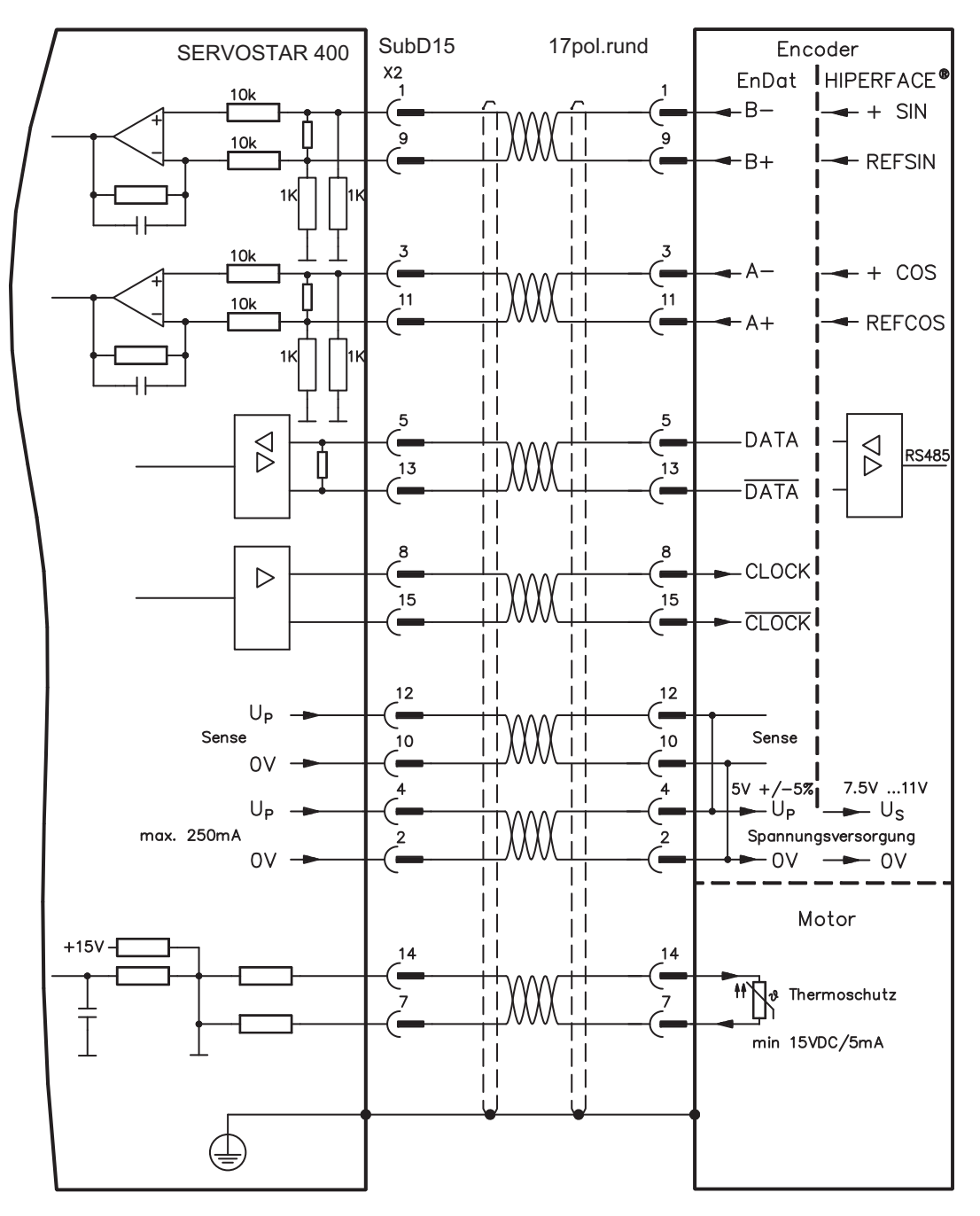

## <span id="page-54-0"></span>**7.12.4 Sinus Encoder ohne Datenspur (X2)**

Anschluss eines Sinus-Cosinus Encoders ohne Datenspur als Rückführsystem. Der Verstärker benötigt bei jedem Einschalten der 24V-Versorgung die Startinformationen für den Lageregler (Parameterwert MPHASE). Je nach Feedbacktyp wird ein Wake&Shake durchgeführt oder der Wert für MPHASE wird aus dem EEPROM des Servoverstärkers entnommen.

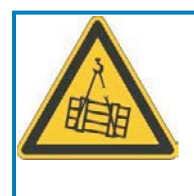

## **WARNUNG**

Bei vertikalen Achsen kann die Last ungebremst herunterfallen, da beim Wake&Shake die Bremse gelöst wird und kein ausreichendes Drehmoment zum Halten der Last erzeugt werden kann. Verwenden Sie Wake&Shake nicht bei vertikalen, hängenden Lasten.

Der Thermoschutz im Motor wird über die Encoderleitung an X2 angeschlossen. Bei geplanter Leitungslänge über 50m sprechen Sie bitte mit unserer Applikationsabteilung. Grenzfrequenz (sin, cos): 350 kHz

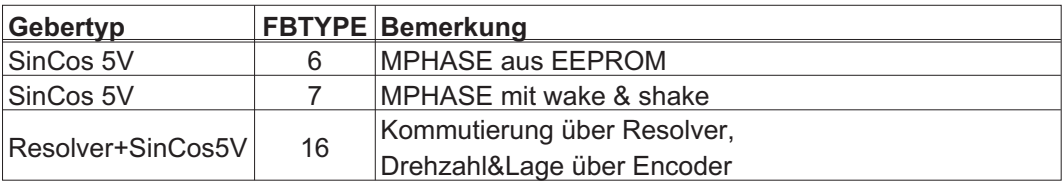

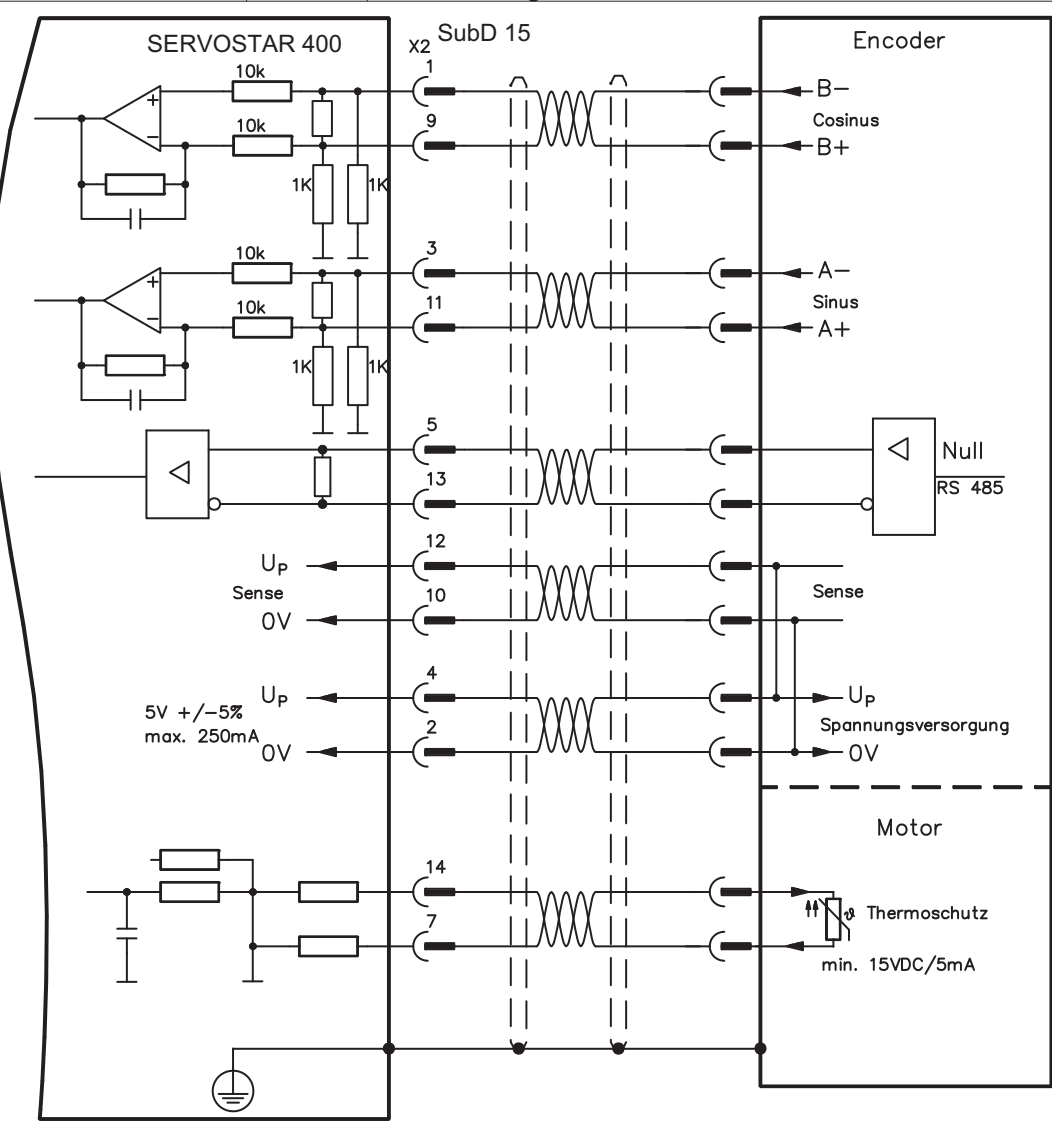

#### <span id="page-55-0"></span>**7.12.5 Inkrementalgeber / Sinus Encoder mit Hall (X2)**

Gebertypen (inkrementell oder sinus/cosinus), die keine absolute Information zur Kommutierung bereitstellen, können mit einem zusätzlichen Hall-Geber als vollständiges Rückführungssystem ausgewertet werden. Alle Signale werden zusammengeführt und an X2 angeschlossen.

Bei geplanter Leitungslänge über 25m sprechen Sie bitte mit unserer Applikationsabteilung.

Grenzfrequenz (A, B): 350 kHz Inkrementalgeber mit Hall: FBTYPE 12 Encoder mit Hall: FBTYPE 11

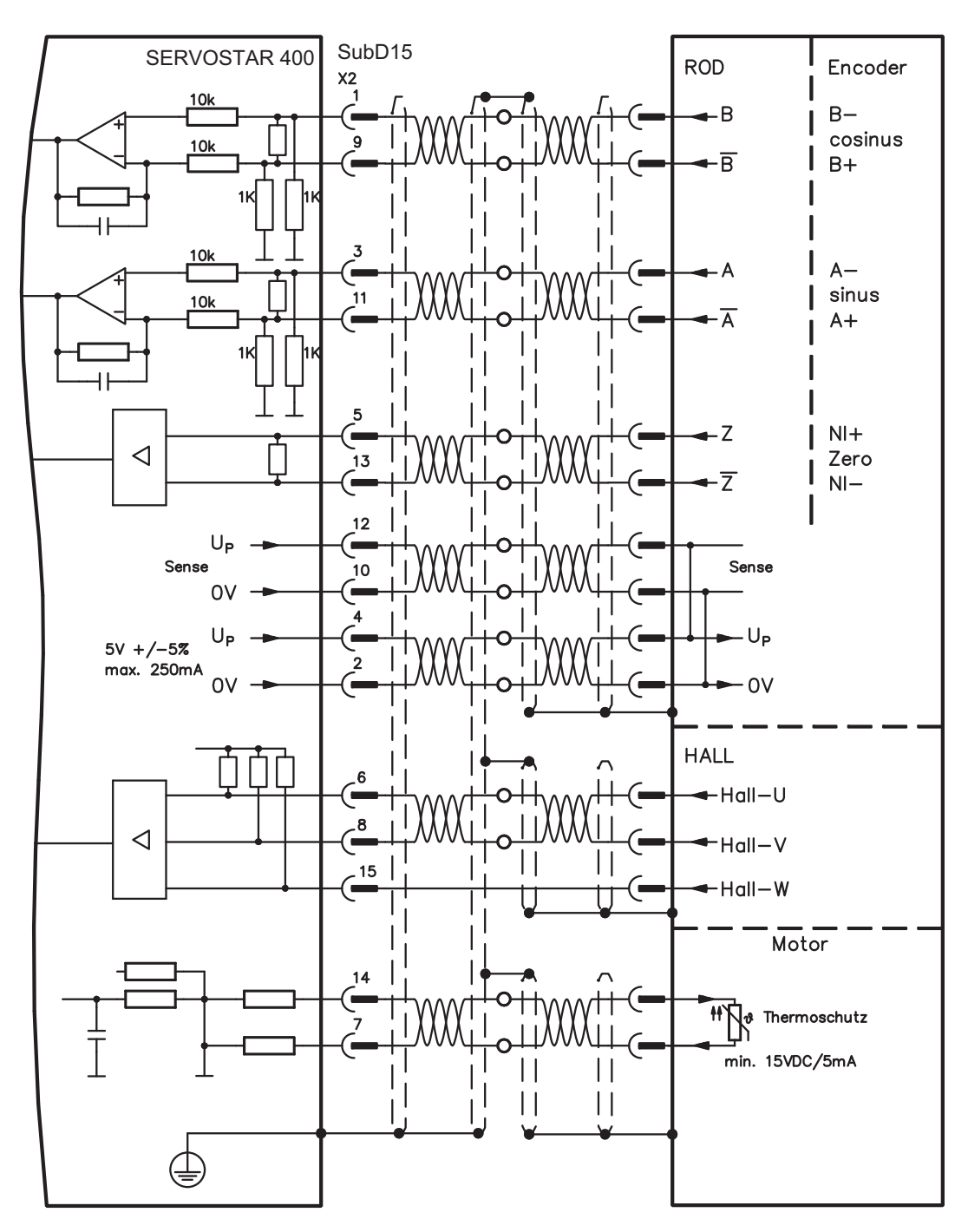

## <span id="page-56-0"></span>**7.12.6 ComCoder (X2)**

Anschluss eines ComCoders als Rückführeinheit. Für die Kommutierung werden Hallsensoren und für die Auflösung ein eingebauter Inkrementalgeber verwendet.

Der Thermoschutz im Motor wird über die ComCoderleitung an X2 angeschlossen und dort ausgewertet.

Bei geplanter Leitungslänge über 25m sprechen Sie bitte mit unserer Applikationsabteilung.

Grenzfrequenz (A,B): 350 kHz, FBTYPE 12

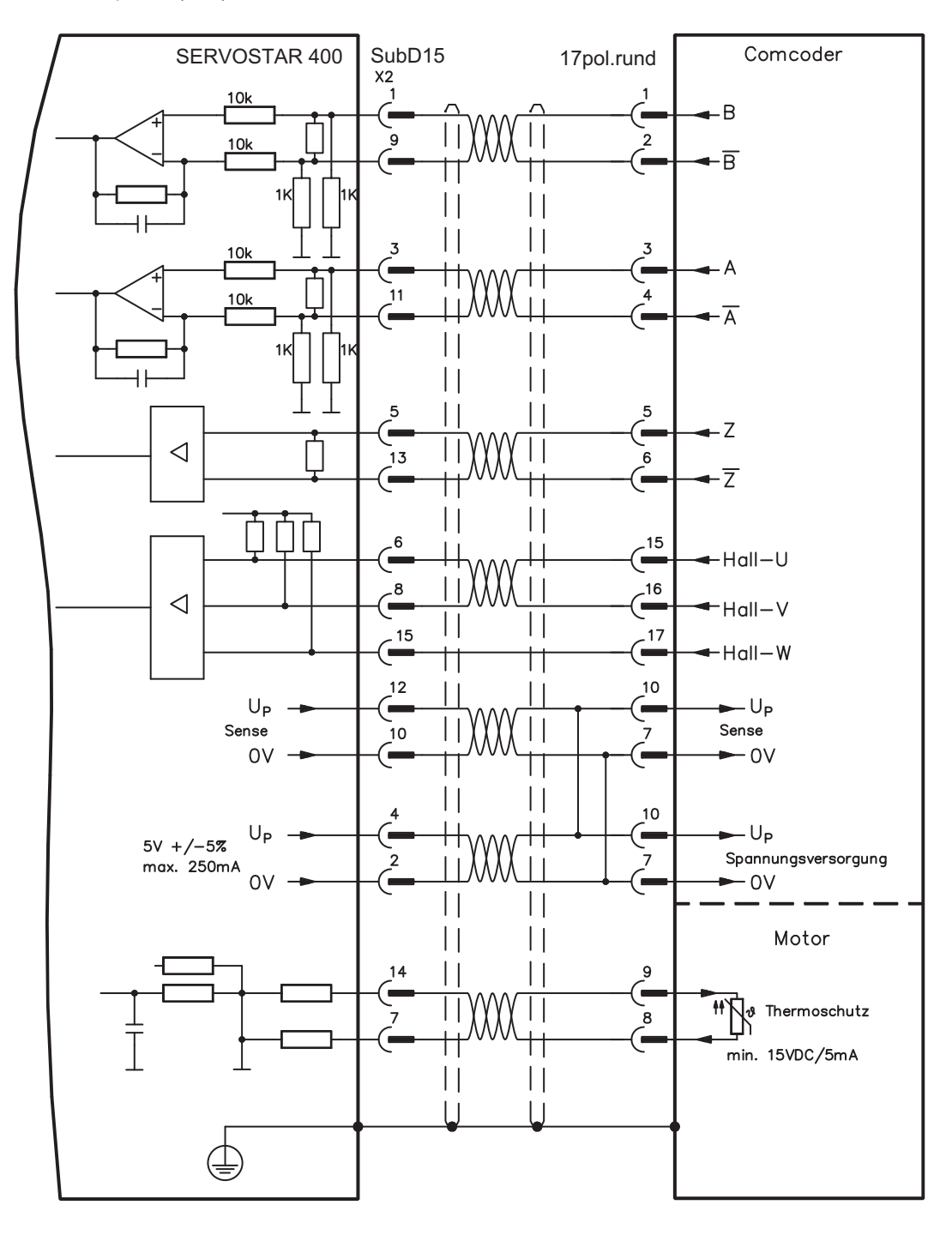

## <span id="page-57-0"></span>**7.12.7 Inkrementalgeber (X4)**

Als Standard Rückführsystem kann ein Inkrementalgeber verwendet werden. Der Verstärker benötigt bei jedem Einschalten der 24V-Versorgung die Startinformationen für den Lageregler (Parameterwert MPHASE). Je nach Feedbacktyp wird ein Wake&Shake durchgeführt oder der Wert für MPHASE wird aus dem EEPROM des Servoverstärkers entnommen.

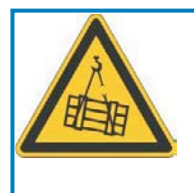

## **WARNUNG**

Bei vertikalen Achsen kann die Last ungebremst herunterfallen, da beim Wake&Shake die Bremse gelöst wird und kein ausreichendes Drehmoment zum Halten der Last erzeugt werden kann. Verwenden Sie Wake&Shake nicht bei vertikalen, hängenden Lasten.

Der Thermoschutz des Motors wird über X2 (siehe S[.54\)](#page-53-0) oder X5 (siehe S.[52](#page-51-0)) am Verstärker angeschlossen.

Für Fragen zur Spannungsversorgung des Encoders und bei geplanter Leitungslänge über 50m sprechen Sie bitte mit unserer Applikationsabteilung.

Grenzfrequenz (A, B): 1.5 MHz

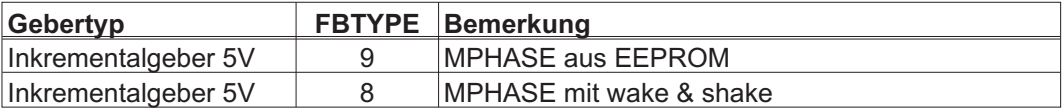

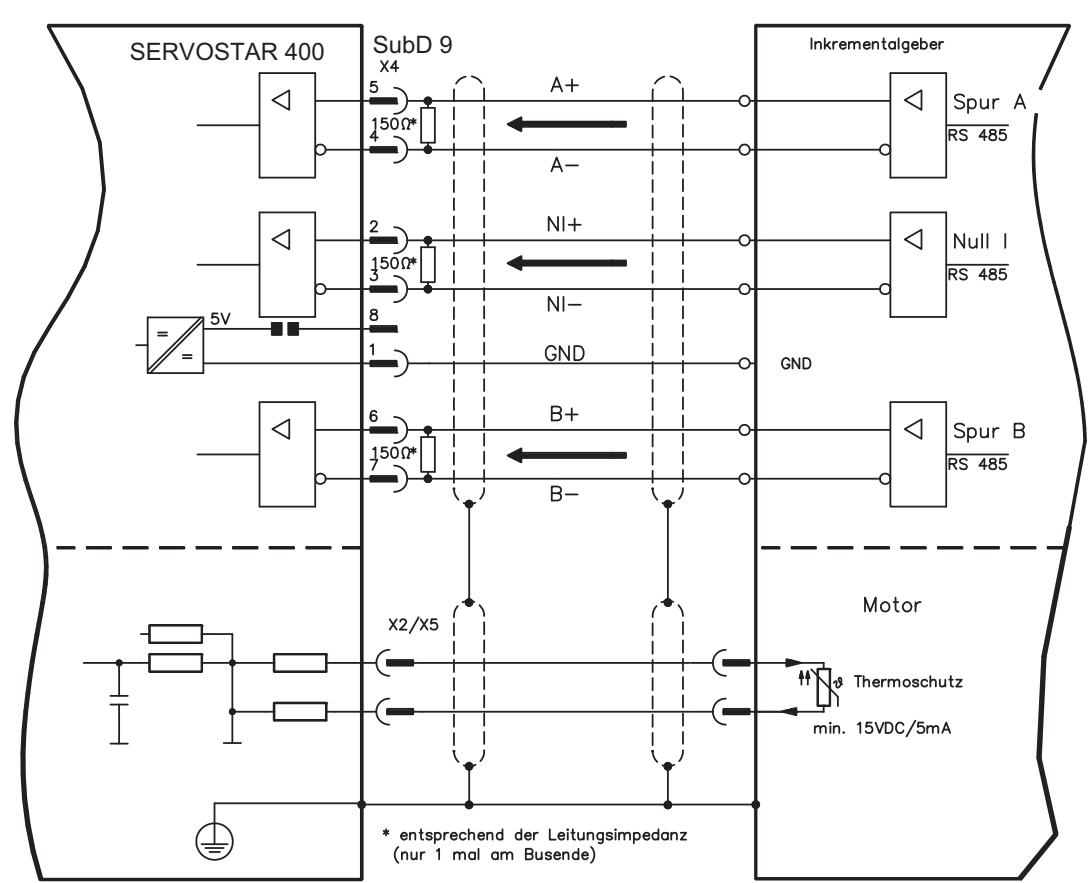

## <span id="page-58-0"></span>**7.13 Elektronisches Getriebe, Master-Slave Betrieb**

Mit der Funktionalität "Elektronisches Getriebe" (siehe Inbetriebnahme-Software und Parameterbeschreibung GEARMODE) wird der Servoverstärker von einem sekundären Feedback als "Folger" gesteuert. Sie können Master-Slave Systeme aufbauen, einen externen Encoder als Sollwertgeber benutzen oder den Verstärker an eine Schrittmotor-Steuerung anschließen. Der Verstärker wird mit Hilfe der Inbetriebnahmesoftware parametriert.

**Primäres Feedback:** Einstellen auf Bildschirmseite "Feedback" (FBTYPE) **Sekundäres Feedback:** Einstellen auf Bildschirmseite "Lageregler" und "El. Getriebe" (EXTPOS, GEARMODE)

Master-/Slaveeinstellung

Master: Encoderemulation auf Bildschirmseite "ROD/SSI/Encoder" wählen (ENCMODE) Slave: einstellen auf Seite "Lageregler" und "El. Getriebe" (EXTPOS, GEARMODE)

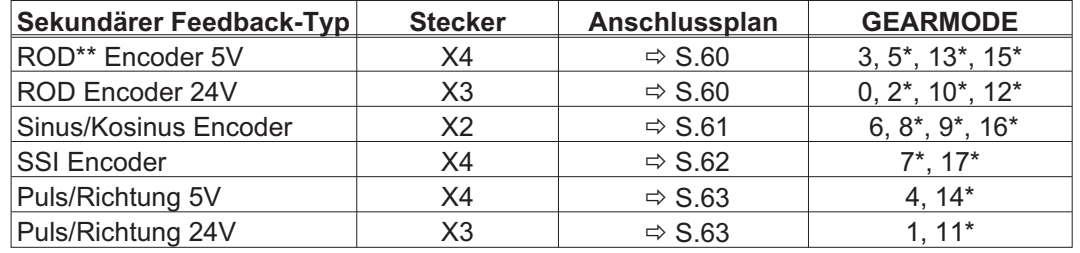

Als externe Geber können folgende Typen verwendet werden:

\* einstellbar nur im Terminalfenster der Inbetriebnahme-Software / \*\* ROD ist ein Kürzel für Inkrementalgeber

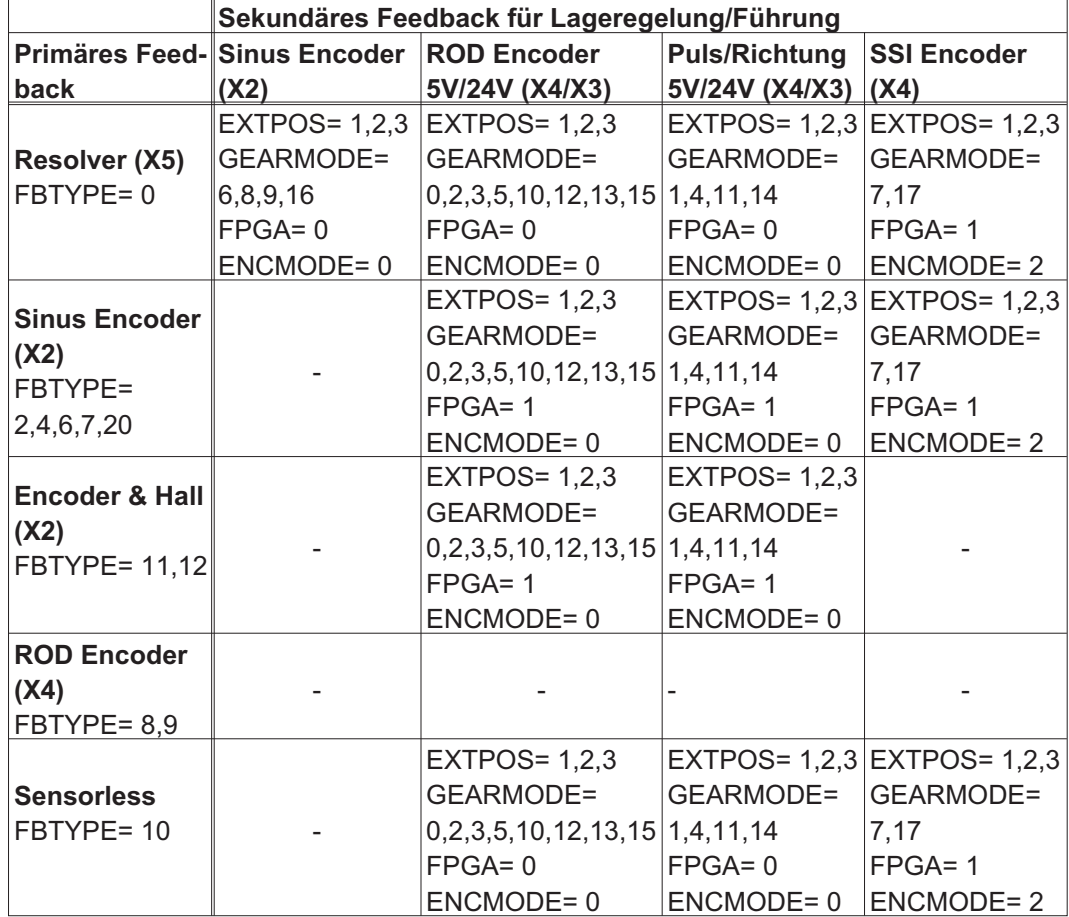

Die folgende Tabelle zeigt erlaubte Feedback-Kombinationen:

#### <span id="page-59-0"></span>**7.13.1 Anschluss an SERVOSTAR-Master, 5V-Pegel (X4)**

Sie können mehrere SERVOSTAR 400 Verstärker zusammenschalten (Master-Slave Betrieb).

Bis zu 16 Slave-Verstärker werden dabei vom Master über den Encoder-Ausgang angesteuert. Verwendet wird hierfür der SubD-Stecker X4.

Grenzfrequenz: 1 MHz, Flankensteilheit tv  $\leq 0,1$ µs

**INFO** 

AGND (Klemme X3/1) muss mit der Masse der Steuerung verbunden werden!

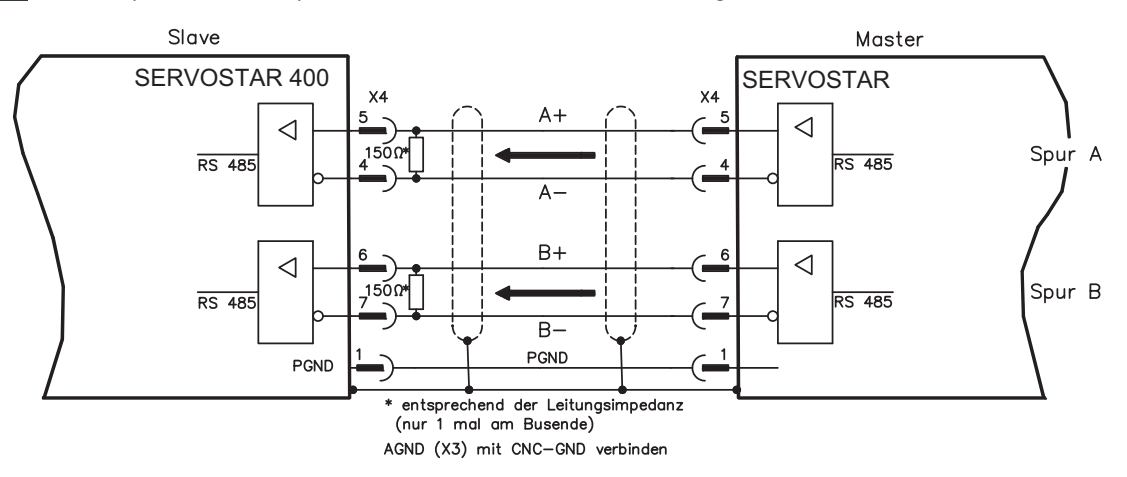

#### **7.13.2 Anschluss an Inkrementalgeber mit 24V Signalpegel (X3)**

Sie können den SERVOSTAR 400 als Slave von einem Inkrementalgeber mit 24V Signalpegel führen lassen (Master-Slave Betrieb). Verwendet werden hierfür die digitalen Eingänge DIGITAL-IN 1 und 2 an Stecker X3.

Grenzfrequenz: 100 kHz, Flankensteilheit tv  $\leq 0,1$ µs

**INFO** 

AGND (Klemme X3/1) muss mit der Masse der Steuerung verbunden werden!

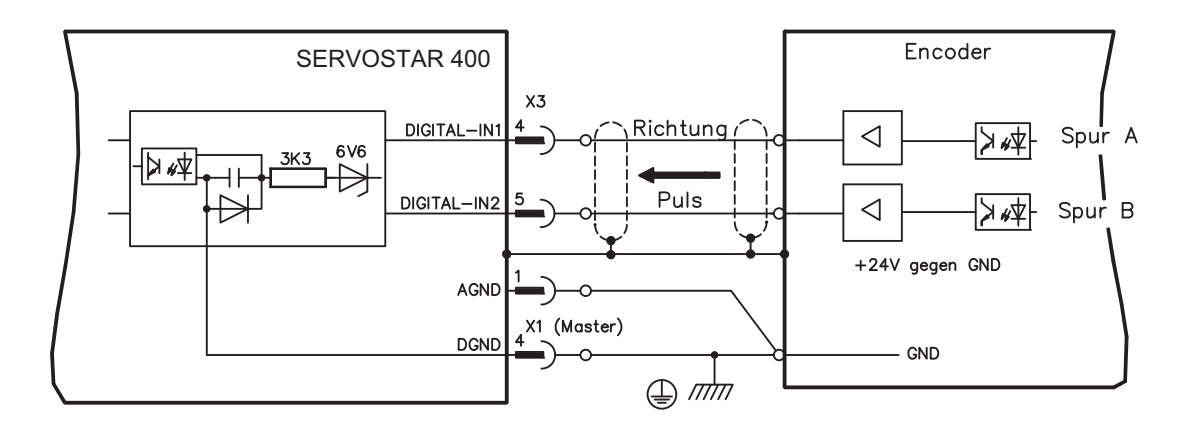

**INFO** 

#### <span id="page-60-0"></span>**7.13.3 Anschluss an Sinus/Cosinus-Encoder-Master (X2)**

Sie können den SERVOSTAR 400 als Slave von einem Sinus/Cosinus-Encoder führen lassen (Master-Slave Betrieb). Verwendet wird hierfür der SubD-Stecker X2.

Bei geplanter Leitungslänge über 50m sprechen Sie bitte mit unserer Applikationsabteilung.

Grenzfrequenz (sin, cos): 350 kHz

AGND (Klemme X3/1) muss mit der Masse der Steuerung verbunden werden!

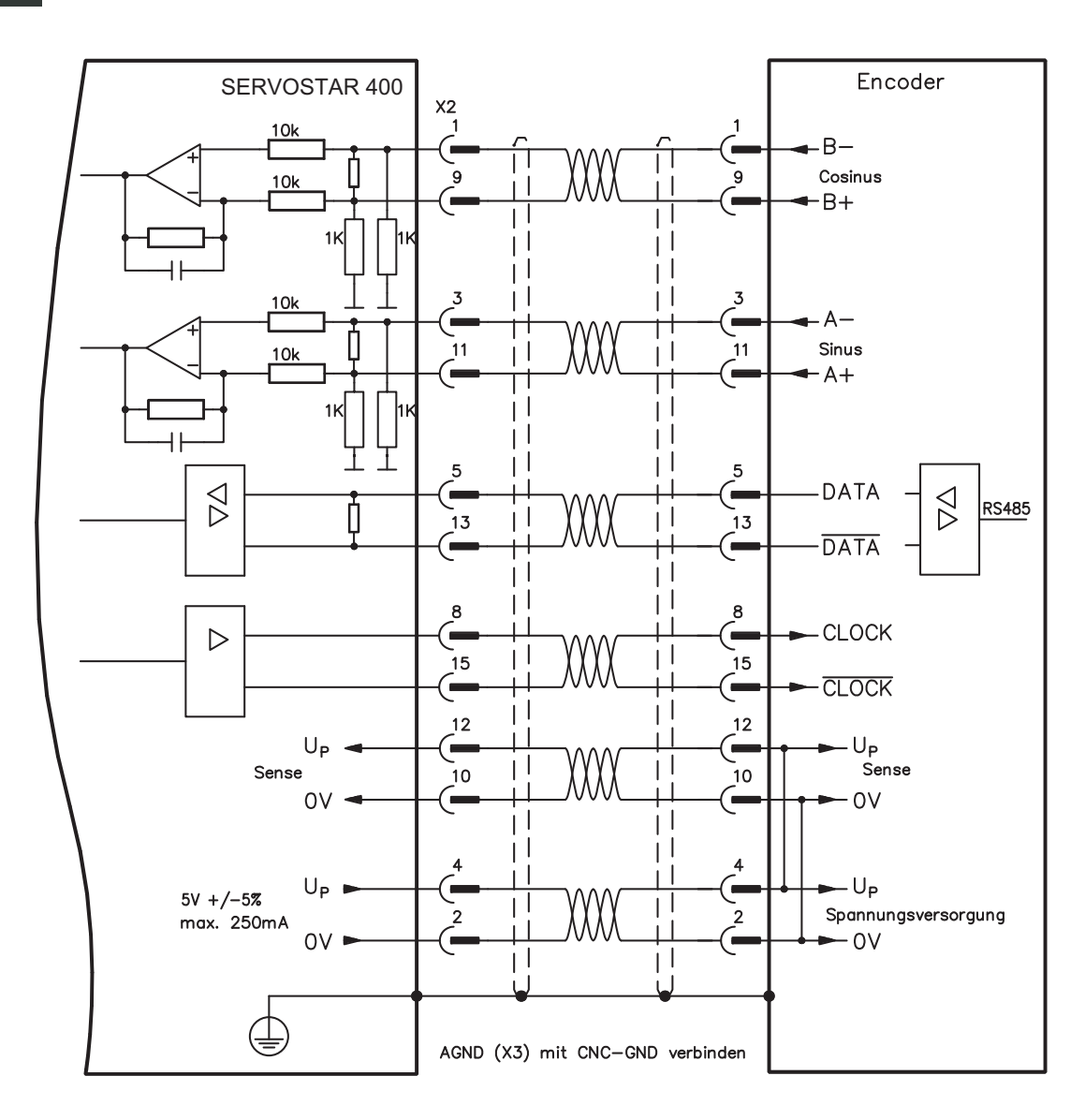

#### <span id="page-61-0"></span>**7.13.4 Anschluss an SSI Encoder (X4)**

Sie können den SERVOSTAR 400 als Slave von einem synchron serielle Absolutgeber (SSI-Encoder) führen lassen (Master-Slave Betrieb). Verwendet wird hierfür der SubD-Stecker X4. Für Fragen zur Spannungsversorgung des Encoders und bei geplanter Leitungslänge über 50m sprechen Sie bitte mit unserer Applikationsabteilung.

#### Grenzfrequenz: 1 MHz

**INFO** 

**INFO** 

AGND (Klemme X3/1) muss mit der Masse der Steuerung verbunden werden!

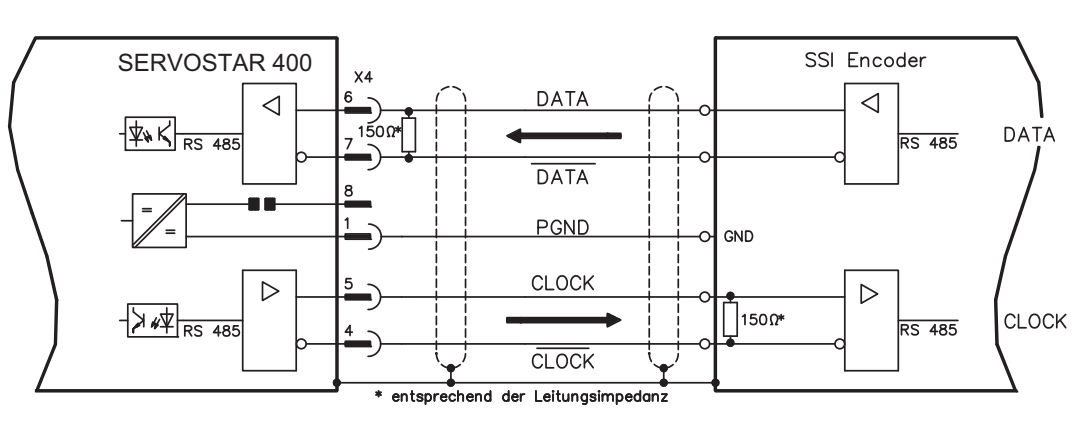

#### **7.13.5 Anschluss an Schrittmotor-Steuerungen (Puls-Richtung)**

Sie können den Servoverstärker an eine herstellerneutrale Schrittmotor-Steuerung anschließen. Der Servoverstärker wird mit Hilfe der Inbetriebnahmesoftware parametriert (elektrisches Getriebe). Die Schrittzahl ist einstellbar, damit kann der Servoverstärker an die Puls-Richtungs-Signale jeder Schrittmotor-Steuerung angepasst werden. Diverse Meldungen können ausgegeben werden.

Beachten Sie die Grenzfrequenz! Der Anschluss eines Inkrementalgebers bietet eine höhere EMV-Störfestigkeit!

# **Geschwindigkeitsprofil mit Signaldiagramm**

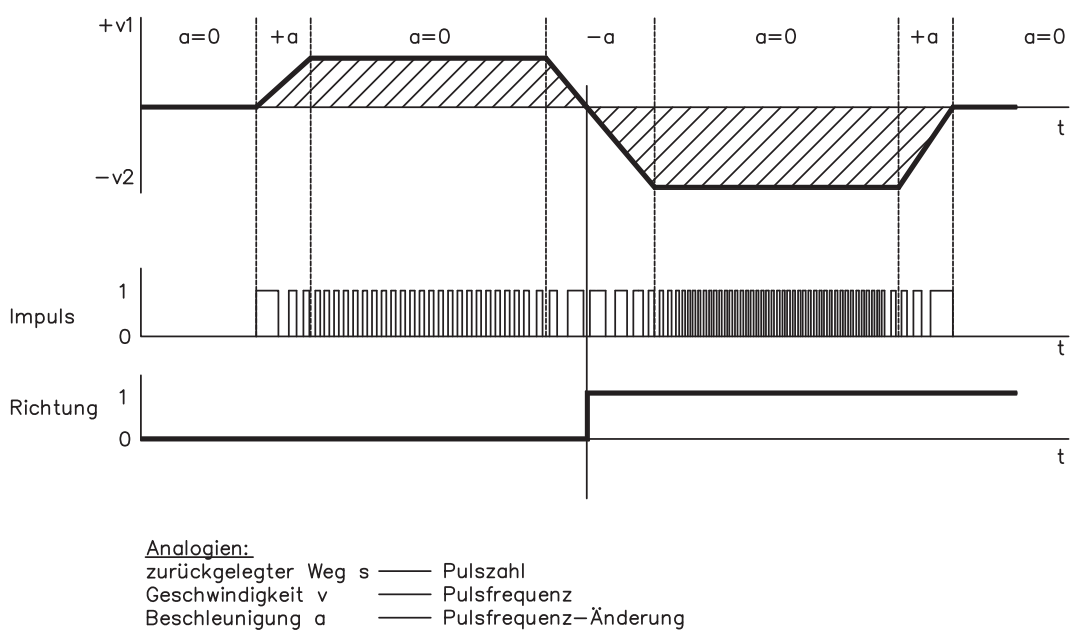

### <span id="page-62-0"></span>**7.13.5.1 Puls/Richtungsgeber mit 5V Signalpegel (X4)**

Anschluss des Servoverstärkers an eine Schrittmotorsteuerung mit 5V Signalpegel. Verwendet wird hierfür der SubD-Stecker X4. Grenzfrequenz: 1 MHz

AGND (Klemme X3/1) muss mit der Masse der Steuerung verbunden werden!

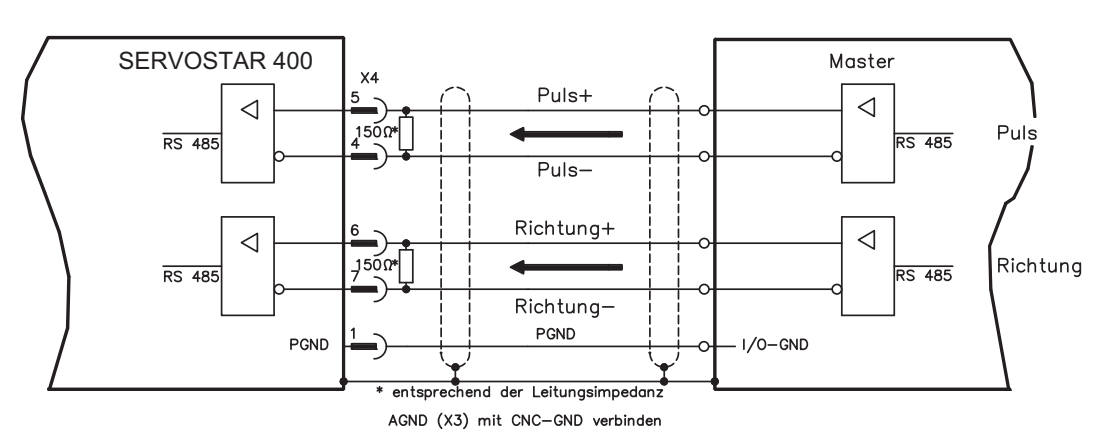

#### **7.13.5.2 Puls/Richtungsgeber mit 24V Signalpegel (X3)**

Anschluss des Servoverstärkers an eine Schrittmotorsteuerung mit 24V Signalpegel. Verwendet werden hierfür die digitalen Eingänge DIGITAL-IN 1 und 2 an Stecker X3. Grenzfrequenz: 100 kHz

**INFO** 

AGND (Klemme X3/1) muss mit der Masse der Steuerung verbunden werden!

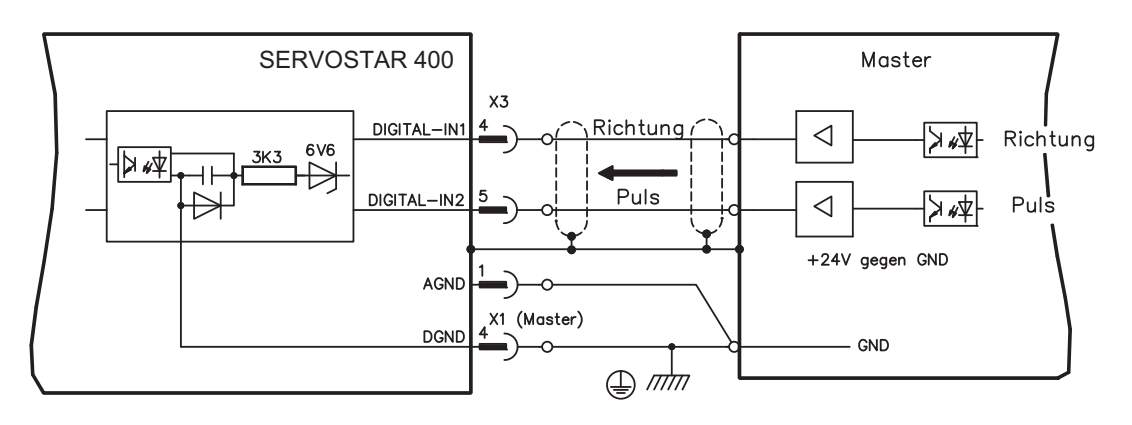

## <span id="page-63-0"></span>**7.14 Encoder-Emulationen**

#### **7.14.1 Inkrementalgeber-Ausgabe (X4)**

Die Inkrementalgeber-Schnittstelle gehört zum Lieferumfang. Wählen Sie die Encoder-Funktion ROD (Bildschirmseite "Encoder", Funktion ENCMODE). Aus den zyklisch-absoluten Signalen des Resolvers bzw. Encoders wird im Servoverstärker die Position der Motorwelle berechnet. Aus dieser Information werden Inkrementalgeberkompatible Impulse erzeugt. Es werden Impulse in zwei um 90° elektrisch versetzten Signalen A und B und ein Nullimpuls ausgegeben. Die Auflösung (vor Vervielfachung) ist mit dem Parameter AUFLÖSUNG einstellbar:

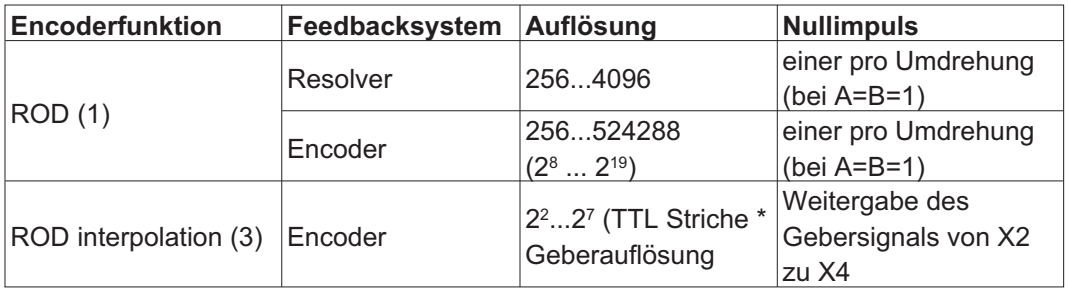

Sie können die Lage des Nullimpulses innerhalb einer mechanischen Umdrehung einstellen und speichern (Parameter NI-OFFSET). Die Versorgung der Treiber erfolgt durch eine interne Spannung. Die Bezugsmasse der Schnittstelle ist PGND (X4/1).

PGND muss immer mit der Steuerung verbunden werden. Die maximal zulässige Leitungslänge beträgt 10 m.

Anschluss- und Signalbeschreibung Inkrementalgeber-Schnittstelle :

Die Zählrichtung ist mit Blick auf die Motorachse bei Rechtsdrehung aufwärtszählend.

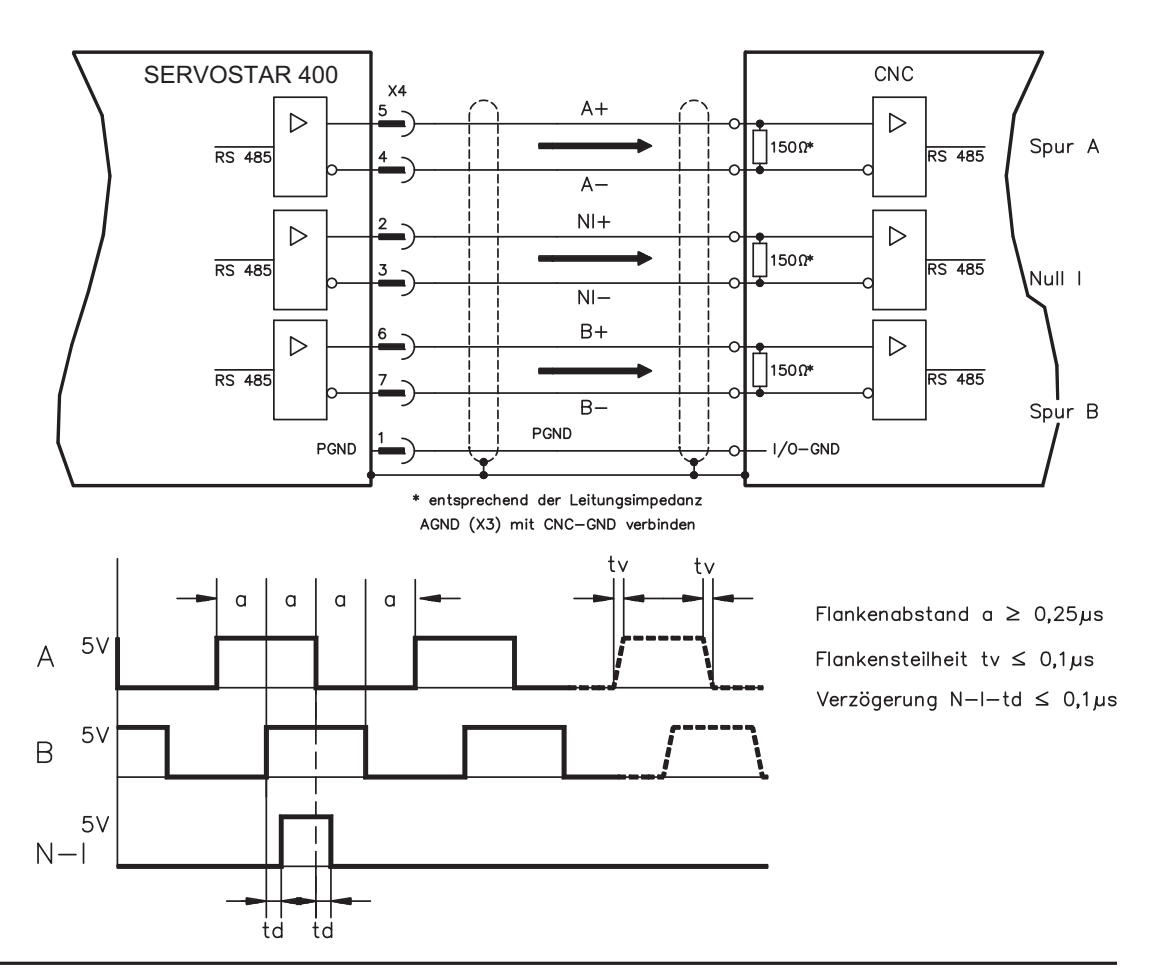

**INFO** 

## <span id="page-64-0"></span>**7.14.2 SSI-Ausgabe (X4)**

Die SSI-Schnittstelle (synchron serielle Absolutgeberemulation) gehört zum Lieferumfang. Wählen Sie die Encoder-Funktion SSI (Bildschirmseite "Encoder").

Aus den zyklisch-absoluten Signalen des Resolvers bzw. Encoders wird im Servoverstärker die Position der Motorwelle berechnet. Aus dieser Information wird ein SSI-Datum (nach Stegmann Patentschrift DE 3445617C2) erstellt.

Es werden 28 Bit übertragen. Die führenden 12 Datenbit bilden die Anzahl der Umdrehungen ab. Die darauf folgenden max. 16 Bit bilden die Auflösung ab.

Die folgende Tabelle zeigt die Aufteilung des SSI-Datums:

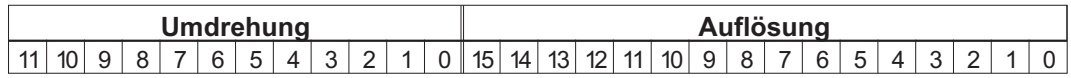

Die Signalfolge kann im **Binär**format (Standard) oder im **Gray**format ausgegeben werden (Parameter SSI-CODE). Sie können den Servoverstärker an die Taktfrequenz Ihrer SSI-Auswertung mit dem Parameter SSI-Timeout anpassen (Zykluszeit 1,3 µs / 10 µs).

Die Versorgung der Treiber erfolgt durch eine interne Spannung. Bezugsmasse ist PGND (X4/1). PGND muss immer mit der Steuerung verbunden werden.

Anschluss- und Signalbeschreibung SSI-Schnittstelle:

Die Zählrichtung ist mit Blick auf die Motorachse bei Rechtsdrehung aufwärtszählend.

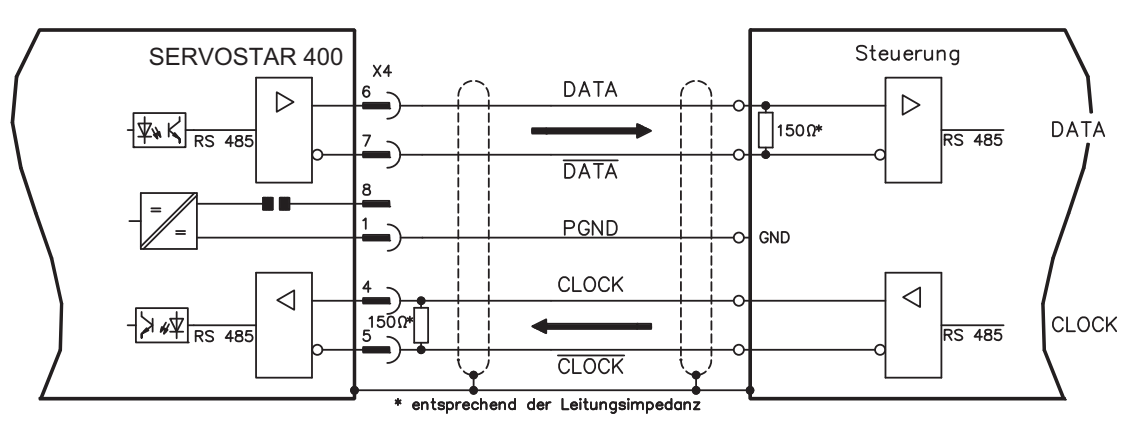

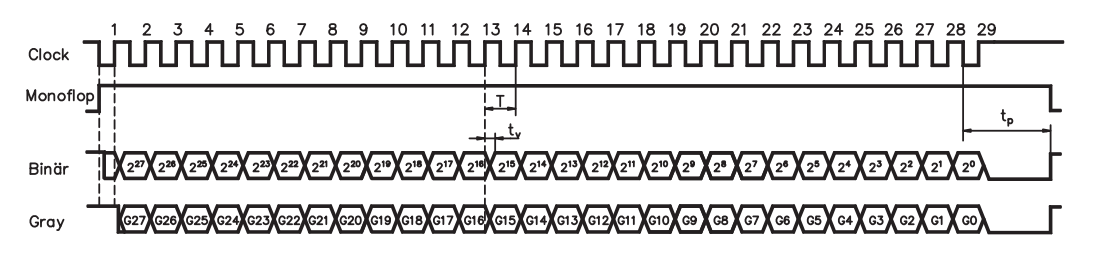

Umschaltzeit Daten  $t_v \leq 300$ ns min. Periodendauer  $T = 600$  ns Time Out  $t_p = 1.3 \mu s / 10 \mu s$  (SSITOUT)

Ausgang I∆UI ≥ 2V/20mA Eingang  $| \Delta U| \geq 0.3V$ 

## <span id="page-65-0"></span>**7.15 Digitale und analoge Ein- und Ausgänge**

## **7.15.1 Analoger Eingang (X3)**

Der Servoverstärker besitzt einen **programmierbaren** Eingang für analoge Sollwerte. Als Potentialbezug muss AGND (X3/1) immer mit CNC-GND der Steuerung verbunden werden.

#### **Technische Eigenschaften**

- Eingangsspannung max. ± 10 V
- Auflösung 1,25 mV
- Bezugsmasse AGND, Klemme X3/1
- Eingangswiderstand 20 k $\Omega$
- Gleichtaktspannungsbereich für beide Eingänge zusätzlich ± 10 V
- Abtastrate: 62,5 µs

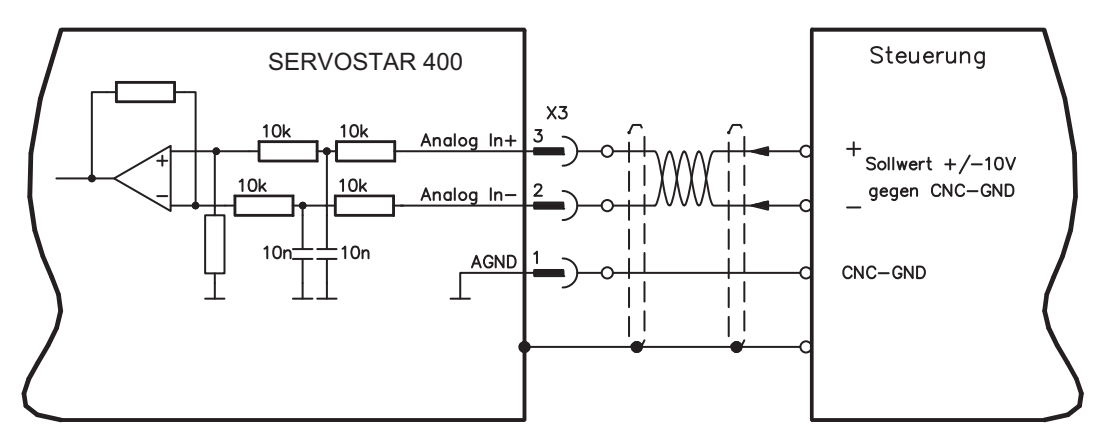

#### **Eingang Analog-In (Klemmen X3/2-3)**

Eingangsspannung von max. ± 10 V, Auflösung 14bit, skalierbar. Standardeinstellung: Drehzahlsollwert

#### **Drehrichtungszuordnung**

Standardeinstellung: Rechtsdrehung der Motorwelle (Blick auf die Welle) bei positiver Spannung an Klemme X3/3 (+ ) gegen Klemme X3/2(-)

Zur Umkehr des Drehsinns können Sie die Belegung der Klemmen X3/2-3 vertauschen oder auf der Bildschirmseite "Drehzahlregler" den Parameter DREHRICHTUNG verändern.

## **7.15.2 Digitale Eingänge (X3)**

Alle digitalen Eingänge sind über Optokoppler **potentialfrei** gekoppelt.

#### **Technische Eigenschaften**

- Bezugsmasse ist **Digital**-GND (DGND, Klemme X1/4,5 am Master)
- Die Logik ist für +24V / 7mA ausgelegt (**SPS-Kompatibel**)
- H-Pegel von +12...36V / 7mA, L-Pegel von 0...7V / 0mA
- Abtastrate: Software 250 µs / Hardware 2µs

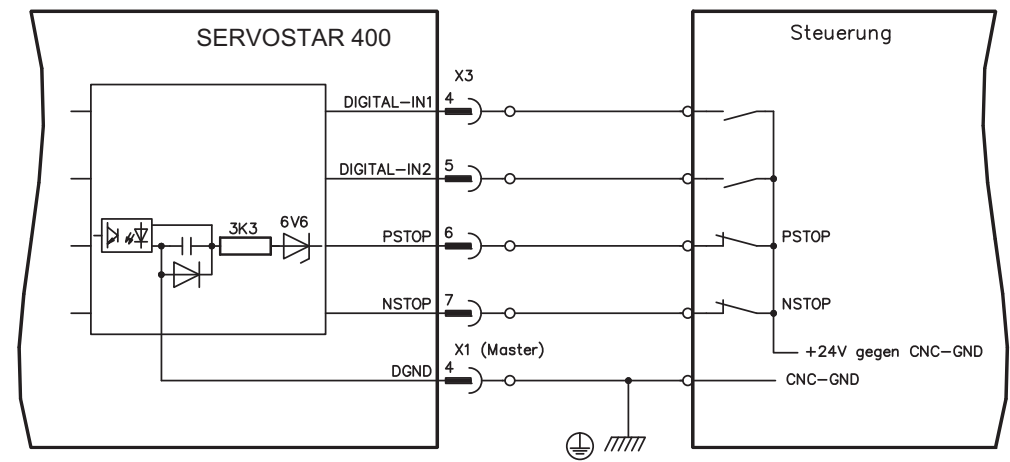

Sie können die digitalen Eingänge PSTOP / NSTOP / DIGITAL-IN1 und DIGITAL-IN2 dazu verwenden, im Servoverstärker abgespeicherte, vorprogrammierte Funktionen auszulösen.

Eine Liste der vorprogrammierten Funktionen finden Sie in der Online-Hilfe. Wenn einem Eingang eine vorprogrammierte Funktion neu zugewiesen wird, muss der Datensatz im EEPROM des Servoverstärkers gespeichert und die 24V Hilfsspannungsversorgung des Servoverstärkers aus- und wieder eingeschaltet werden (Reset des Verstärkers).

#### **Endschalter PSTOP / NSTOP**

Die Klemmen X3/6 und X3/7 sind für den Anschluss von Endschaltern vorgesehen. Im Auslieferzustand sind sie deaktiviert. Wenn diese Eingänge nicht für den Anschluss von Endschaltern benötigt werden, können Sie sie für andere Eingangs-Funktionen nutzen.

Endschalter positiv/negativ (**PSTOP / NSTOP**, Klemmen X3/6 und X3/7), High-Pegel im Normalbetrieb (leitungsbruchsicher). Ein Low-Signal (offen) sperrt die zugehörige Drehrichtung.

#### **DIGITAL-IN 1 / DIGITAL-IN 2**

Sie können die digitalen Eingänge Klemme X3/4 (DIGITAL-IN 1) bzw. Klemme X3/5 (DIGITAL-IN 2) mit einer vorprogrammierten Funktion verknüpfen.

### <span id="page-67-0"></span>**7.15.3 Digitale Ausgänge (X3)**

#### **Technische Eigenschaften**

- Bezugsmasse ist Digital-GND (DGND, Klemme X1/4,5 am Master)
- Alle digitalen Ausgänge sind potentialfrei
- DIGITAL-OUT1 und 2 : Open-Emitter, max. 30V DC, 10mA
- Update rate: 250 µs

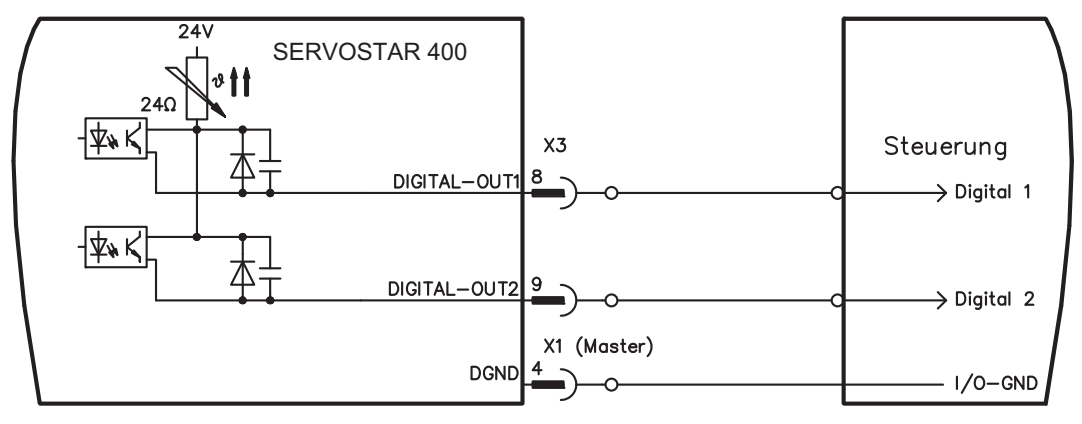

#### **Programmierbare digitale Ausgänge DIGITAL-OUT 1 / 2:**

Sie können die digitalen Ausgänge DIGITAL-OUT1 (Klemme X3/8) und DIGITAL-OUT2 (Klemme X3/9) dazu verwenden, Meldungen von im Servoverstärker abgespeicherten, vorprogrammierten Funktionen auszugeben.

Eine Liste der vorprogrammierten Funktionen finden Sie in der Online-Hilfe der Inbetriebnahme-Software.

Wenn einem Ausgang die Meldung einer vorprogrammierten Funktion neu zugewiesen wird, muss der Datensatz im EEPROM des Servoverstärkers gespeichert und die 24V Hilfsspannungsversorgung des Servoverstärkers aus- und wieder eingeschaltet werden (Reset der Verstärkersoftware).

## <span id="page-68-0"></span>**7.15.4 Digitale I/O am Master (X1)**

#### **Technische Eigenschaften**

- Bezugsmasse ist **Digital**-GND (DGND, Klemme X1/4,5)
- Die Logik ist für +24V / 7mA ausgelegt (**SPS-Kompatibel**)
- H-Pegel von +12...36V / 7mA, L-Pegel von 0...7V / 0mA BTB/RTO: Relais-Ausgang, max. 30V DC oder 42V AC, 0.5A

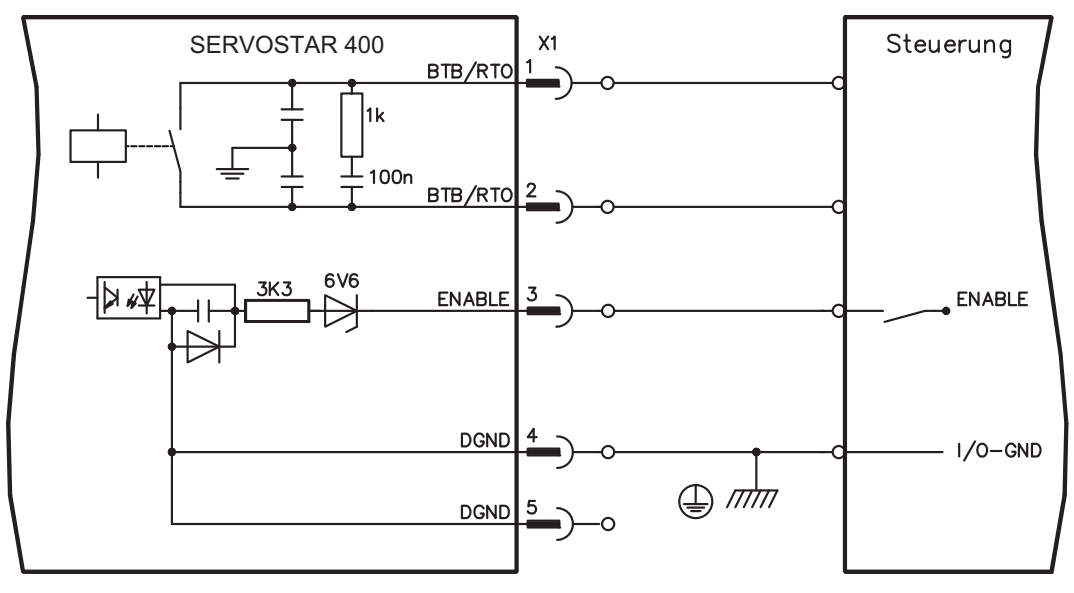

#### **Eingang Freigabe ENABLE**

Sie geben die Endstufen aller Servoverstärker des Systems mit dem Freigabesignal frei (Klemme X1/3, Eingang 24V, **High-aktiv**).

Im gesperrten Zustand (Low signal) sind die angeschlossenen Motoren drehmomentfrei.

#### **Betriebsbereit-Kontakt BTB/RTO**

Betriebsbereitschaft (Klemmen X1/1 und X1/2 ) wird über einen **potentialfreien** Relaiskontakt gemeldet.

Der Kontakt ist **geschlossen**, wenn alle Servoverstärker des Systems betriebsbereit sind, die Meldung wird vom Freigabesignal, von der I<sup>2</sup>t- Begrenzung und von der Bremsschwelle **nicht** beeinflusst.

Alle Fehler führen zum Abfallen des BTB-Kontaktes und Abschalten der Endstufe (bei offenem BTB Kontakt ist die Endstufe gesperrt -> keine Leistung). Eine Liste der Fehlermeldungen finden Sie auf Seite [92](#page-91-0).

**INFO** 

## <span id="page-69-0"></span>**7.16 RS232-Schnittstelle, PC-Anschluss (X8), nur Master**

Das Einstellen der Betriebs-, Lageregelungs- und Fahrsatzparameter können Sie mit der Inbetriebnahmesoftware auf einem handelsüblichen Personal Computer (PC) erledigen.

Verbinden Sie die PC-Schnittstelle (X8) des Servoverstärkers **bei abgeschalteten Versorgungsspannungen** über eine Nullmodem-Leitung mit einer seriellen Schnittstelle des PC.

**INFO** Verwenden Sie keine Nullmodem-Link Leitung !

> Die Schnittstelle liegt auf dem gleichen Potential wie die interne Logik und hat AGND als Bezugsmasse.

Die Schnittstelle wird in der Inbetriebnahmesoftware angewählt und eingestellt. Weitere Hinweise finden Sie auf Seite [76](#page-75-0) .

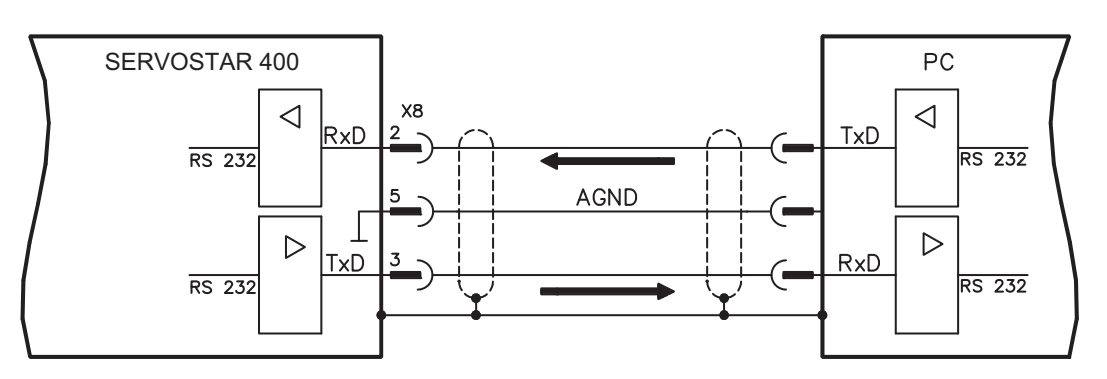

Übertragungsleitung zwischen PC und Servoverstärker der Serie SERVOSTAR 400:

(Ansicht: Draufsicht auf die Lötseite der SubD-Buchsen an der Leitung)

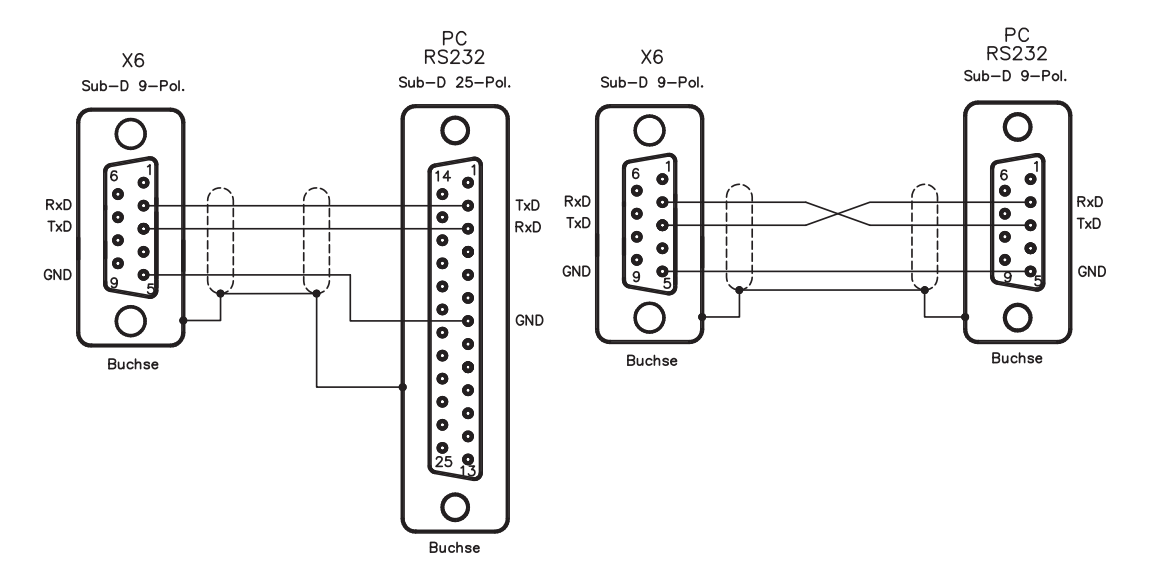

## <span id="page-70-0"></span>**7.17 Feldbusanschluss**

## **7.17.1 CANopen Schnittstelle (X7)**

Schnittstelle zum Anschluss an den CAN Bus (default : 500 kBaud). Am Master befindet sich ein CAN-Eingang. Alle Achsmodule des Systems sind über den internen Bus hieran angeschlossen. Am letzten Achsmodul ist ein CAN-Ausgang, wo der CAN-Bus entweder zu weiteren Teilnehmern geführt, oder durch einen Abschlusswiderstand terminiert werden kann.

Das integrierte Profil basiert auf dem Kommunikationsprofil CANopen DS301 und dem Antriebsprofil DS402. Im Zusammenhang mit dem Lageregler werden u.a. folgende Funktionen bereitgestellt: Tippen mit variabler Geschwindigkeit, Referenzfahren, Fahrauftrag starten, Direktfahrauftrag starten, digitale Sollwertvorgabe, Datentransferfunktionen und viele andere. Detaillierte Informationen finden Sie im CANopen-Handbuch. Die Schnittstelle liegt auf dem gleichen Potential wie die interne Logik und hat AGND als Bezugsmasse.

**INFO** 

Zum Potentialausgleich muss AGND mit der Steuerung verbunden werden!

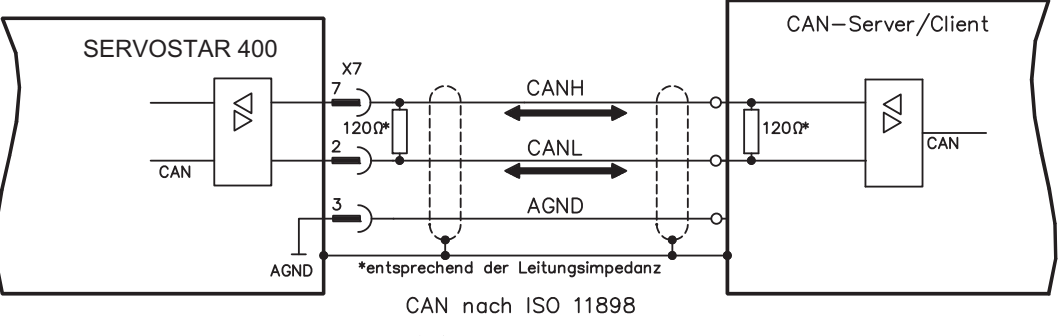

AGND (X3) mit CNC-GND verbinden

#### **CAN Buskabel**

Nach ISO 11898 sollten Sie eine Busleitung mit einem Wellenwiderstand von 120  $\Omega$  verwenden. Die verwendbare Leitungslänge für eine sichere Kommunikation nimmt mit zunehmender Übertragungsrate ab. Als Anhaltspunkte können folgende bei uns gemessene Werte dienen, sie sind allerdings nicht als Grenzwerte zu verstehen:

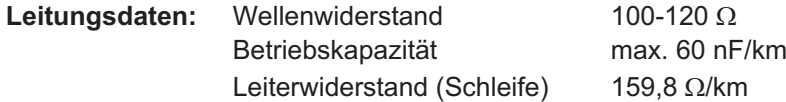

**Leitungslängen in Abhängigkeit von der Übertragungsraten**

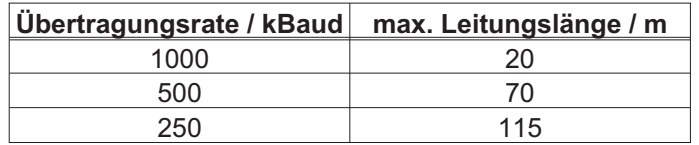

Mit geringerer Betriebskapazität (max. 30 nF/km) und geringerem Leiterwiderstand (Schleife, 115  $\Omega$ /km) können größere Übertragungsweiten erreicht werden (Wellenwiderstand 150  $\pm$  5 $\Omega \Rightarrow$  Abschlusswiderstand 150  $\pm$  5 $\Omega$ ).

An das SubD-Steckergehäuse stellen wir aus EMV-Gründen folgende Anforderung: — metallisches oder metallisch beschichtetes Gehäuse

— Anschlussmöglichkeit für den Leitungsschirm im Gehäuse, großflächige Verbindung

## <span id="page-71-0"></span>**7.17.2 PROFIBUS Schnittstelle (X7), Option**

Dieser Abschnitt beschreibt die PROFIBUS-Schnittstelle des SERVOSTAR 400. Informationen über den Funktionsumfang und das Softwareprotokoll finden Sie im Handbuch "Kommunikationsprofil PROFIBUS DP".

Leitungsauswahl, Leitungsführung, Schirmung, Busanschlussstecker, Busabschluss und Laufzeiten werden in den "Aufbaurichtlinien PROFIBUS-DP/FMS" der PROFIBUS-Nutzerorganisation PNO beschrieben.

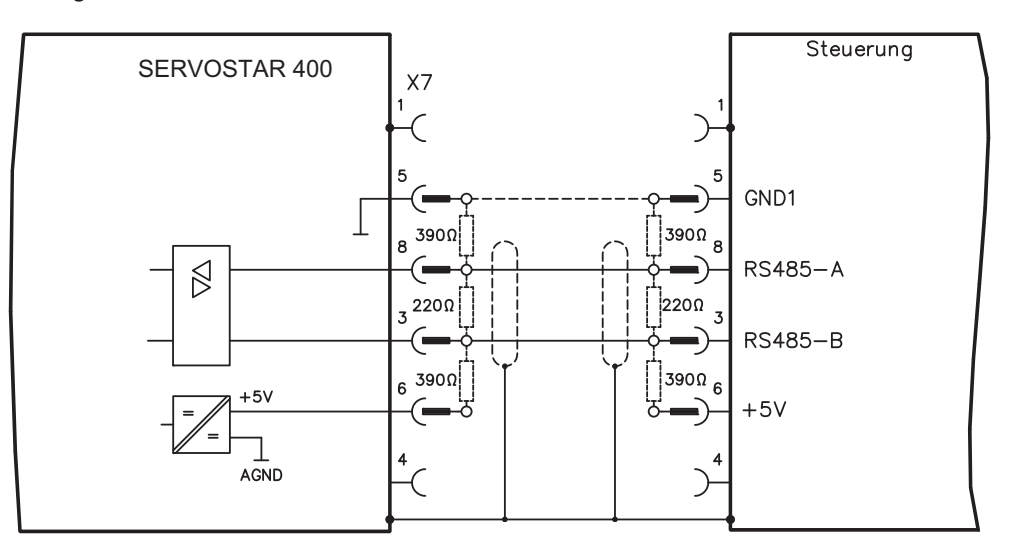

#### **INFO**

Verwenden Sie immer identische Leitungstypen desselben Herstellers.

#### **Empfehlungen für 1.5 MBit/s und 3 MBit/s**

**1.5 MBit/s** | max. 32 Achsen pro Segment **3 MBit/s** | max. 32 Achsen pro Segment

#### **Empfehlungen für 6 MBit/s und 12 MBit/s**

8 x SERVOSTAR 400 Um die langfristige Zuverlässigkeit der **INFO SPS** Anlage zu erhöhen, empfehlen wir, bei 6 MBit/s und 12 MBit/s Über- tragungsrate Master die Segmente über Repeater zu verbinden und je Segment nur einen SERVOSTAR 400-Master einzusetzen (siehe Beispiel). Repeater 6 x SERVOSTAR 400 **6 MBit/s** max. 8 Achsen (1 Master) Master pro Segment **12 MBit/s**  $\left| \max_{\alpha} 8 \right|$  Achsen (1 Master) pro Segment Repeater 4 x SERVOSTAR 400Master Repeater
# <span id="page-72-0"></span>**7.17.3 SERCOS Schnittstelle (X13/X14), Option**

Dieser Abschnitt beschreibt die SERCOS Schnittstelle des SERVOSTAR 400. Informationen über der Funktionsumfang und das Softwareprotokoll finden Sie im Handbuch "IDN Reference Guide SERCOS".

Verwenden Sie für den Lichtwellenleiter (LWL) - Anschluss ausschließlich SERCOS Komponenten gemäß SERCOS Standard EN 61491.

# **7.17.3.1 Leuchtdioden**

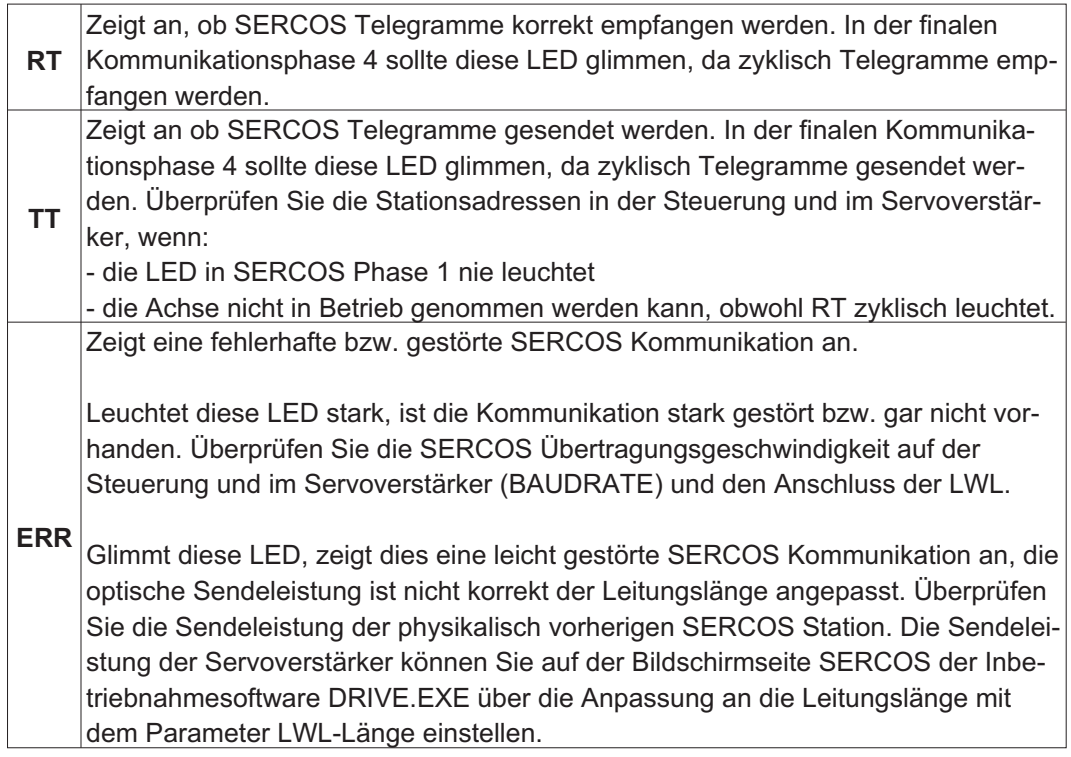

# **7.17.3.2 Anschlussbild**

Aufbau des ringförmigen SERCOS Bussystems mit Lichtwellenleiter (Prinzipdarstellung).

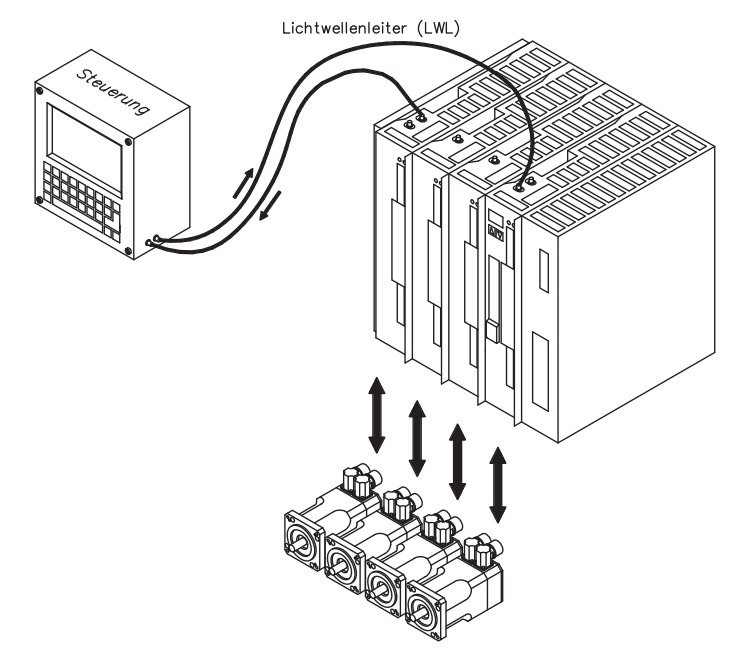

# <span id="page-73-0"></span>**7.17.4 EtherCAT Schnittstelle (X7), Option**

Dieser Abschnitt beschreibt die EtherCAT Schnittstelle des SERVOSTAR 400. Informationen zu Funktionsumfang und Softwareprotokoll finden Sie in der EtherCAT Dokumentation. Diese Schnittstelle ermöglicht den Anschluss des Servoverstärkers an ein EtherCAT Netzwerk.

# **7.17.4.1 EtherCAT Anschluss, Stecker X7A/B (RJ-45)**

Anschluss an das EtherCAT Netzwerk über RJ-45 Stecker (IN und OUT Schnittstellen).

# **7.17.4.2 Anschlussbild**

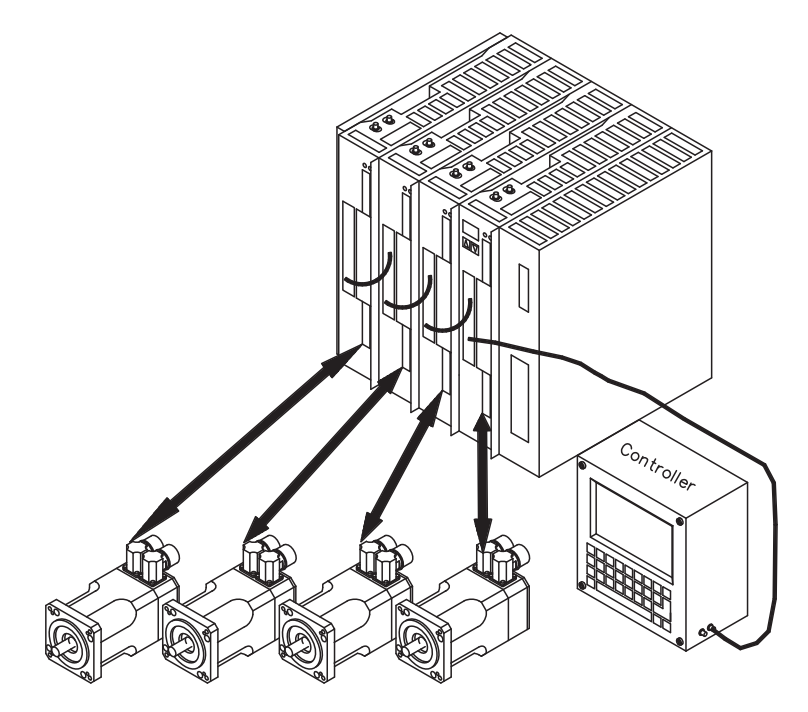

# <span id="page-74-0"></span>**8 Inbetriebnahme**

Das Vorgehen bei einer Inbetriebnahme wird exemplarisch beschrieben. Je nach Einsatz der Geräte kann ein anderes Vorgehen sinnvoll oder erforderlich sein. Nehmen Sie bei Mehrachs-Systemen jeden Servoverstärker einzeln in Betrieb.

Vor der Inbetriebnahme muss der Maschinenhersteller eine Risikobeurteilung für die Maschine erstellen und geeignete Maßnahmen treffen, dass unvorhergesehene Bewegungen nicht zu Schäden an Personen oder Sachen führen können.

# **8.1 Wichtige Hinweise**

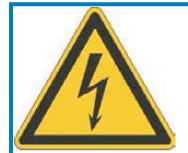

# **GEFAHR**

An den Zwischenkreisklemmen treten lebensgefährliche Spannungen bis zu 800V auf. Lebensgefahr durch elektrischen Schlag. Nur Fachleute mit weitreichenden Kenntnissen im Bereich Antriebstechnik dürfen den Servoverstärker in Betrieb nehmen. Prüfen Sie, ob alle spannungsführenden Anschlussteile gegen Berührung sicher geschützt sind.

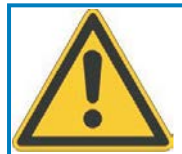

# **WARNUNG**

In ungünstigen Fällen können beim Trennen von Verbindungen Lichtbögen entstehen, da die eingebauten Kondensatoren auch nach Abschalten der Versorgungsspannungen gefährliche Spannungen führen. Verbrennungsgefahr und Gefahr der Erblindung. Kontakte werden geschädigt. Lösen Sie die elektrischen Anschlüsse der Servoverstärker nie unter Spannung. Warten Sie nach dem Freischalten der Servoverstärker mindestens fünf Minuten, bevor Sie spannungsführende Geräteteile (z.B. Kontakte) berühren oder Anschlüsse lösen. Messen Sie zur Sicherheit die Spannung im Zwischenkreis und warten Sie, bis die Spannung unter 60V abgesunken ist.

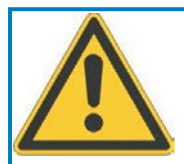

# **WARNUNG**

Der Antrieb kann abhängig von der Parametereinstellung nach dem Einschalten der Netzspannung automatisch anlaufen. Es besteht die Gefahr von tödlichen oder schweren Verletzungen für Personen, die in der Maschine arbeiten. Wenn der Parameter [AENA](http://www.wiki-kollmorgen.eu/wiki/DanMoBilder/file/s400600hilfe/aena.htm) auf 1 gesetzt ist, warnen Sie an der Maschine mit einem Warnschild (Warnung: Automatischer Wiederanlauf nach Einschalten!).

**HINWEIS** 

Wurde der Servoverstärker länger als 1 Jahr gelagert , müssen die Zwischenkreiskondensatoren neu formiert werden. Lösen Sie hierzu alle elektrischen Anschlüsse. Versorgen Sie den Servoverstärker etwa 30min einphasig mit der geringsten zulässigen Versorgungsspannung an den Klemmen L1 / L2. Dadurch werden die Kondensatoren neu formiert.

# **INFO**

Weiterführende Informationen zur Inbetriebnahme: Das Anpassen von Parametern und die Auswirkungen auf das Regelverhalten wird in der [Online Hilfe](http://www.wiki-kollmorgen.eu/wiki/DanMoBilder/file/s400600hilfe/kms.htm) der Inbetriebnahmesoftware beschrieben. Die Inbetriebnahme der eventuell vorhandenen Feldbus-Erweiterungskarte wird im entsprechenden Handbuch auf der CD-Rom beschrieben. Weiterführendes Wissen vermitteln wir Ihnen in Schulungskursen (auf Anfrage).

# <span id="page-75-0"></span>**8.2 Inbetriebnahmesoftware**

# **8.2.1 Allgemeines**

Dieses Kapitel erläutert die Installation der Inbetriebnahmesoftware DRIVE.EXE für den digitalen Servoverstärker SERVOSTAR 400.

Wir bieten auf Anfrage Schulungs- und Einarbeitungskurse an.

### **8.2.1.1 Bestimmungsgemäße Verwendung**

Die Inbetriebnahmesoftware ist dazu bestimmt, die Betriebsparameter der Servoverstärker der Serie SERVOSTAR 400 zu ändern und zu speichern. Der angeschlossene Servoverstärker wird mit Hilfe der Software in Betrieb genommen - dabei kann der Antrieb mit den Service-Funktionen direkt gesteuert werden.

Das Online Parametrieren eines laufenden Antriebs ist ausschließlich Fachpersonal mit den auf Seite [7](#page-6-0) beschriebenen Fachkenntnissen erlaubt.

Auf Datenträger gespeicherte Datensätze sind nicht gesichert gegen ungewollte Veränderung durch Dritte. Nach Laden eines Datensatzes müssen Sie daher grundsätzlich alle Parameter prüfen, bevor Sie den Servoverstärker freigeben.

# **8.2.1.2 Software-Beschreibung**

Die Servoverstärker müssen an die Gegebenheiten Ihrer Maschine angepasst werden. Diese Parametrierung nehmen Sie meist nicht am Verstärker selbst vor, sondern an einem Personal-Computer (PC) mit Hilfe der Inbetriebnahmesoftware. Der PC ist mit einer Nullmodem-Leitung (seriell, siehe S[.70](#page-69-0)) mit dem Servoverstärker verbunden. Die Inbetriebnahmesoftware stellt die Kommunikation zwischen PC und SERVOSTAR 400 her.

Sie finden die Inbetriebnahmesoftware auf der beiliegenden CD-ROM und im Downloadbereich unserer Internetseite.

Sie können mit wenig Aufwand Parameter ändern und die Wirkung sofort am Antrieb erkennen, da eine ständige Verbindung (online Verbindung) zum Verstärker besteht. Gleichzeitig werden wichtige Istwerte aus dem Verstärker eingelesen und am Bildschirm angezeigt (Monitor-Funktion).

Eventuell im Verstärker eingebaute Schnittstellen-Module werden automatisch erkannt und die erforderlichen zusätzlichen Parameter zur Lageregelung oder Fahrsatzdefinition zur Verfügung gestellt.

Sie können Datensätze auf einem Datenträger speichern (archivieren) und wieder laden. Die Datensätze können Sie ausdrucken.

Wir liefern Ihnen motorbezogene Default-Datensätze für alle sinnvollen Servoverstärker-Motor-Kombinationen. In den meisten Anwendungsfällen werden Sie mit diesen Defaultwerten Ihren Antrieb problemlos in Betrieb nehmen können.

Eine umfangreiche Online-Hilfe mit integrierter Beschreibung aller Variablen und Funktionen unterstützt Sie in jeder Situation.

### <span id="page-76-0"></span>**8.2.1.3 Hardware-Voraussetzungen**

Die PC-Schnittstelle (X8, RS232) am Master wird über eine Nullmodem-Leitung (**keine Nullmodem-Link Leitung !**) mit einer seriellen Schnittstelle des PC verbunden ( $\Leftrightarrow$  S[.70](#page-69-0)).

**HINWEIS** Ziehen und stecken Sie die Verbindungsleitung nur bei abgeschalteten Versorgungsspannungen (Verstärker und PC).

> Die Schnittstelle im Servoverstärker ist über Optokoppler galvanisch getrennt und liegt auf gleichem Potential wie das CANopen-Schnittstelle.

### **Minimale Anforderungen an den PC**

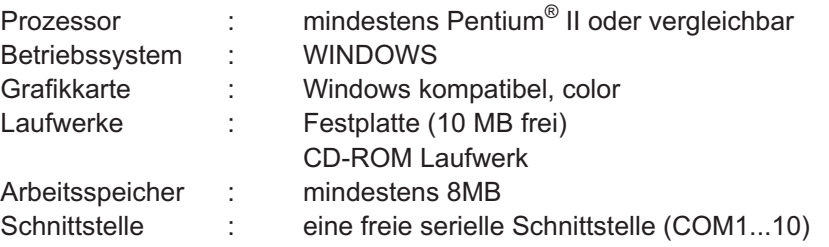

# **8.2.1.4 Betriebssysteme**

### **WINDOWS 95(c) / 98 / 2000 / ME / NT / XP / Vista / 7**

DRIVE.EXE ist lauffähig unter WINDOWS 95(c) / 98 / 2000 / ME / NT 4.0 / XP / Vista / 7. Das Hilfesystem ist bei Windows 95a und 95b nicht verwendbar.

### **WINDOWS FÜR WORKGROUPS 3.xx, DOS, OS2**

DRIVE.EXE ist nicht lauffähig unter WINDOWS 3.xx, DOS und OS2. Eine Notbedienung ist mit einer ASCII-Terminal-Emulation (ohne Oberfläche) möglich. Interface-Einstellung : 9600 Baud, kein Parity, kein Handshake

### **Unix, Linux**

Die Funktion unter Unix oder Linux in WINDOWS Fenstern ist nicht getestet.

### **WINDOW 8**

DRIVE.EXE ist nicht getestet unter WINDOWS 8.

# **8.2.2 Installation unter WINDOWS**

Auf der CD-ROM befindet sich das Installationsprogramm für die Setup Software.

#### **Installieren**

Autostartfunktion ist aktiviert:

Legen Sie die CD-ROM in ein freies Laufwerk ein. Es öffnet sich ein Fenster mit dem Startbildschirm der CD. Dort finden Sie eine Verknüpfung zur **Setup Software**. Klicken Sie darauf und folgen Sie den Anweisungen.

#### Autostartfunktion ist deaktiviert:

Legen Sie die CD-ROM in ein freies Laufwerk ein. Klicken Sie auf **START** (Taskleiste), dann auf **Ausführen**. Geben Sie im Eingabefenster den Programmaufruf : **x:\index.htm** (x= korrekter CD-Laufwerksbuchstabe) ein.

Klicken Sie **OK** und gehen Sie dann wie oben beschrieben vor.

### **Anschluss an serielle Schnittstelle des PC**

Schließen Sie die Übertragungsleitung an eine serielle Schnittstelle Ihres PC und an die PC Schnittstelle (X8) des SERVOSTAR 400 an  $(\Rightarrow$  S.[70](#page-69-0)).

# <span id="page-77-0"></span>**8.3 Quickstart, Schnelltest des Antriebs**

# **8.3.1 Vorbereitung**

### **Auspacken, Montieren und Verdrahten des Servoverstärkers**

- 1. Servoverstärker und Zubehör aus der Verpackung nehmen.
- 2. Warnhinweise in den Handbüchern beachten.
- 3. Servoverstärker wie in Kapitel [6.3](#page-33-0) beschrieben montieren.

4. Servoverstärker wie in Kapitel [7.3](#page-38-0) beschrieben verdrahten oder verwenden Sie die Minimalverdrahtung für den Schnelltest aus Kapitel [8.3.1](#page-78-0).

- 5. Installieren Sie die Software wie in Kapitel [8.2](#page-75-0) beschrieben.
- 6. Sie benötigen folgende Informationen über die Antriebskomponenten:
	- Netznennspannung
	- Motortyp (Motordaten, wenn der Motor nicht in der Motordatenbank zu finden ist, siehe [Online Hilfe](http://www.wiki-kollmorgen.eu/wiki/DanMoBilder/file/s400600hilfe/kms.htm)
	- im Motor eingebaute Rückführeinheit (Typ, Polzahl/Strichzahl/Daten-Protokoll etc.)
	- Tragheitsmoment der Last

### **Dokumentationen**

Sie benötigen folgende Dokumentationen (im PDF Format auf der Produkt-CDROM, Sie können die jeweils aktuellste Version eines Handbuchs von unserer Website herunterladen):

- $\bullet$ Betriebsanleitung (vorliegendes Handbuch)
- $\bullet$ Zubehör Handbuch

Abhängig vom eingebauten Feldbusinterface benötigen Sie eine der folgenden Dokumentationen:

- $\bullet$ Handbuch CANopen Kommunikationsprofil
- $\bullet$ Handbuch PROFIBUS DP Kommunikationsprofil
- $\bullet$ Handbuch SERCOS Kommunikationsprofil
- $\bullet$ Handbuch EtherCAT Kommunikationsprofil

Sie benötigen den Acrobat Reader um die PDF Dateien zu lesen. Einen Installationslink finden Sie auf jeder Bildschirmseite der Produkt-CDROM.

# <span id="page-78-0"></span>**Minimal erforderliche Verdrahtung für den Schnelltest**

**INFO** 

Diese Verdrahtung erfüllt keinerlei Anforderungen an die Sicherheit oder Funktionstüchtigkeit Ihrer Anwendung. Sie zeigt lediglich die für den Schnelltest erforderliche Mindestverdrahtung.

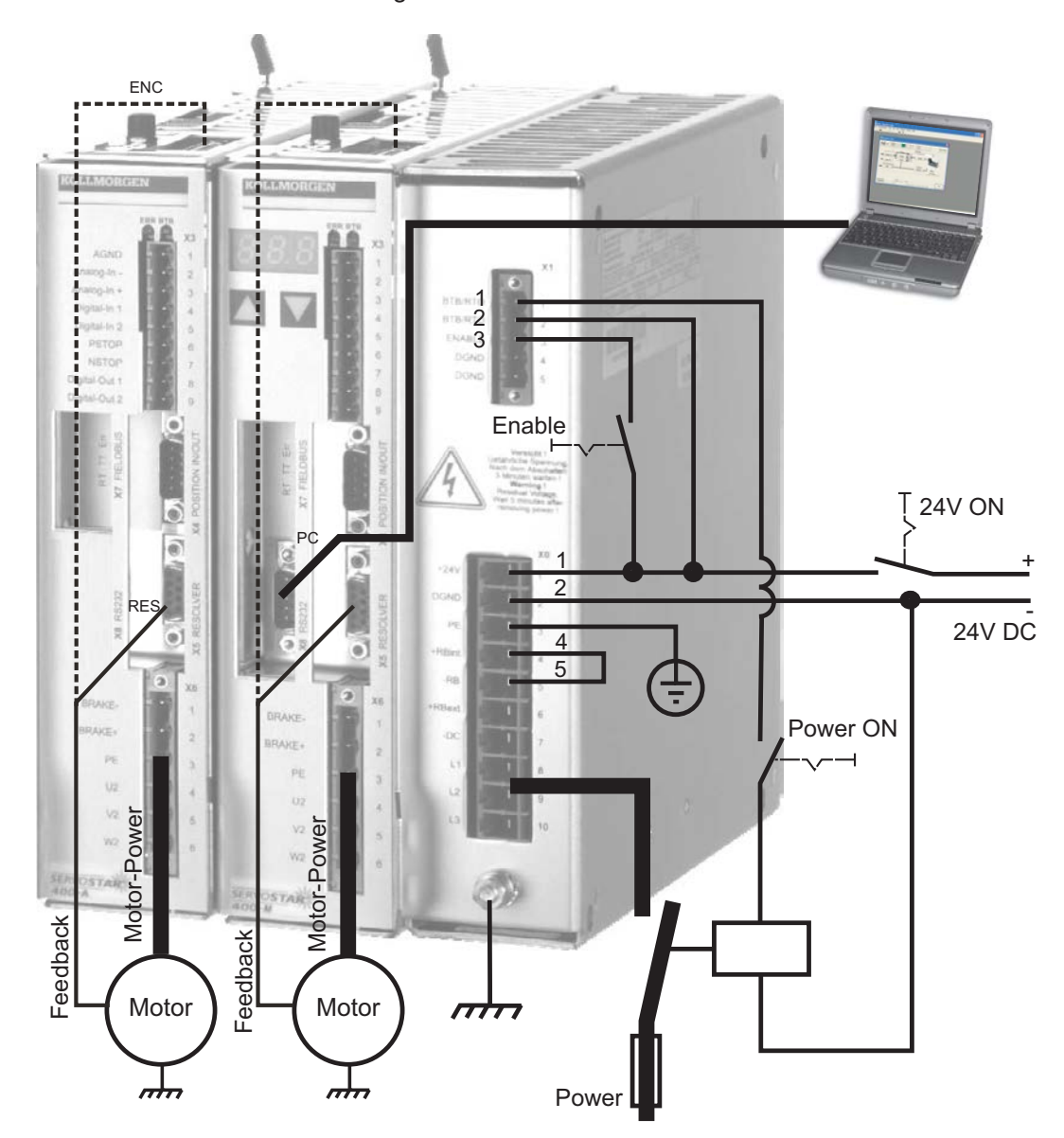

# **8.3.2 Verbinden**

- $\bullet$  Schließen Sie die serielle Übertragungsleitung an eine serielle Schnittstelle Ihres PC und an die serielle Schnittstelle X8 des Servoverstärkers an. Optional ist der Einsatz eines USB - Seriell Konverters möglich.
- $\bullet$ Schalten Sie die 24 V-Spannungsversorgung des Servoverstärkers ein.
- $\bullet$  Warten Sie etwa 30s, bis die Anzeige in der Frontplatte des Servoverstärker die Stromtype (z.B.  $\mathbb{B}$   $\mathbb{B}$  für 3 A) anzeigt. Ist die Leistungsversorgung ebenfalls zu geschaltet, wird ein führendes P (z.B.  $\overline{a}$ ,  $\overline{a}$ ,  $\overline{b}$ , für Power, 3 A) angezeigt.

**INFO** 

Wird ein Fehlercode ( $\mathbb{R} \oplus \mathbb{R}$ ) oder eine Warnung ( $\mathbb{R} \oplus \mathbb{R}$ ) oder ein Hinweis (./ / E/S) angezeigt, finden Sie die entsprechende Beschreibung in diesem Handbuch (siehe S. [92f](#page-91-0)f). Bei Fehlercode: beseitigen Sie die Ursache.

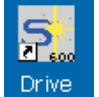

Klicken Sie zum Start der Software auf Ihrem Windows Desktop auf das DRIVE **FXF-Icon** 

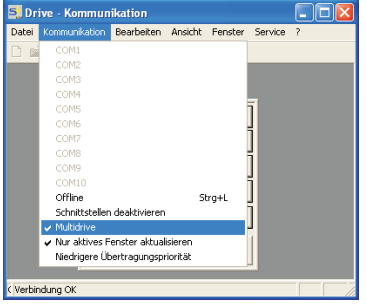

Im Menü "Kommunikation" muss "Multidrive" aktiviert sein!

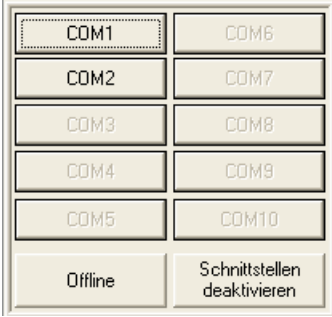

DRIVE.EXE bietet die Möglichkeit, offline oder online zu arbeiten.

Wir arbeiten online. Wählen Sie dazu die Schnittstelle, an die der Servoverstärker angeschlossen ist.

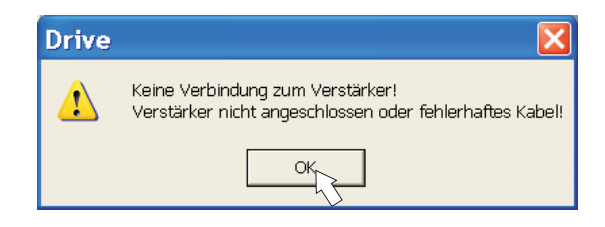

Die Software versucht nun, eine Verbindung zum Servoverstärker aufzubauen. Wenn keine Kommunikation zustande kommt, erhalten Sie diese Fehlermeldung:

- Falsche Schnittstelle gewählt

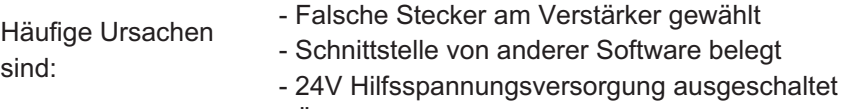

- Übertragungsleitung defekt oder falsch konfektioniert

Bestätigen Sie die Fehlermeldung. Suchen und beseitigen Sie den Fehler, der die Kommunikation verhindert. Starten Sie die Software erneut.

**HINWEIS** 

Wenn eine Kommunikation zustande kommt, erscheint die Verstärkerauswahl:

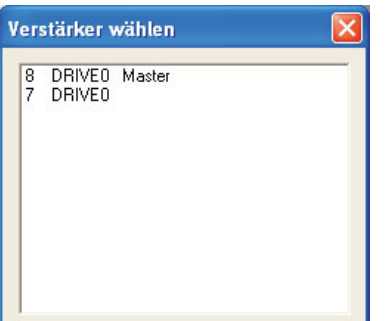

Dargestellt werden die im System erkannten Masterund Achsmodule mit ihrer Stationsadresse und Namen. Das Mastermodul ist gesondert gekennzeichnet. Doppelklicken Sie auf den Verstärker, den Sie in Betrieb nehmen möchten.

Sie können später andere Achsmodule hinzu wählen und parallel am Bildschirm darstellen und parametrieren (Multidrive Funktion).

Nun werden die Parameter aus dem angewählten Servoverstärker ausgelesen. Danach sehen Sie den Startbildschirm.

Vergewissern Sie sich, dass das System gesperrt ist (Eingang HW-Enable Klemme X1/3 am Master 0V oder offen)!

# **8.3.3 Wichtige Bildschirmelemente**

### **Hilfefunktion**

In der Online-Hilfe finden Sie detaillierte Informationen zu allen Parametern, die vom Servoverstärker verarbeitet werden können.

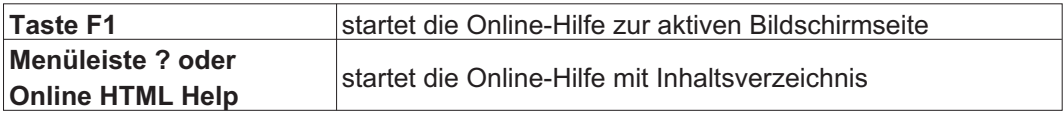

### **Symbolleiste**

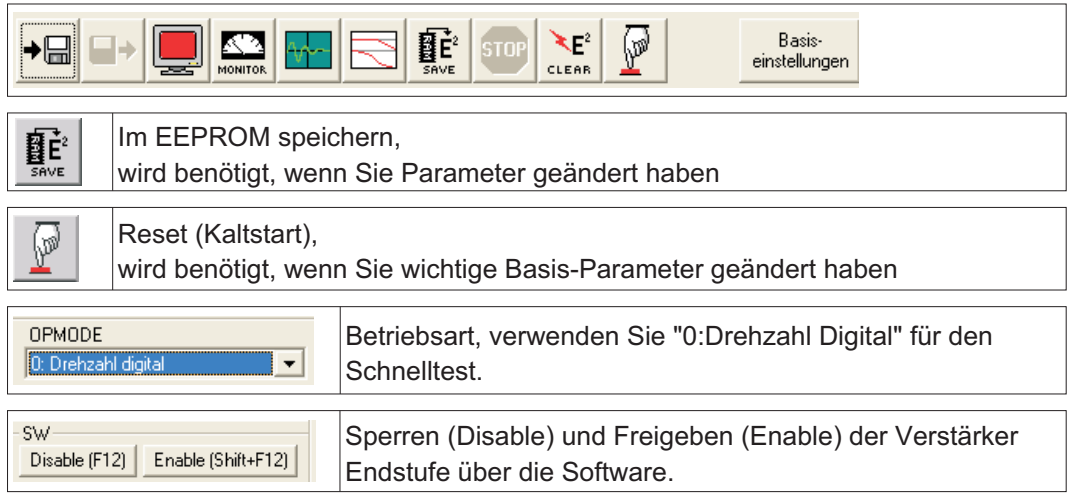

# **Statusleiste**

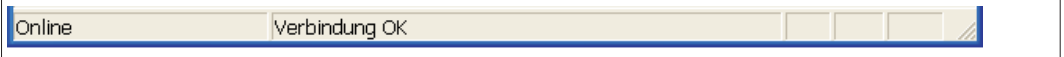

# **8.3.4 Basiseinstellungen**

**Wählen Sie im Startbildschirm die Schaltfläche "Basiseinstellungen".**

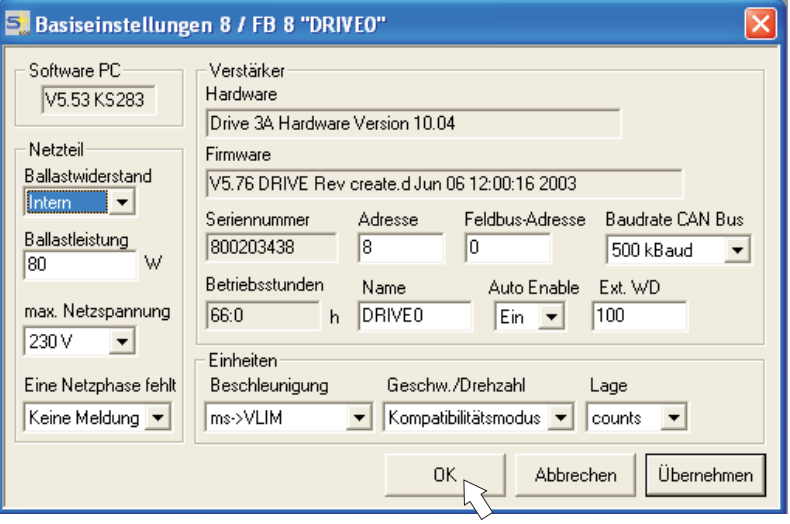

**Ballastwiderstand:** Nur ändern, wenn ein externer Bremswiderstand verwendet wird. Die meisten Applikationen benötigen keinen zusätzlichen Bremswiderstand.

**max. Netzspannung:** Vorhandene Netznennspannung einstellen

**Eine Netzphase fehlt:** Sie können entscheiden, ob bei Fehlen einer Netzphase die Warnung "n05" oder der Fehler "F19" erzeugt wird. "F19" führt zum Abschalten der Endstufe, "n05" wird als Meldung behandelt.

#### **Einheiten: Beschleunigung, Geschw./Drehzahl, Lage**

Wählen Sie sinnvolle Einheiten für Ihre Anwendung bezogen auf die bewegte Last.

#### **Adresse:**

Nur beim Master einstellen (= höchste Adresse des Verstärker-Systems, siehe S. [88\)](#page-87-0) Alle anderen Einstellungen bleiben unverändert.

**Klicken Sie auf OK.** Klicken Sie im Startbildschirm auf die Schaltfläche **"Motor".**

# **8.3.5 Motor (synchron)**

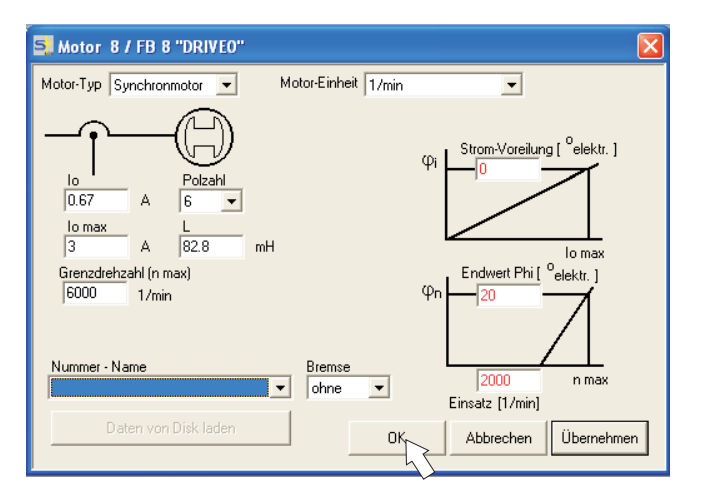

# **HINWEIS**

Drücken Sie Funktionstaste F12 (SW disable) bevor Sie Motor Parameter ändern.

**Motor-Typ:** Wählen Sie "Synchronmotor". Wenn Sie einen Linearmotor oder einen Asynchronmotor verwenden, wenden Sie sich bitte an unseren Kundendienst.

**Nummer - Name:** Klicken Sie auf das Listenfeld, die im Servoverstärker gespeicherte Motortabelle wird geladen. Suchen Sie den angeschlossenen Motor in der Liste und wählen Sie ihn aus. Wenn Ihr Motor nicht gelistet ist, wenden Sie sich an unseren Kundendienst.

Lassen Sie für den Schnelltest alle anderen Felder unverändert.

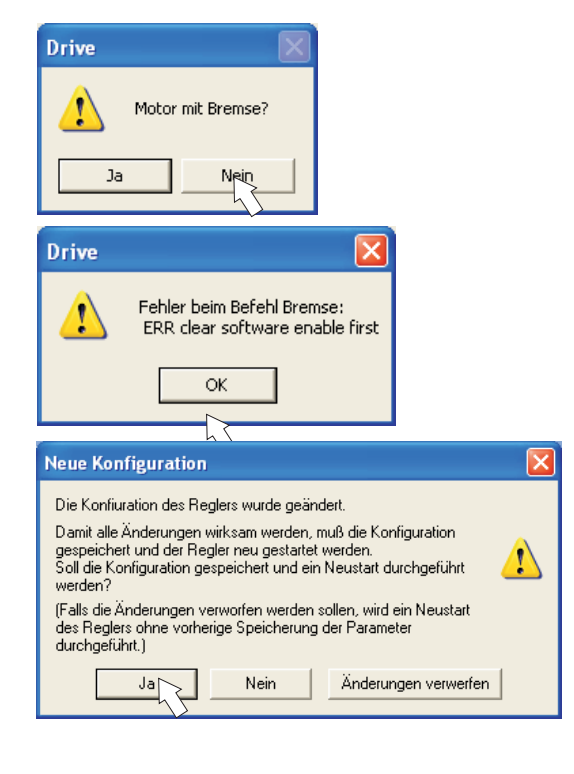

**Klicken Sie die OK Schaltfläche.**

Wenn Ihr Motor eine eingebaute Bremse hat, wählen Sie "Ja", ansonsten "Nein".

Wenn Software Enable aktiv ist, erscheint eine Warnung. Sie können fortfahren, aber nachdem der Verstärker neu gestartet wurde, müssen Sie prüfen, ob die Haltebremse korrekt konfiguriert ist. Klicken Sie "OK".

Die Parameter werden nun ins RAM des Servoverstärkers geladen (dauert einige Sekunden). Danach müssen Sie die Änderung der Konfiguration noch einmal bestätigen (oder verwerfen).

Wenn Sie "Ja" wählen, werden die Parameter im EEPROM des Servoverstärkers gespeichert und ein Reset wird ausgelöst (Kaltstart), dies dauert einige Sekunden.

Klicken Sie im Startbildschirm auf die Schaltfläche "**Feedback**".

# **8.3.6 Feedback**

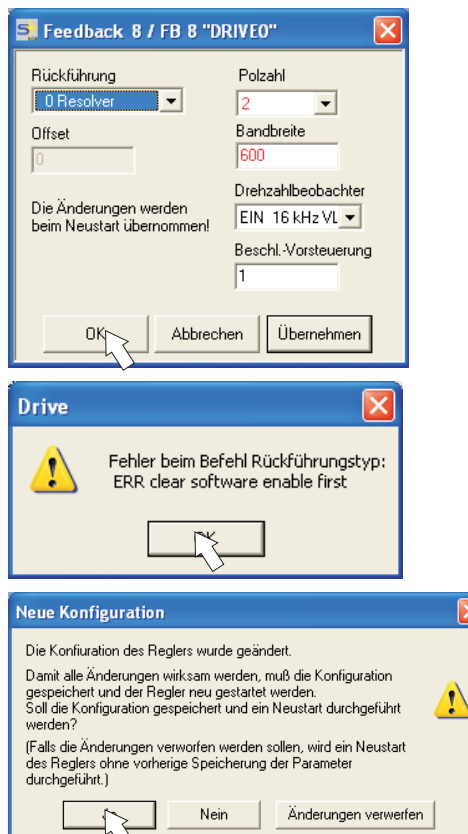

Drücken Sie Funktionstaste F12 (SW Disable) bevor Sie Feedback Parameter ändern.

Rückführung:

Wählen Sie das verwendete Rückführsystem aus. Lassen Sie alle anderen Felder unverändert.

Wenn Software Enable aktiv ist, erscheint eine Warnung. Die Änderung der Konfiguration kann nicht durchgeführt werden. Quittieren Sie die Meldungen, drücken Sie F12 (SW Disable) und beginnen Sie die Feedback-Auswahl erneut.

Ist alles in Ordnung, startet der Paramater-Upload (bereits für die Motorauswahl beschrieben).

Wenn Sie "Ja" wählen, werden die Parameter im EEPROM des Servoverstärkers gespeichert und ein Reset wird ausgelöst (Kaltstart), dies dauert einige Sekunden.

# **8.3.7 Parameter speichern und Neustart**

Sie sind dabei, die Basisinstallation zu beenden und Sie haben Parameter geändert/eingestellt. Abhängig davon, welche Parameter Sie geändert haben, gibt es nun zwei mögliche Reaktionen des Systems:

### **Wichtige Konfigurations-Parameter wurden geändert**

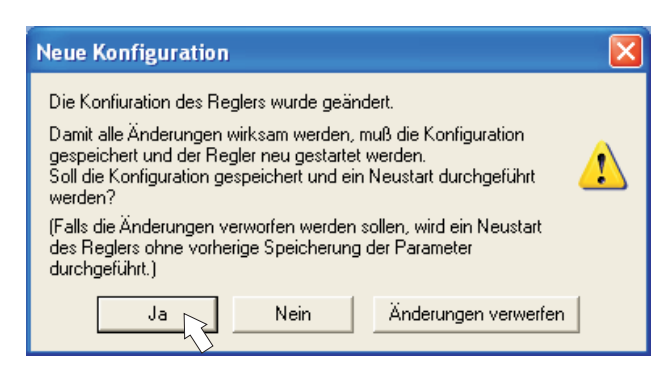

Eine Warnung erscheint, dass Sie den Verstärker neu starten müssen (Kaltstart). Klicken Sie auf JA. Die Parameter werden nun automatisch im EEPROM des Servoverstärkers gespeichert und ein Reset Kommando startet den Verstärker neu (dauert einige Sekunden). Dies geschah z.B. nach Änderung des Motortyps bzw. des Feedbacks.

### **Weniger wichtige Parameter wurden geändert**

Es erscheint keine Warnung. Sichern Sie die Parameter manuell im EEPROM des Servo-

verstärkers. Klicken Sie dazu auf das Symbol  $\left|\frac{\mathbf{E}^2}{\mathbf{s}\mathsf{n}\mathsf{v}\mathbf{E}}\right|$  in der Symbolleiste. Ein Neustart des Verstärkers ist nicht notwendig.

# **Servoverstärker zurücksetzen (Reset)**

Sie können den Verstärker manuell zurücksetzen (Reset, z.B. im Fehlerfall).

Klicken Sie auf das Symbol .

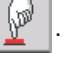

Parameter

# **8.3.8 Tippbetrieb (Konstante Drehzahl)**

Sorgen Sie dafür, dass die aktuelle Position der Last die nachfolgenden Bewegungen **HINWEIS** zulässt. Die Achse fährt sonst auf die Hardware-Endschalter oder den mechanischen Anschlag. Stellen Sie sicher, dass ein Ruck oder eine schnelle Beschleunigung der Last keinen Schaden verursachen kann.

- $\bullet$ Schalten Sie die Leistungsversorgung des Antriebs ein.
- $\bullet$ **Hardware-Enable**: +24 V an Enable [X1/3].
- $\bullet$ **Software-Enable**: Klicken Sie auf **Enable (Shift+F12)** auf dem Startbildschirm oder benutzen Sie die Tastenkombination Shift+F12. Die Anzeige in der Frontplatte meldet nun E und die Stromstärke (z.B.  $\mathbf{a} \mathbf{a} \mathbf{b}$  für Enable, 3A).
- $\bullet$ Klicken Sie auf das Symbol Oszilloskop , die Seite öffnet sich:

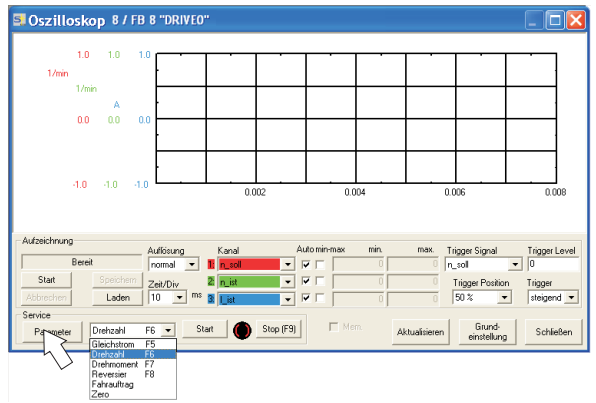

 $\bullet$ Wählen Sie Service-Modus "Drehzahl F6" , klicken Sie dann auf

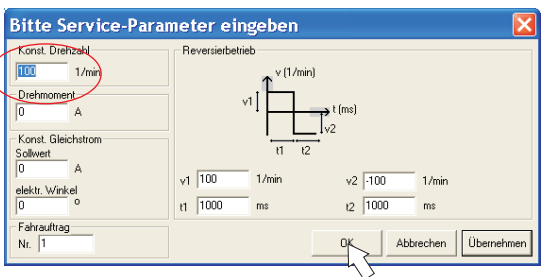

 $\bullet$  Geben Sie die gewünschte, sichere Geschwindigkeit bei "Konst. Drehzahl" ein. Das Vorzeichen definiert die Bewegungsrichtung.

**HINWEIS** 

Beachten Sie die Anforderungen an "sichere reduzierte Geschwindigkeit" für Ihre Anwendung!

 $\bullet$ Klicken Sie auf OK.

 $\big($ 

 $\bullet$  Starten Sie die Servicefunktion (Schaltfläche Start oder F6). Quittieren Sie die Sicherheitsabfrage.

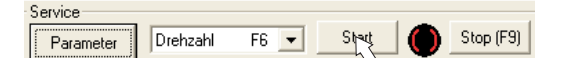

Der Opmode wird auf 0 geschaltet und die Endstufe wird automatisch freigegeben. Das Funktionssymbol wechselt die Farbe nach grün, solange die Funktion aktiv ist.

- $\bullet$  Die Funktion ist solange aktiv, bis Sie die Schaltfläche Stop betätigen oder die Funktionstaste F9 drücken.
- $\bullet$ Die Endstufe kann mit der Funktionstaste F12 gesperrt (disable) werden.

# **8.3.9 Status**

Aktuelle Warnungen und Fehler werden auf der Bildschirmseite **Status** gelistet, die Sie im Startbildschirm über die Schaltfläche "Status" aufrufen können. Diese Schaltfläche meldet den aktuellen Status des Servoverstärkers und erscheint daher mit unterschiedlichen Beschriftungen.

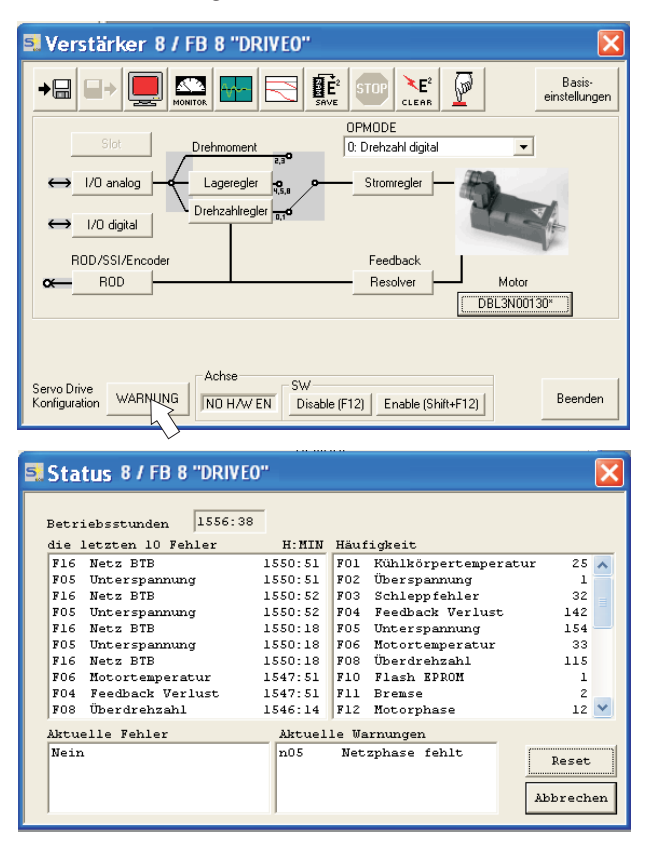

Die Reset Schaltflache kann verwendet werden, um einige Fehler zurückzusetzen. Eine Beschreibung der Fehler-/Warnmeldungen finden Sie auf Seite [92](#page-91-0).

Nun haben Sie die Grundfunktionen des Antriebs in Betrieb genommen und getestet.

# **8.3.10 Monitor**

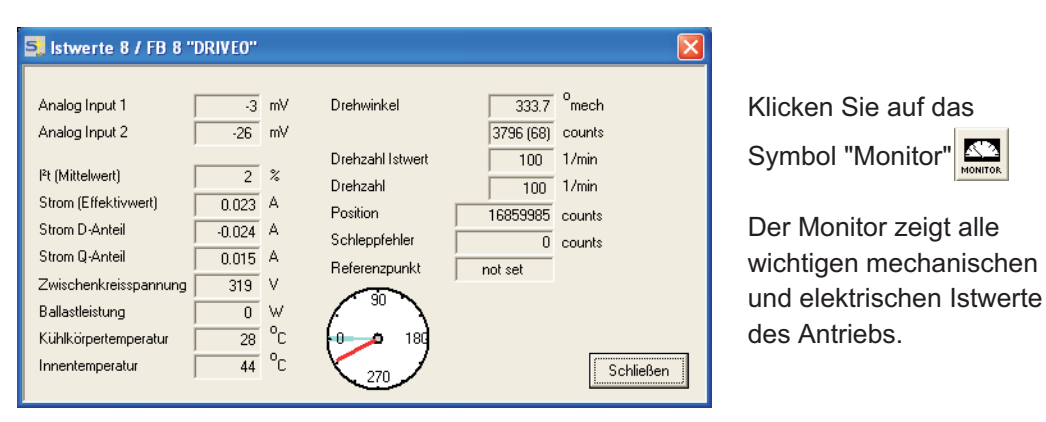

# **8.3.11 Weitere Einstellmöglichkeiten**

Für alle weiteren Einstellmöglichkeiten finden Sie ausführliche Hinweise in der Online-Hilfe und in der dort integrierten ASCII Objekt Referenz.

# <span id="page-87-0"></span>**8.4 Mehrachssysteme**

Über die RS232-Schnittstelle im Master können alle Achsen eines Systems parametriert werden. Hierzu besteht eine interne Verbindung zwischen dem Master und den Achsmodulen. Das PC-Kabel muss nur an den Master angeschlossen werden. Die interne Adressenvergabe wird automatisch vollzogen, so dass nur die Masteradresse eingestellt werden muss.

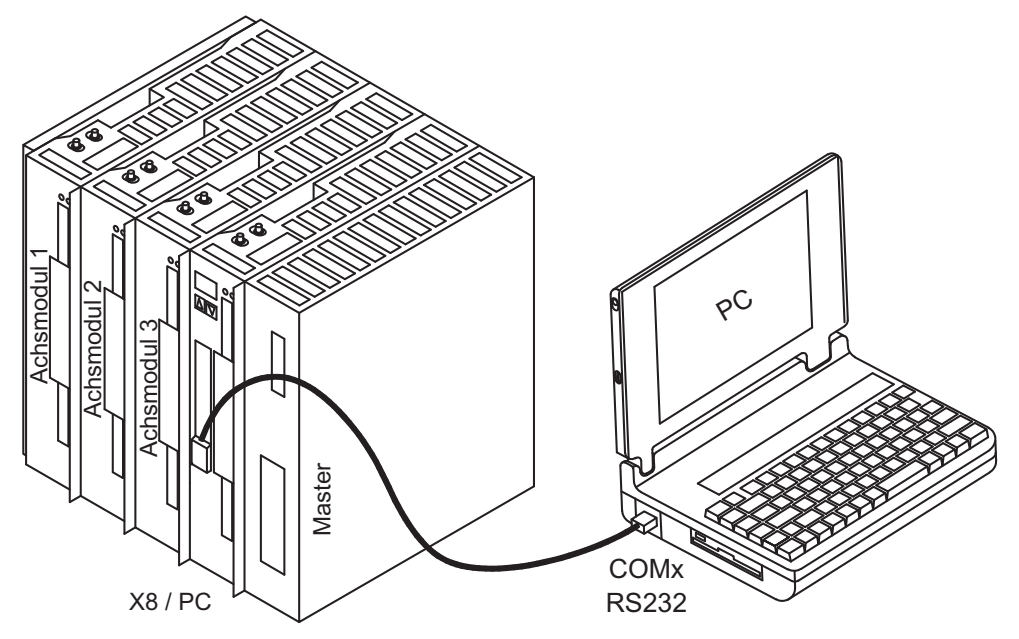

# **8.4.1 Stationsadresse**

Sie stellen mit Hilfe der Inbetriebnahmesoftware die Adresse des Masters ein. Die Adressen der Achsmodule werden dann automatisch zugewiesen.

Nach Verändern der Masteradresse müssen Sie die 24V-Hilfsspannungs-Versorgung der Servoverstärker aus- und wieder einschalten.

Den Achsmodulen werden, vom Master aus betrachtet, automatisch absteigende Adressen zugewiesen. Die Tabelle zeigt ein Beispiel mit einem Master und drei Achsmodulen (analog zur obigen Grafik):

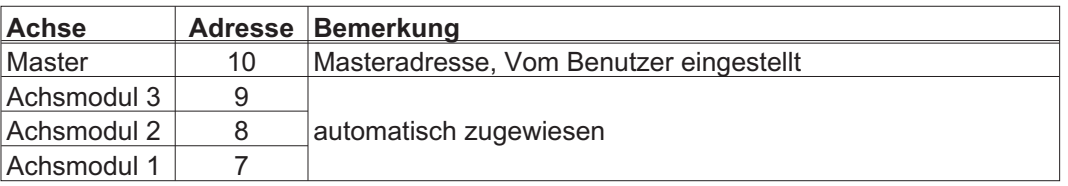

**INFO** 

**INFO** 

Die höchstmögliche Masteradresse ist 128. Die Masteradresse muss so gewählt werden, dass das letzte (linke) Achsmodul mindestens die Adresse 1 zugewiesen bekommt. In CAN und PROFIBUS-Netzwerken müssen Sie darauf achten, dass die automatisch zugewiesenen Adressen nicht mit denen anderer Knoten übereinstimmen dürfen.

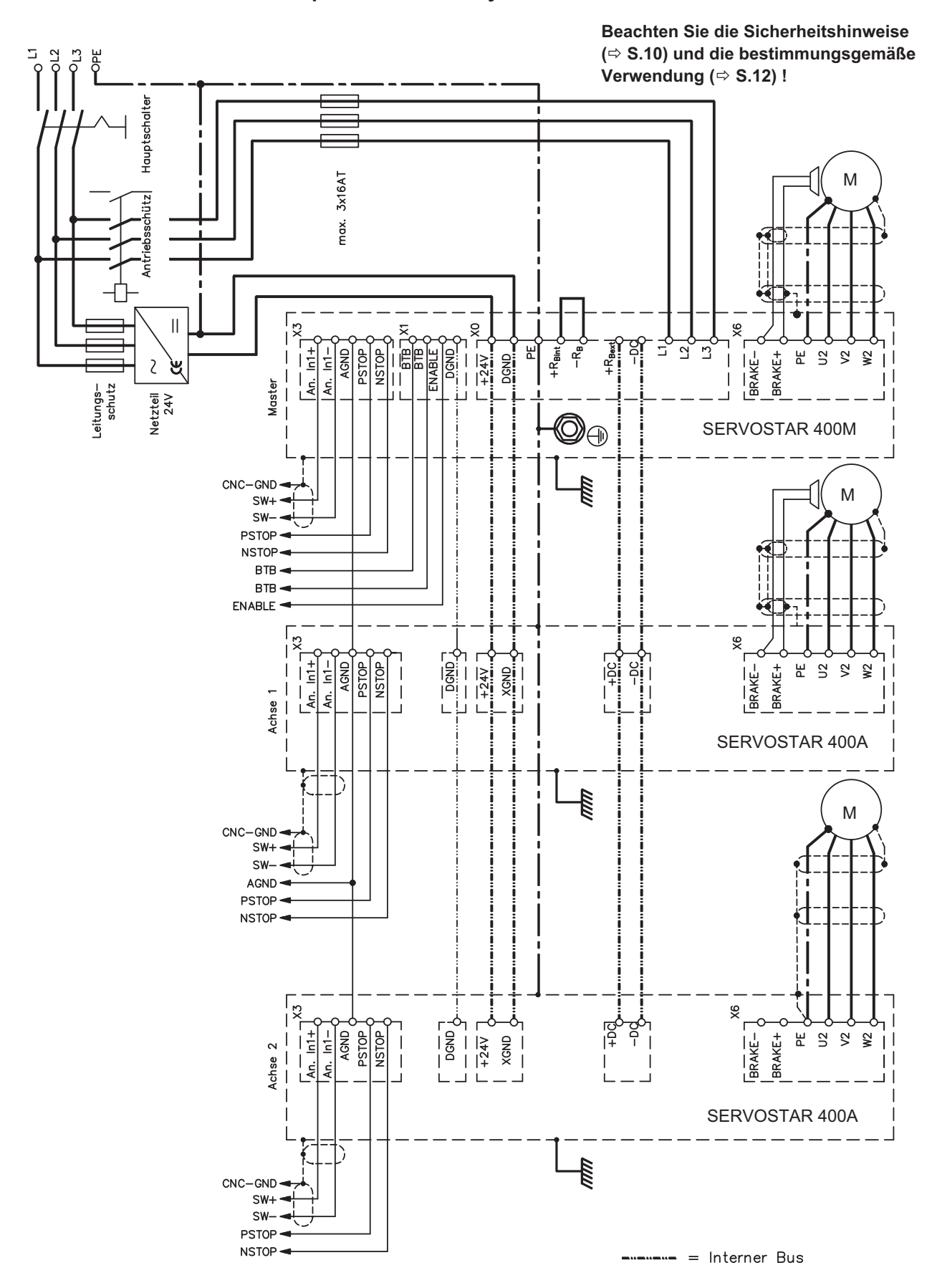

<span id="page-88-0"></span>**8.4.2 Anschlussbeispiel Mehrachsensystem**

# <span id="page-89-0"></span>**8.5 Tastenbedienung / Statusanzeigen**

Am Master befindet sich ein Bedienfeld mit zwei Tasten. Hier kann man die Masteradresse des Systems eingeben und Statusinformationen aller angeschlossenen Achsen abrufen.

# **8.5.1 Bedienung**

Sie können mit den beiden Tasten folgende Funktionen ausführen:

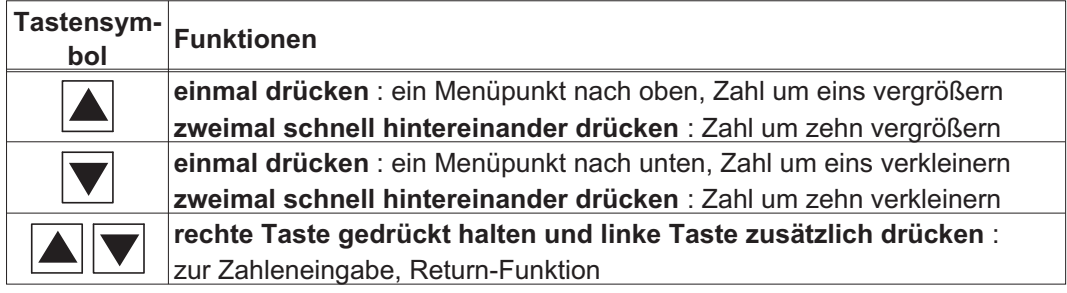

# **8.5.2 Statusanzeige am Achsmodul**

Jedes Achsmodul besitzt 2 Leuchtdioden zum schnellen Überblick über den Gerätestatus.

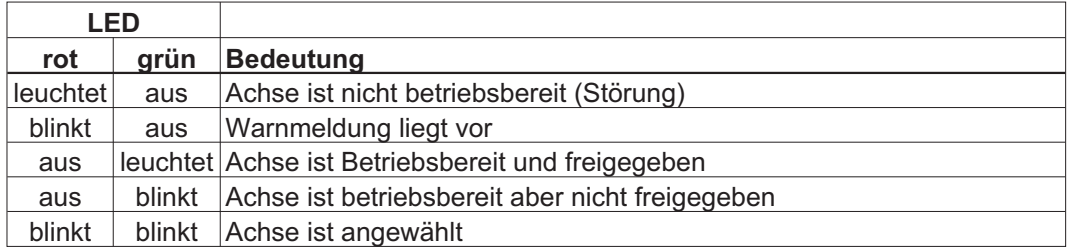

Eine detaillierte Anzeige der Warnungen und Störungen kann über das Display am Master abgerufen werden ( $\Rightarrow$  S.[91\)](#page-90-0).

<span id="page-90-0"></span>**8.5.3 Statusanzeige am Master**

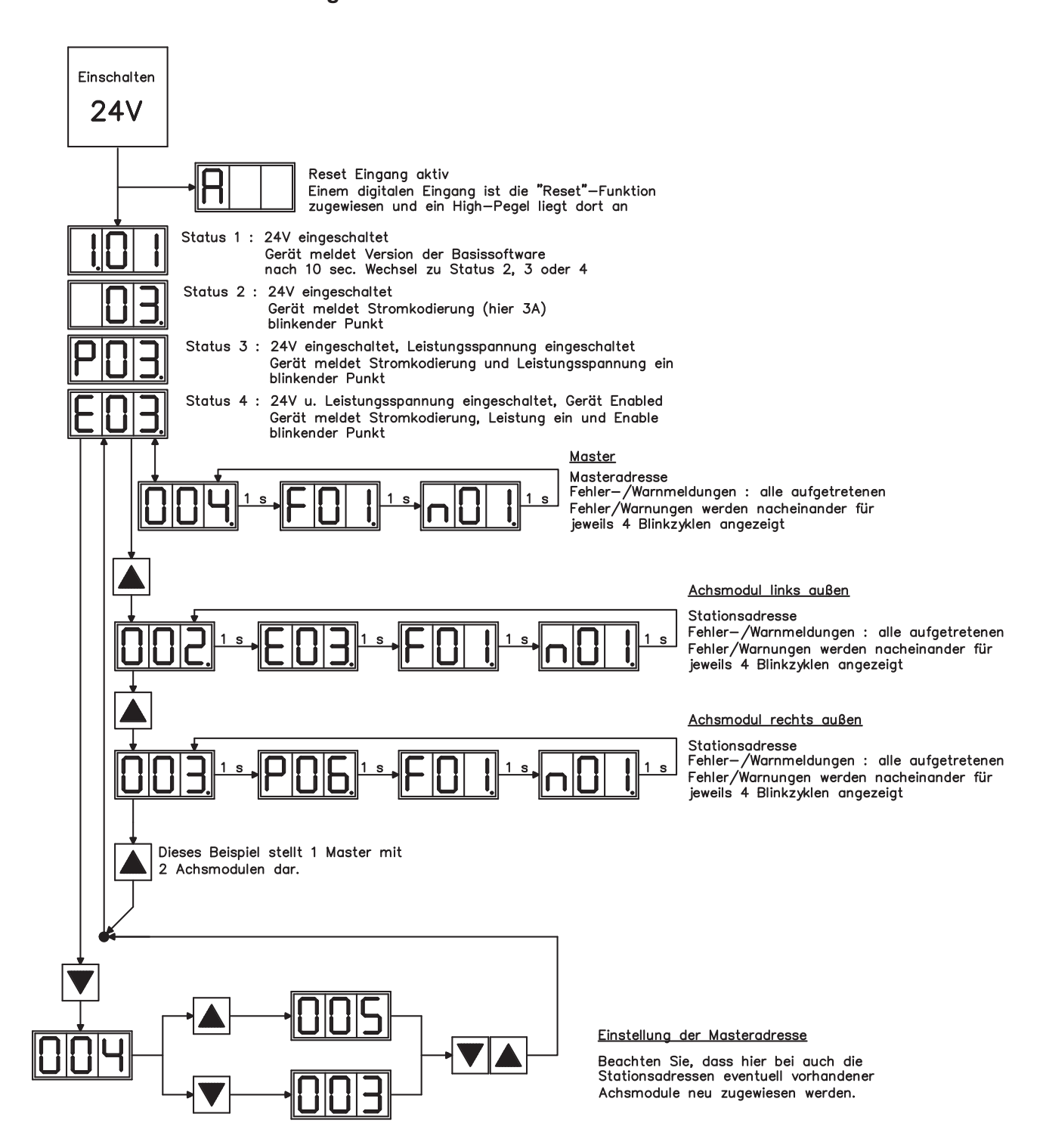

# <span id="page-91-0"></span>**8.6 Fehlermeldungen**

Auftretende Fehler werden im LED-Display an der Frontplatte über eine Fehlernummer kodiert angezeigt. Alle Fehlermeldungen führen zum Öffnen des BTB-Kontaktes und zum Abschalten der Verstärker-Endstufe (Motor wird drehmomentfrei). Die Motorhaltebremse wird aktiviert.

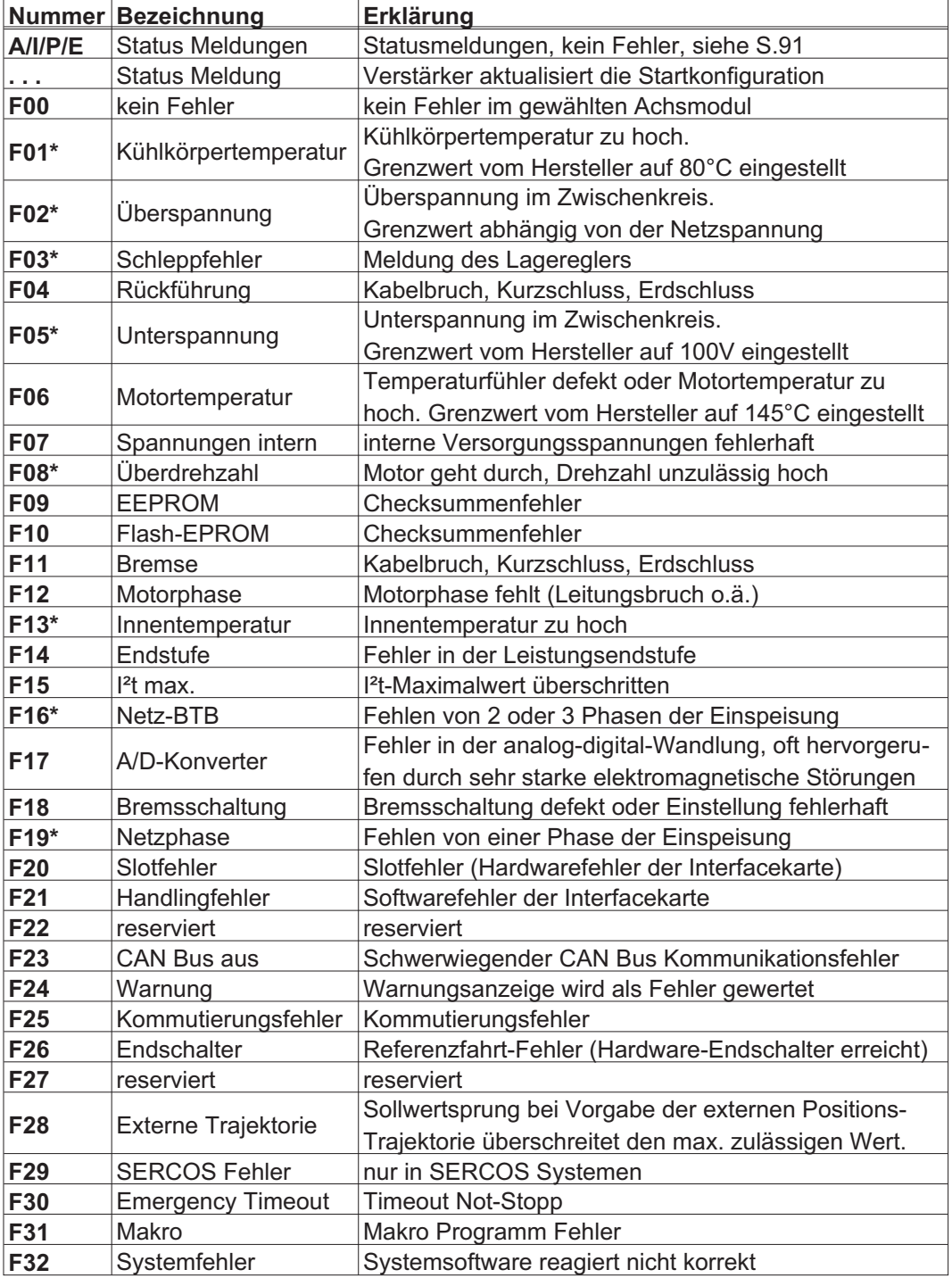

\* = Diese Fehlermeldungen können ohne Reset mit dem ASCII-Kommando CLRFAULT zurückgesetzt werden. Wenn nur einer dieser Fehler anliegt und der RESET-Button oder die I/O-Funktion RESET verwendet wird, wird CLRFAULT ausgeführt.

**INFO** 

Weitere Informationen zu den Meldungen finden Sie in der ASCII Objektreferenz ( [Online](http://www.wiki-kollmorgen.eu/wiki/DanMoBilder/file/s400600hilfe/kms.htm) [Hilfe](http://www.wiki-kollmorgen.eu/wiki/DanMoBilder/file/s400600hilfe/kms.htm) ), siehe Parameter ERRCODE. Informationen zur Behebung der Störungen finden Sie im Abschnitt "Trouble Shooting" der Online-Hilfe.

# <span id="page-92-0"></span>**8.7 Warnmeldungen**

Auftretende Störungen, die nicht zum Abschalten der Verstärker-Endstufe führen (BTB-Kontakt bleibt geschlossen) , werden im LED-Display an der Frontplatte über eine Warnungsnummer kodiert angezeigt.

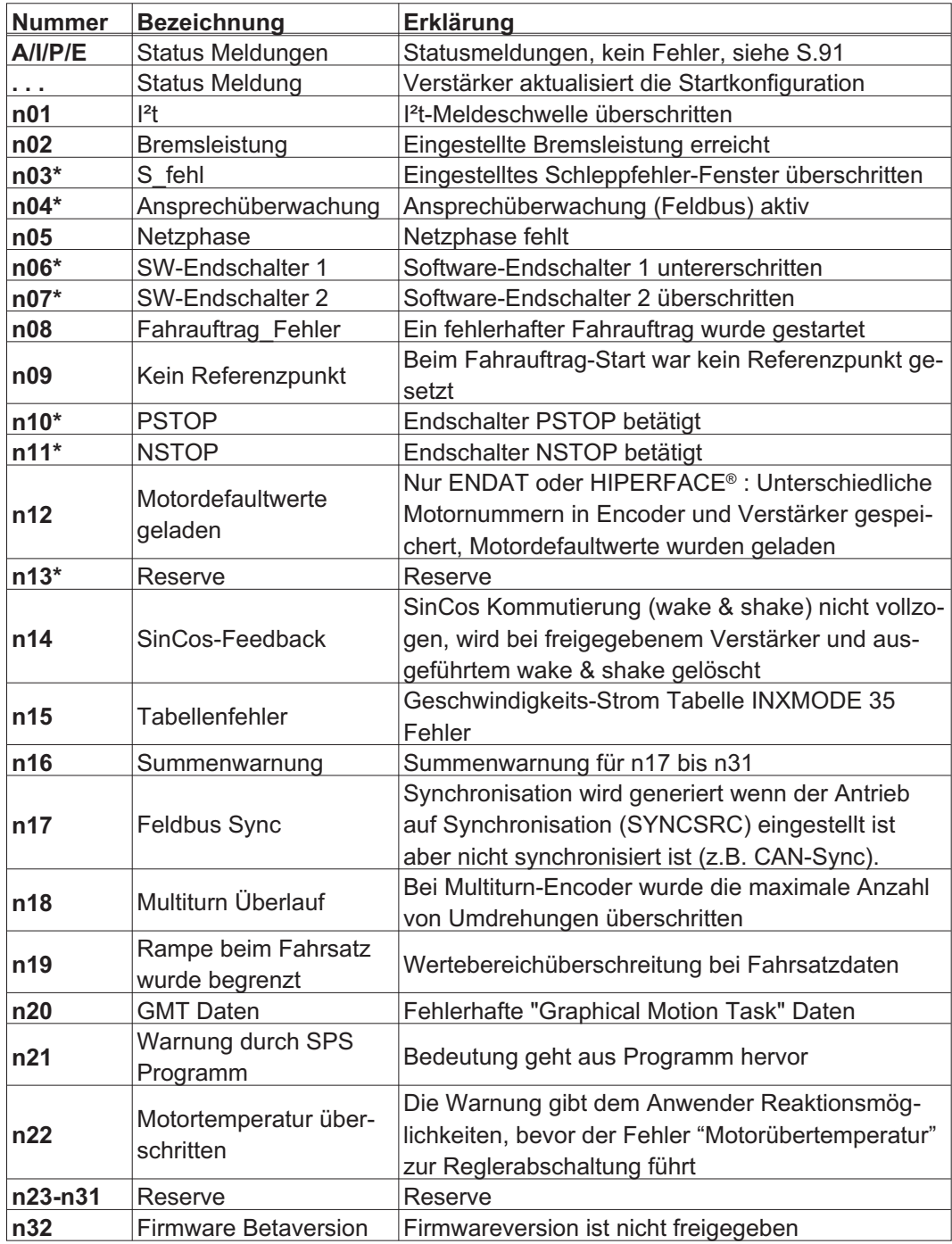

\* = Diese Warnmeldungen führen zu einem geführten Stillsetzen des Antriebs (Bremsung mit Notrampe)

**INFO** 

Weitere Informationen zu den Meldungen finden Sie in der ASCII Objektreferenz ([Online](http://www.wiki-kollmorgen.eu/wiki/DanMoBilder/file/s400600hilfe/kms.htm) [Hilfe](http://www.wiki-kollmorgen.eu/wiki/DanMoBilder/file/s400600hilfe/kms.htm) ), siehe Parameter STATCODE. Informationen zur Behebung der Störungen finden Sie im Abschnitt "Trouble Shooting" der Online-Hilfe.

**INFO** 

# <span id="page-93-0"></span>**8.8 Beseitigung von Störungen**

Abhängig von den Bedingungen in Ihrer Anlage können vielfältige Ursachen für die auftretende Störung verantwortlich sein. Bei Mehrachssystemen können weitere versteckte Fehlerursachen vorliegen.

Detaillierte Beschreibung von Fehlerursachen und Tipps zur Behebung finden Sie im Abschnitt "Beseitigung von Störungen" in der [Online Hilfe](http://www.wiki-kollmorgen.eu/wiki/DanMoBilder/file/s400600hilfe/kms.htm) der Inbetriebnahme-Software. Unsere Applikationsabteilung hilft Ihnen bei Problemen weiter.

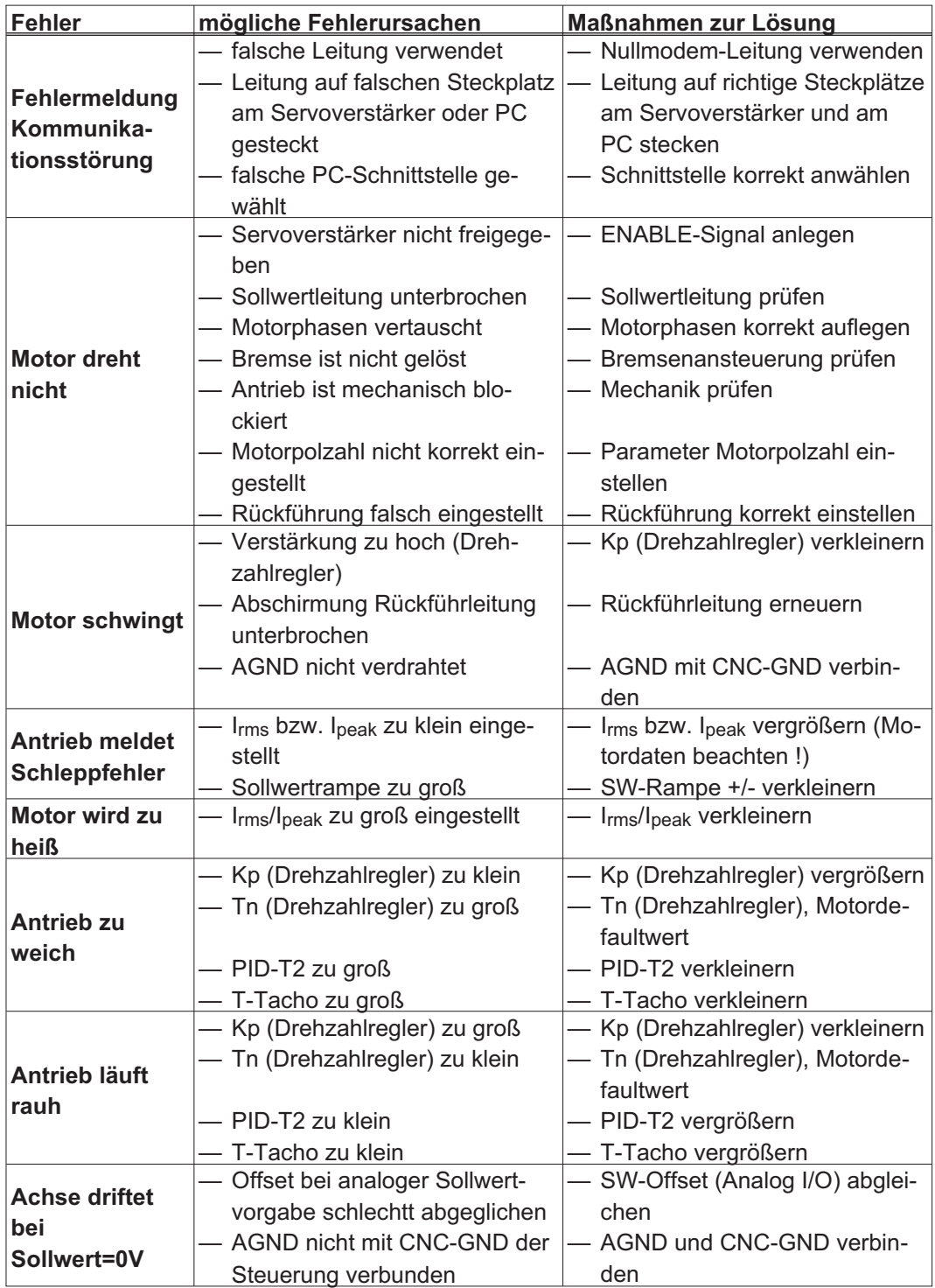

<span id="page-94-0"></span>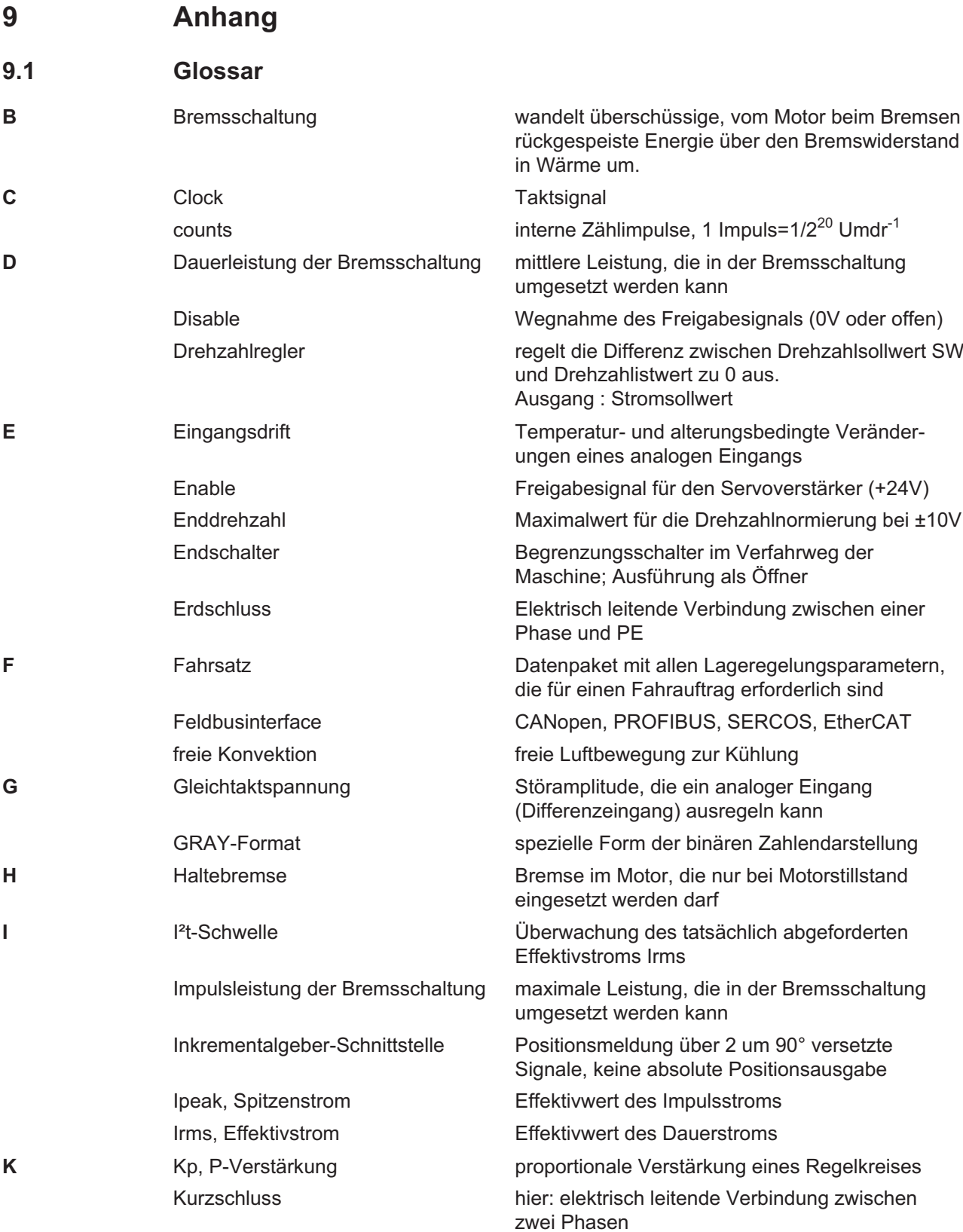

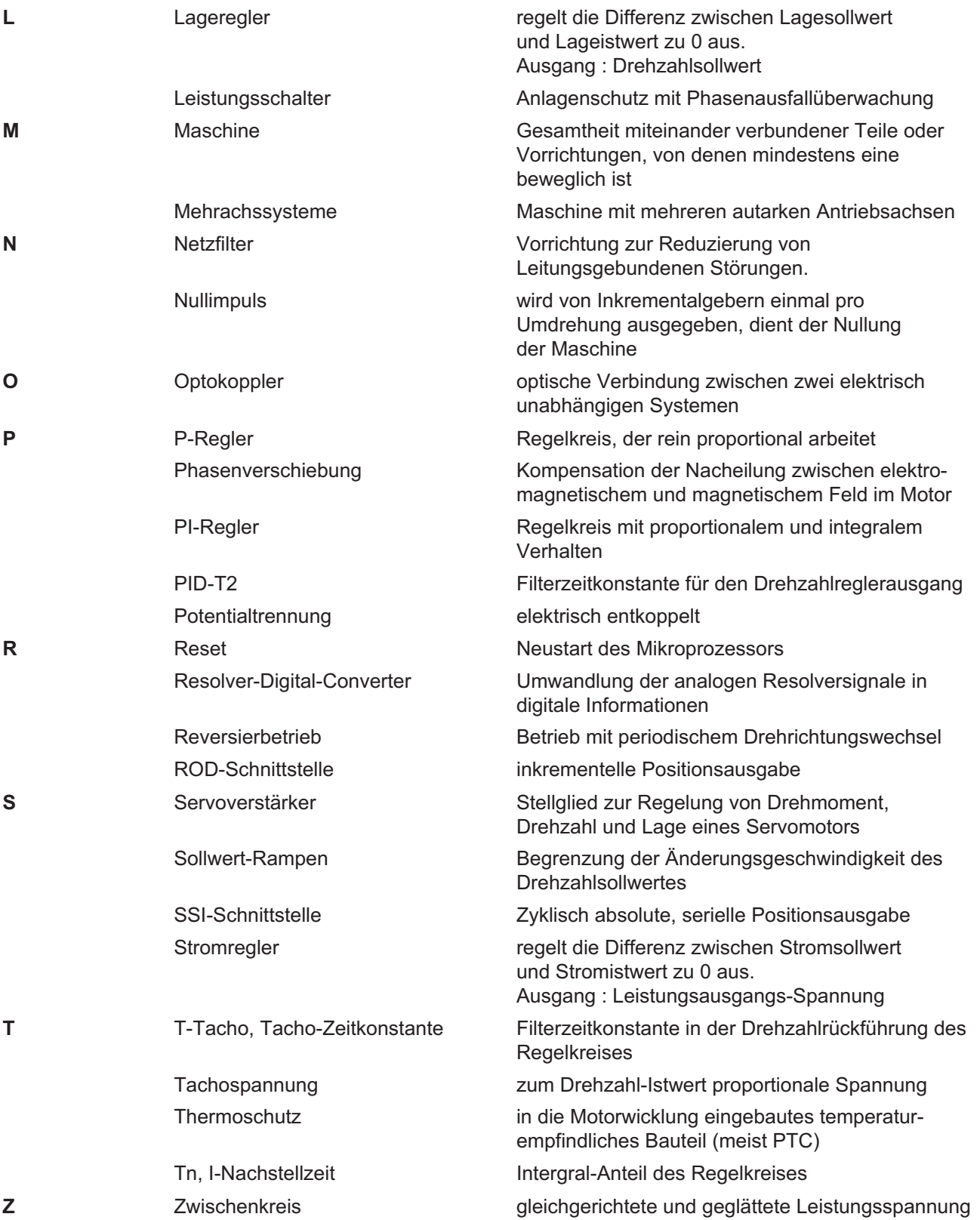

# <span id="page-96-0"></span>**9.2 Bestellnummern**

Bestellnummern für Zubehör wie Kabel, Ballastwiderstände, Netzteile usw. finden Sie im Zubehörhandbuch.

### **9.2.1 Servoverstärker**

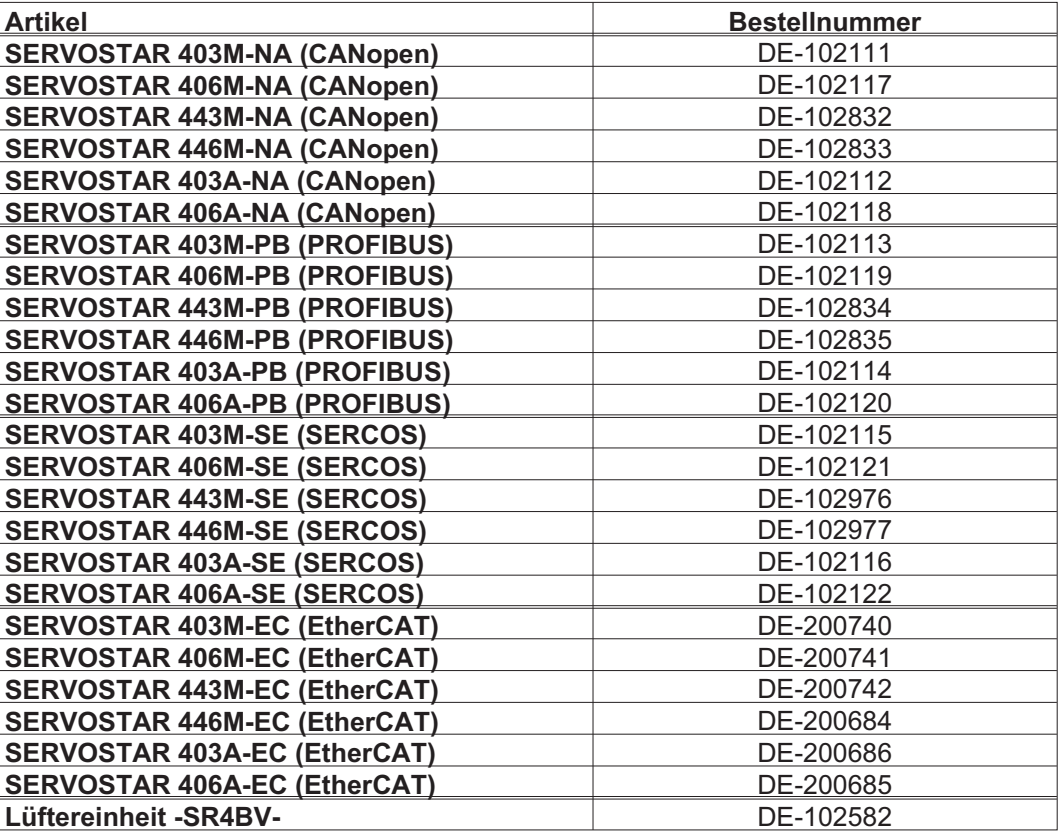

# **9.2.2 Gegenstecker**

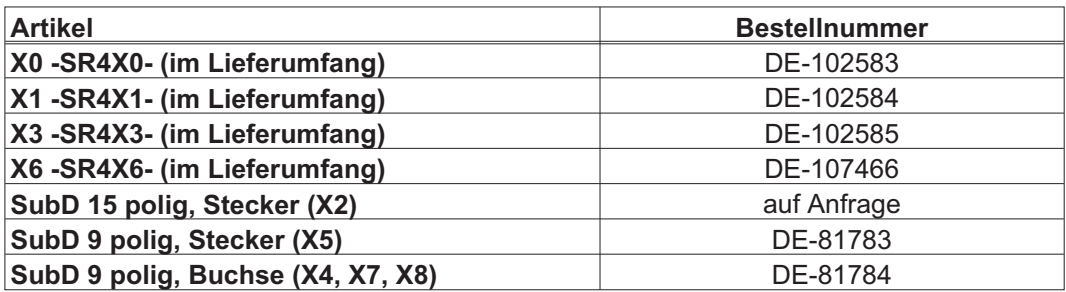

# <span id="page-97-0"></span>**9.3 Reparatur-/Entsorgungsanfrage Faxformular**

An

Kollmorgen Europe GmbH Pempelfurtstraße 1 40880 Ratingen Deutschland

Fax: +49 (0) 2102 9394 3444

Senden Sie bitte Versandinformationen für die (bitte ankreuzen)

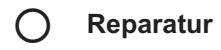

**Entsorgung**

folgender Produkte:

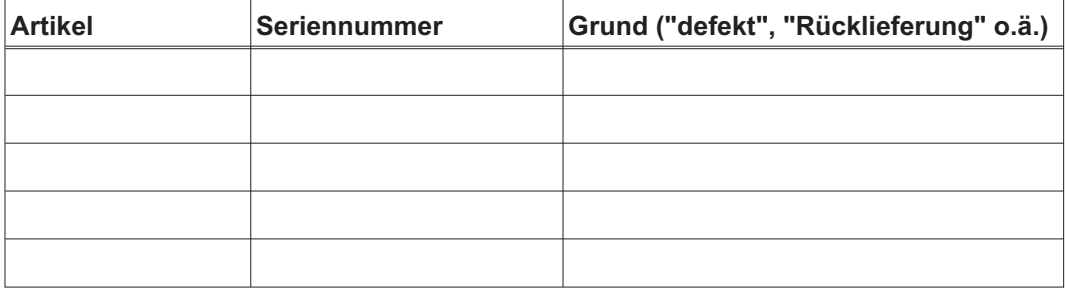

an diese Adresse:

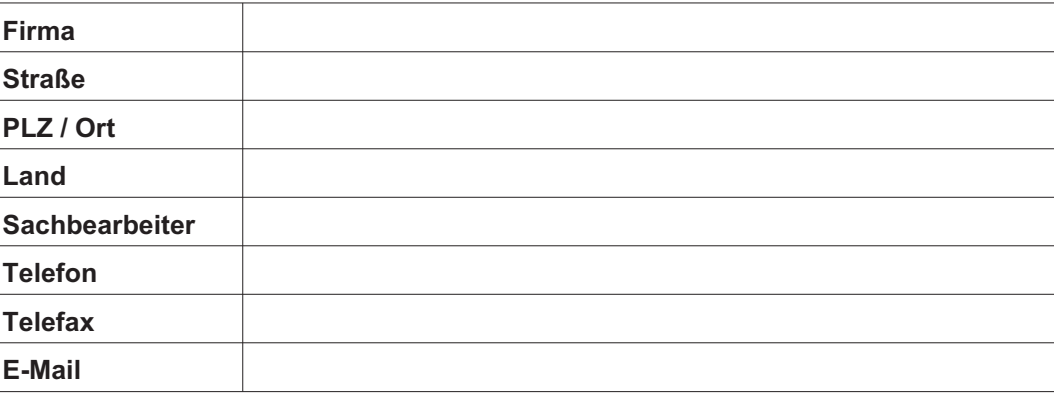

Ort, Datum Unterschrift

# **9.4 Index**

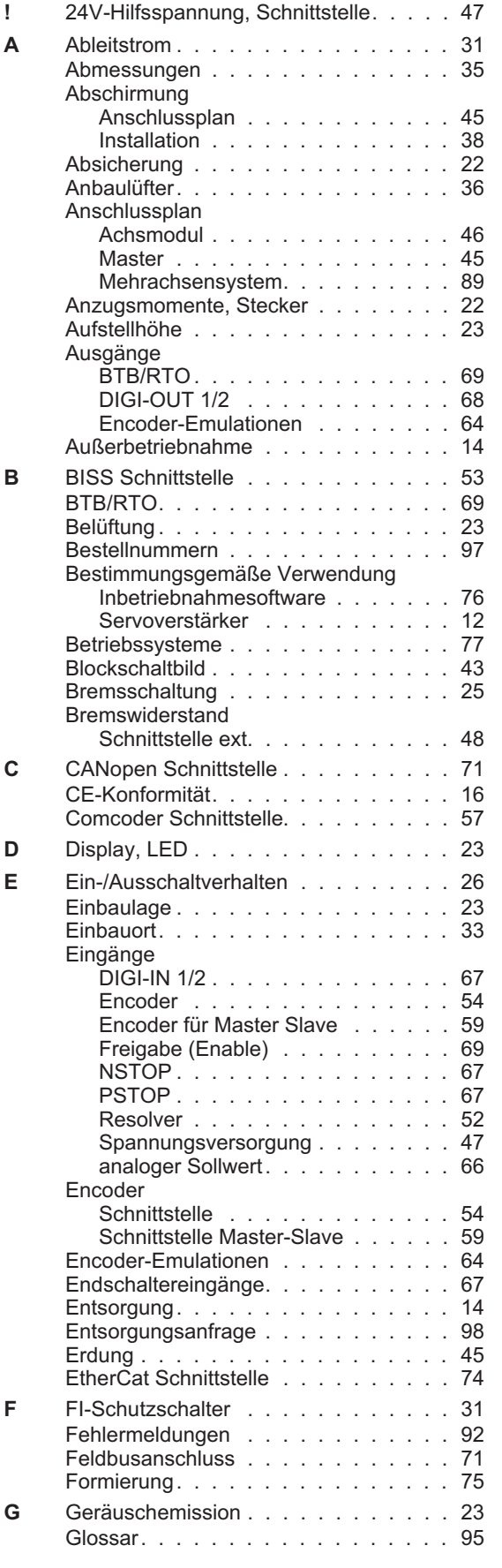

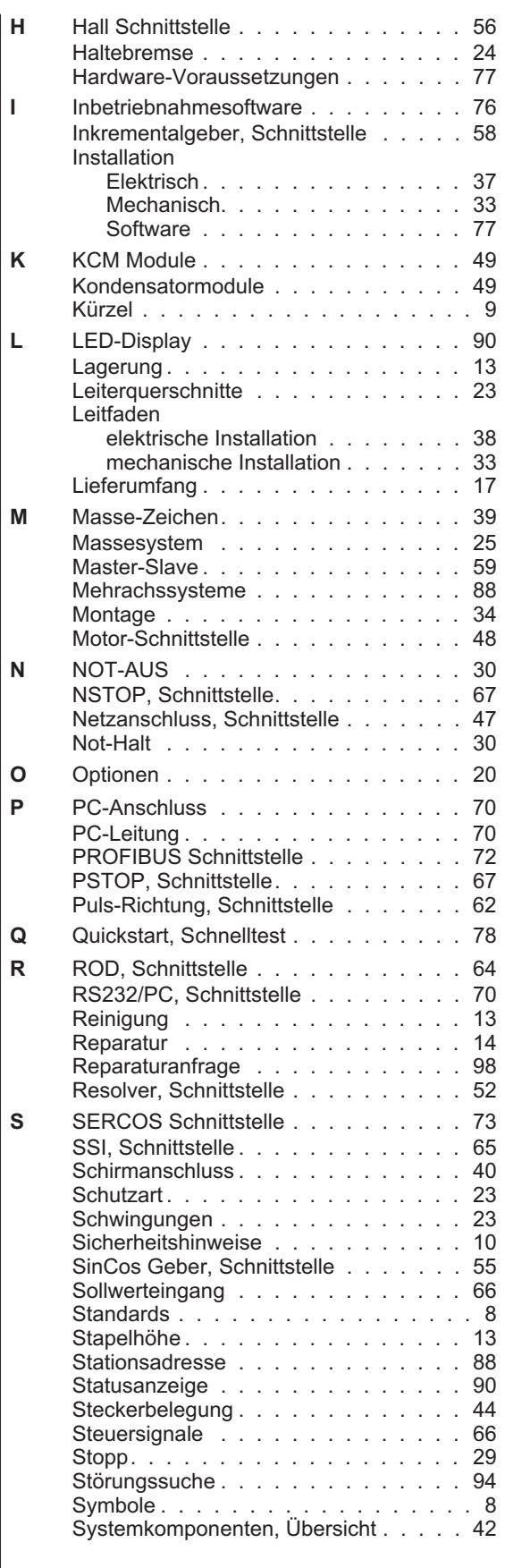

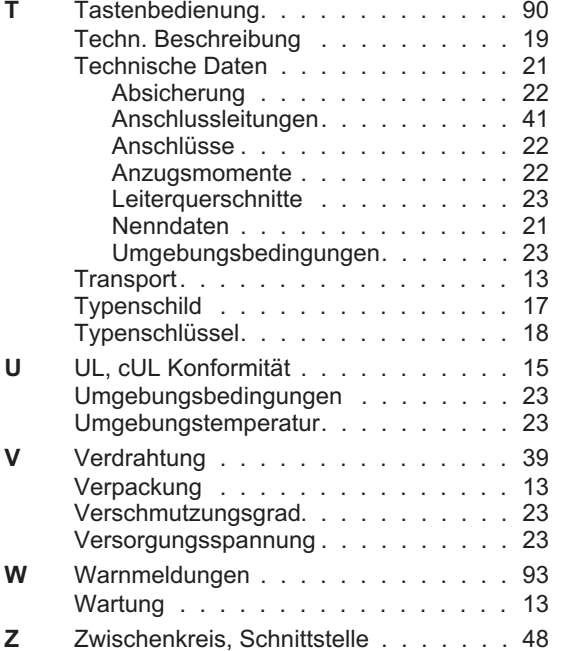

Diese Seite wurde bewusst leer gelassen

# **Vertrieb und Applikation**

Wir bieten Ihnen einen kompetenten und schnellen Service. Wählen Sie das zuständige regionale Vertriebsbüro in Deutschland oder kontaktieren Sie den europäischen, asiatischen oder nordamerikanischen Kundendienst.

### **Deutschland**

KOLLMORGEN Europe GmbH Vertriebs- & Applikationszentrum Nord Pempelfurtstraße 1 D-40880 Ratingen Internet [www.kollmorgen.com](http://www.kollmorgen.com) E-Mail [vertrieb.nord@kollmorgen.com](mailto:vertrieb.nord@kollmorgen.com)<br>Tel.: +49 (0)2102 - 9394 - 0 +49 (0)2102 - 9394 - 0 Fax: +49 (0)2102 - 9394 - 3315

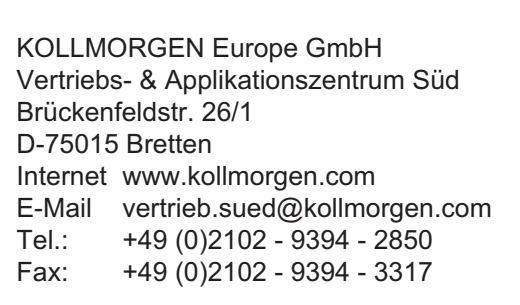

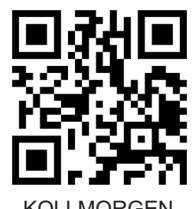

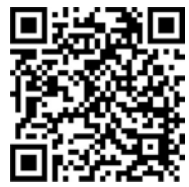

DE Website **Produkt WIKI** 

KOLLMORGEN Europäisches

KOLLMORGEN Europe GmbH Vertriebsbüro Süd Münzgasse 6 D-72379 Hechingen Internet [www.kollmorgen.com](http://www.kollmorgen.com) E-Mail [vertrieb.sued@kollmorgen.com](mailto:vertrieb.sued@kollmorgen.com) Tel.: +49 (0)2102 - 9394 - 2806 Fax: +49 (0)2102 - 9394 - 3317

# **Europa**

KOLLMORGEN Kundendienst Europa Internet [www.kollmorgen.com](http://www.kollmorgen.com) E-Mail [technik@kollmorgen.com](mailto:technik@kollmorgen.com) Tel.: +49 (0)2102 - 9394 - 0 Fax: +49 (0)2102 - 9394 - 3155

### **Nordamerika**

KOLLMORGEN Kundendienst Nord Amerika Internet [www.kollmorgen.com](http://www.kollmorgen.com) E-Mail [support@kollmorgen.com](mailto:support@kollmorgen.com) Tel.: +1 - 540 - 633 - 3545 Fax: +1 - 540 - 639 - 4162

# **Asien**

KOLLMORGEN Internet [www.kollmorgen.com](http://www.kollmorgen.com) E-Mail [sales.china@kollmorgen.com](mailto:sales.china@kollmorgen.com) Tel: +86 - 400 661 2802 Fax: +86 - 21 6128 9877

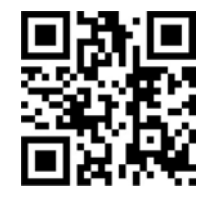

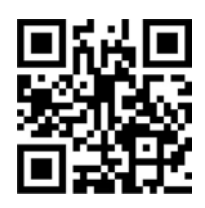

**KOLLMORGEN** 

Because Motion Matters™